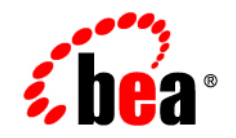

# **BEA** AquaLogic Enterprise Security

**Integrating ALES with Application Environments**

Version 2.1 Document Revised: January 18, 2006

### **Copyright**

Copyright © 2005 BEA Systems, Inc. All Rights Reserved.

### **Restricted Rights Legend**

This software and documentation is subject to and made available only pursuant to the terms of the BEA Systems License Agreement and may be used or copied only in accordance with the terms of that agreement. It is against the law to copy the software except as specifically allowed in the agreement. This document may not, in whole or in part, be copied, photocopied, reproduced, translated, or reduced to any electronic medium or machine readable form without prior consent, in writing, from BEA Systems, Inc.

Use, duplication or disclosure by the U.S. Government is subject to restrictions set forth in the BEA Systems License Agreement and in subparagraph (c)(1) of the Commercial Computer Software-Restricted Rights Clause at FAR 52.227-19; subparagraph (c)(1)(ii) of the Rights in Technical Data and Computer Software clause at DFARS 252.227-7013, subparagraph (d) of the Commercial Computer Software--Licensing clause at NASA FAR supplement 16-52.227-86; or their equivalent.

Information in this document is subject to change without notice and does not represent a commitment on the part of BEA Systems. THE SOFTWARE AND DOCUMENTATION ARE PROVIDED "AS IS" WITHOUT WARRANTY OF ANY KIND INCLUDING WITHOUT LIMITATION, ANY WARRANTY OF MERCHANTABILITY OR FITNESS FOR A PARTICULAR PURPOSE. FURTHER, BEA Systems DOES NOT WARRANT, GUARANTEE, OR MAKE ANY REPRESENTATIONS REGARDING THE USE, OR THE RESULTS OF THE USE, OF THE SOFTWARE OR WRITTEN MATERIAL IN TERMS OF CORRECTNESS, ACCURACY, RELIABILITY, OR OTHERWISE.

### **Third-Party Software License Agreement**

#### **Sun Microsystems, Inc.'s XACML implementation v2.0**

Copyright © 2003-2004 Sun Microsystems, Inc. All Rights Reserved.

This product includes Sun Microsystems, Inc.'s XACML implementation v2.0, which is governed by the following terms:

Redistribution and use in source and binary forms, with or without modification, are permitted provided that the following conditions are met:

1. Redistribution of source code must retain the above copyright notice, this list of conditions and the following disclaimer.

2. Redistribution in binary form must reproduce the above copyright notice, this list of conditions and the following disclaimer in the documentation and/or other materials provided with the distribution.

Neither the name of Sun Microsystems, Inc. or the names of contributors maybe used to endorse or promote products derived from this software without specific prior written permission.

This software is provided "AS IS," without a warranty of any kind. ALL EXPRESS OR IMPLIED CONDITIONS, REPRESENTATIONS AND WARRANTIES, INCLUDING ANY IMPLIED WARRANTY OF MERCHANTABILITY, FITNESS FOR A PARTICULAR PURPOSE OR NON-INFRINGEMENT, ARE HEREBY EXCLUDED. SUN MICROSYSTEMS, INC. ("SUN") AND ITS LICENSORS SHALL NOT BE LIABLE FOR ANY DAMAGES SUFFERED BY LICENSEE AS A RESULT OF USING, MODIFYING OR DISTRIBUTING THIS SOFTWARE OR ITS DERIVATIVES. IN NO EVENT WILL SUN OR ITS LICENSORS BE LIABLE FOR ANY LOST REVENUE, PROFIT OR DATA, OR FOR DIRECT, INDIRECT, SPECIAL,

CONSEQUENTIAL, INCIDENTAL OR PUNITIVE DAMAGES, HOWEVER CAUSED AND REGARDLESS OF THE THEORY OF LIABILITY, ARISING OUT OF THE USE OF OR INABILITY TO USE THIS SOFTWARE, EVEN IF SUN HAS BEEN ADVISED OF THE POSSIBILITY OF SUCH DAMAGES.

You acknowledge that this software is not designed or intended for use in the design, construction, operation or maintenance of any nuclear facility.

**For all third-party software license agreements, see the 3rd\_party\_licenses.txt file, which is placed in the \ales21-admin directory when you install the AquaLogic Enterprise Security Administration Server.**

### **Trademarks or Service Marks**

BEA, BEA JRockit, BEA Liquid Data for WebLogic, BEA WebLogic Server, Built on BEA, Jolt, JoltBeans, SteelThread, Top End, Tuxedo, and WebLogic are registered trademarks of BEA Systems, Inc. BEA AquaLogic, BEA AquaLogic Data Services Platform, BEA AquaLogic Enterprise Security, BEA AquaLogic Service Bus, BEA AquaLogic Service Registry, BEA Builder, BEA Campaign Manager for WebLogic, BEA eLink, BEA Manager, BEA MessageQ, BEA WebLogic Commerce Server, BEA WebLogic Enterprise, BEA WebLogic Enterprise Platform, BEA WebLogic Enterprise Security, BEA WebLogic Express, BEA WebLogic Integration, BEA WebLogic Java Adapter for Mainframe, BEA WebLogic JDriver, BEA WebLogic JRockit, BEA WebLogic Log Central, BEA WebLogic Personalization Server, BEA WebLogic Platform, BEA WebLogic Portal, BEA WebLogic Server Process Edition, BEA WebLogic WorkGroup Edition, BEA WebLogic Workshop, and Liquid Computing are trademarks of BEA Systems, Inc. BEA Mission Critical Support is a service mark of BEA Systems, Inc. All other company and product names may be the subject of intellectual property rights reserved by third parties.

All other trademarks are the property of their respective companies.

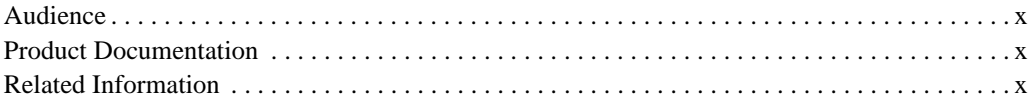

## [1.](#page-12-0) [Using the Administration Console](#page-12-1)

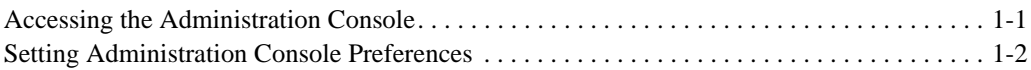

### [2.](#page-16-0) [Securing ALES Components](#page-16-1)

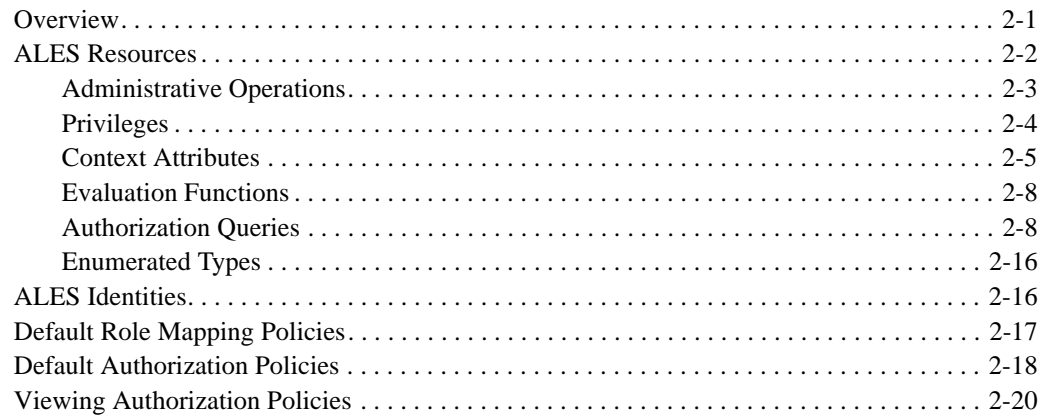

### [3.](#page-36-0) [Setting Up Application Security Administrators](#page-36-1)

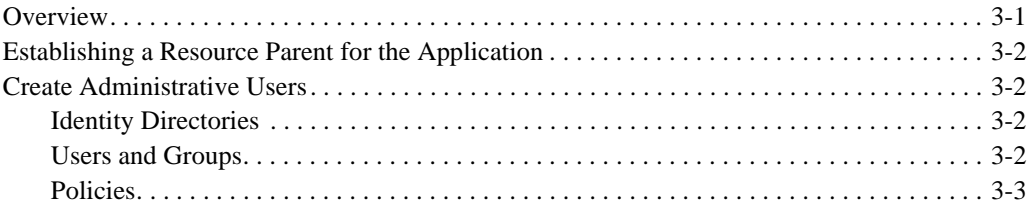

### [4.](#page-40-0) [Integrating ALES with Applications](#page-40-1)

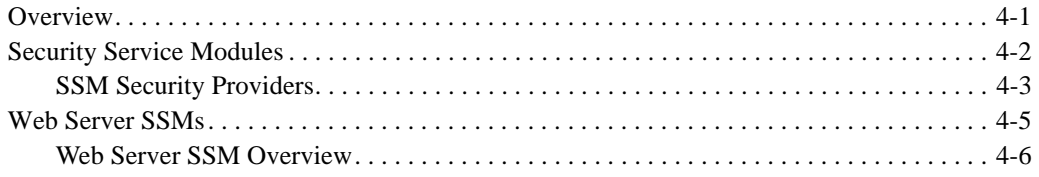

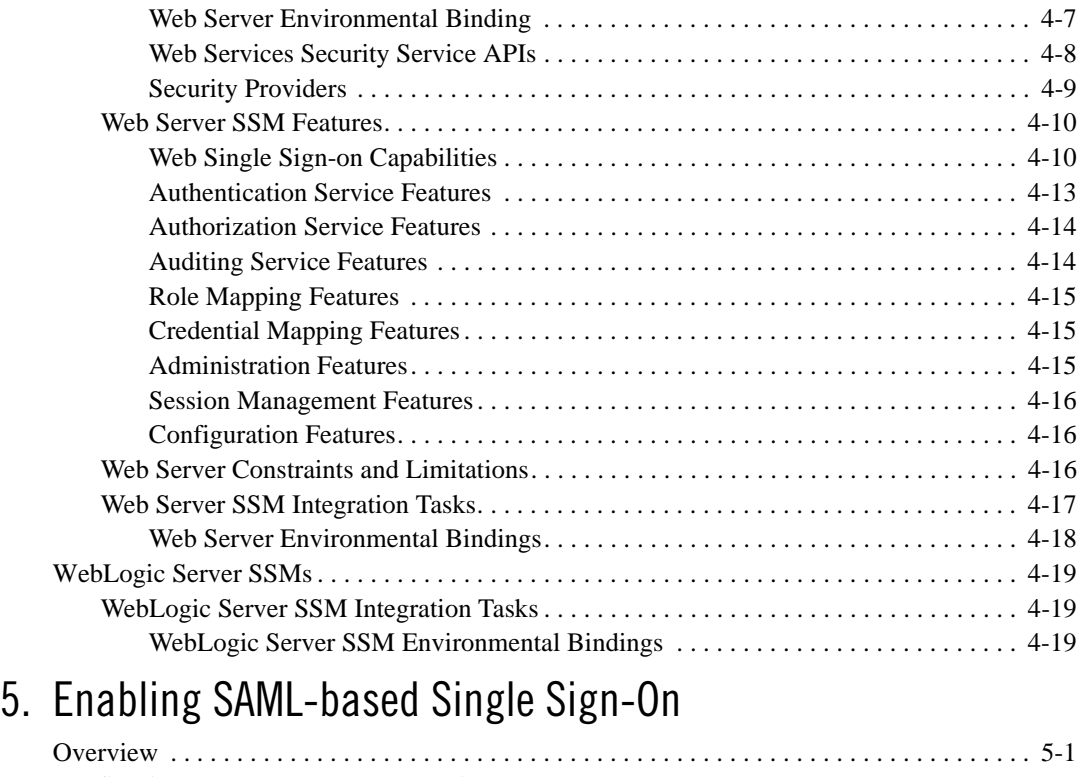

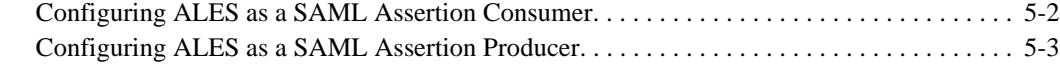

## [6.](#page-64-0) [Enabling SPNEGO-based Single Sign-on](#page-64-1)

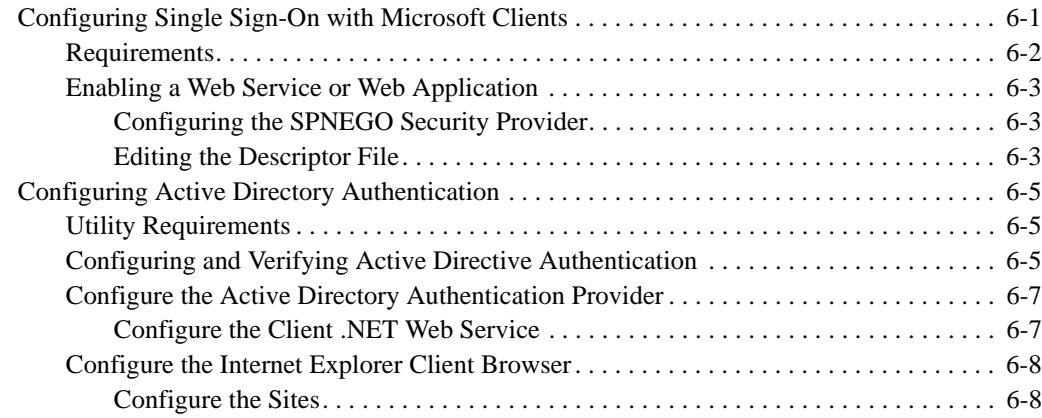

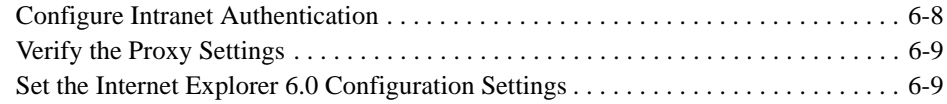

### [7.](#page-74-0) [Configuring Metadirectories](#page-74-1)

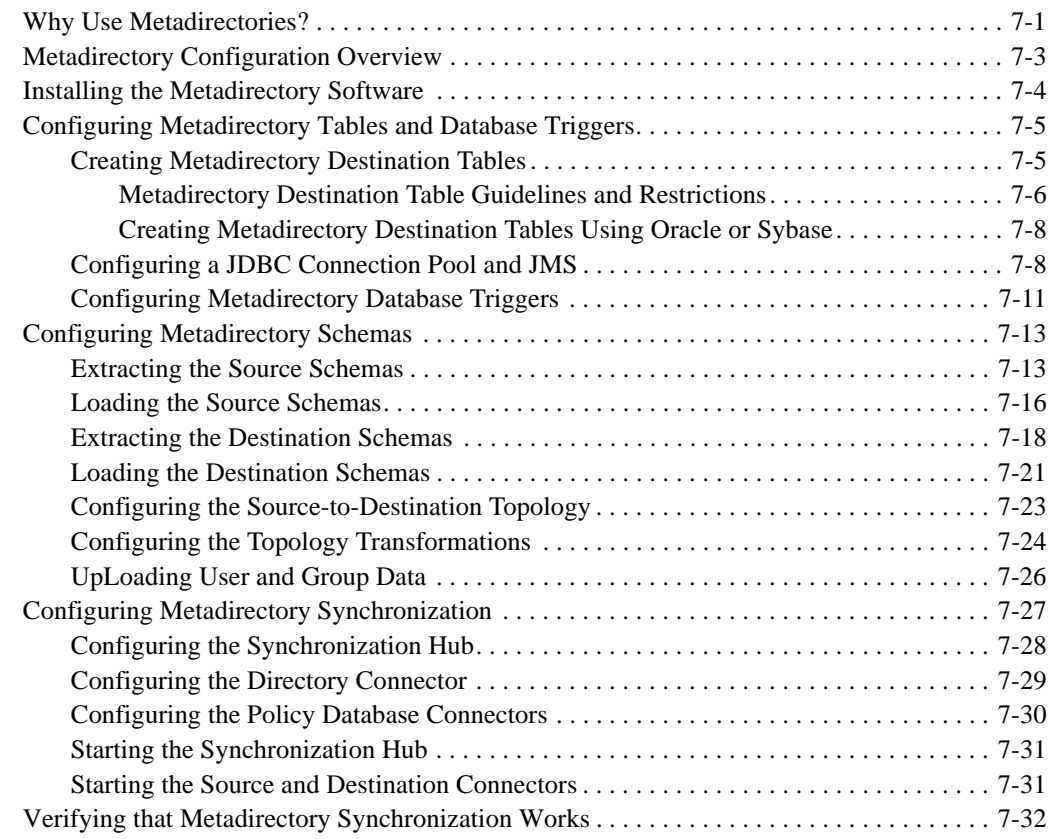

## [8.](#page-106-0) [Authorization Caching](#page-106-1)

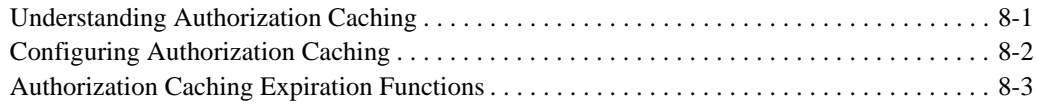

<span id="page-8-0"></span>This document describes important tasks associated with integrating ALES into application environments. It is organized as follows:

- [Chapter 1, "Using the Administration Console,"](#page-12-3) provides a short introduction to the ALES Administration Console.
- [Chapter 2, "Securing ALES Components,"](#page-16-3) describes how to control access to ALES using the Administration Console.
- [Chapter 3, "Setting Up Application Security Administrators,"](#page-36-3) describes how to establish application-security administrators using the Administration Console.
- [Chapter 4, "Integrating ALES with Applications,"](#page-40-3) describes how to configure SSMs and bind them to application servers.
- [Chapter 5, "Enabling SAML-based Single Sign-On,"](#page-60-3) describes how to configure SSMs to provide SSO using the SAML 1.1 Browser POST Profile.
- [Chapter 6, "Enabling SPNEGO-based Single Sign-on,"](#page-64-3) describes the setup steps necessary to achieve Single Sign-On (SSO) integration with .NET based web services clients, as well as Internet Explorer browser clients.
- [Chapter 8, "Authorization Caching,"](#page-106-3) describes how to configure and manage authorization caching.
- [Chapter 8, "Authorization Caching,"](#page-106-3) discusses issues of performance when implementing authorization policies and how to configure your providers for the improved performance.

### <span id="page-9-0"></span>**Audience**

This document distinguishes between two levels of security administrators.

• Application Security Administrators — these administrators are responsible for integrating ALES into application environments, managing interaction between an applications and ALES, and setting up application-level security administrators.

Typical tasks include modifying deployment descriptors, managing security providers and other security configurations, managing single sign-on scripts, setting up application-level security administrators.

• Application-level Security Administrators — these administrators are responsible for securing applications using ALES policies.

The primary task is to create and deploy the policies securing application resources.

This document is intended for Application Security Administrators.

### <span id="page-9-1"></span>**Product Documentation**

BEA product documentation, along with other information about BEA software, is available from the BEA dev2dev web site:

<http://dev2dev.bea.com>

To view the documentation for a particular product, select that product from the Product Centers menu on the left side of the screen on the dev2dev page. Select More Product Centers. From the BEA Products list, choose AquaLogic Enterprise Security 2.1. The home page for this product is displayed. From the Resources menu, choose Documentation 2.1. The home page for the complete documentation set for the product and release you have selected is displayed.

### <span id="page-9-2"></span>**Related Information**

The BEA corporate web site provides all documentation for BEA AquaLogic Enterprise Security. Other BEA AquaLogic Enterprise Security documents that may be of interest to the reader include:

• *Introduction to AquaLogic Enterprise Security*—This document summarizes the features of the BEA AquaLogic Enterprise Security products and presents an overview of the architecture and capabilities of the security services. It provides a starting point for understanding the family of BEA AquaLogic Enterprise Security products.

- <sup>z</sup> *BEA AquaLogic Enterprise Administration and Deployment Guide* —This document describes tasks associated with deploying and managing ALES
- *[Programming Security for Java Applications]({DOCROOT}/programmersguide/index.html)*—This document describes how to implement security in Java applications. It includes descriptions of the Security Service Application Programming Interfaces and programming instructions.
- *Developing Security Providers for BEA AquaLogic Enterprise Security* This document provides security vendors and security and application developers with the information needed to develop custom security providers.
- **[BEA AquaLogic Enterprise Security Policy Managers Guide—]({DOCROOT}/policymanager/index.html)This document defines the** policy model used by BEA AquaLogic Enterprise Security, and describes how to import and export policy data.
- *Javadocs for Java API*—This document provides reference documentation for the Java Application Programming Interfaces that are provided with and supported by this release of BEA AquaLogic Enterprise Security.
- *Javadocs for Security Service Provider Interfaces*—This document provides reference documentation for the Security Service Provider Interfaces that are provided with and supported by this release of BEA AquaLogic Enterprise Security.

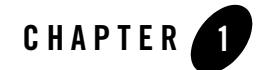

## <span id="page-12-3"></span><span id="page-12-1"></span><span id="page-12-0"></span>Using the Administration Console

Many of the tasks described in the document are performed using the Administration Console. This chapter describes how to access the console and provides a brief introduction to the console interface.

For more detailed information about using the Administration Console, consult its help system.

- ["Accessing the Administration Console" on page 1-1](#page-12-2)
- ["Setting Administration Console Preferences" on page 1-2](#page-13-0)

### <span id="page-12-2"></span>**Accessing the Administration Console**

To access the Administration Console, make sure the Administration Server is running. Then enter: https://<hostname>:<port>/asi

*where*:

hostname –the Domain Name Server (DNS) name or IP address of the machine where the Administration Server running.

port –the SSL port number through which the administration server connects (default is 7010).

When the login page appears, enter the username and password (weblogic) and click Sign In.

[Figure 1-1](#page-13-1) shows the Administration Console home page.

<span id="page-13-1"></span>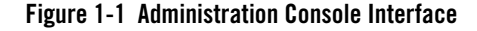

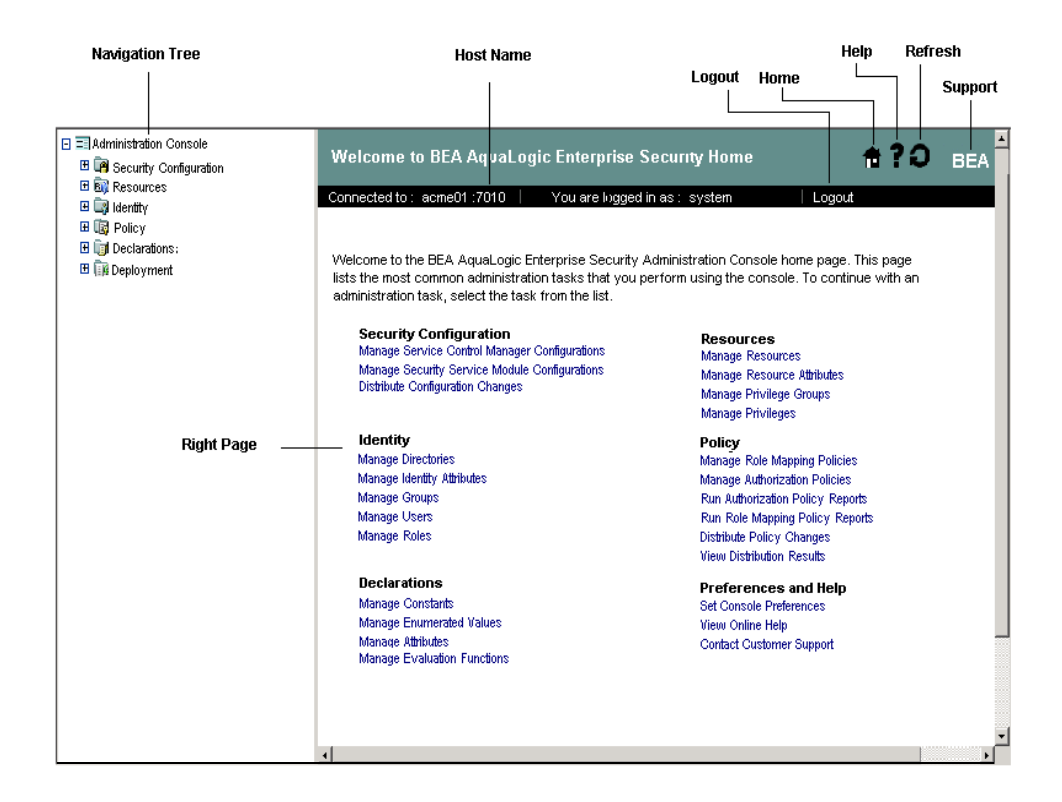

### <span id="page-13-0"></span>**Setting Administration Console Preferences**

To customize display, access the Preferences tab by clicking on the top node in the navigation tree named Administration Console. The page allows you to specify a filter string and page size for each node in the navigation tree.

| <b>Option</b>        | <b>Description</b>                                                                                                    |  |  |  |  |  |
|----------------------|----------------------------------------------------------------------------------------------------|--|--|--|--|--|
| <b>Filter String</b> | The default pattern to search for when retrieving objects in the node. The default setting<br>is an asterisk $(*)$ which displays all objects. |  |  |  |  |  |
|                      | Use wildcards as follows:                                                                                                    |  |  |  |  |  |
|                      | *<br>finds represents zero or more characters.                                                                                                 |  |  |  |  |  |
|                      | ?<br>retrieves any one character, e.g., J <sup>*</sup> oe retrieves JDoe, JPoe, JWoe, etc.                                                     |  |  |  |  |  |
|                      | represents one character. For example, a search for J?oe will find<br>Ħ<br>both JDoe and Jpoe but not JFloe.                                   |  |  |  |  |  |
|                      | Brackets [] mean match any character inside the brackets. For example, [Aac]*<br>matches Apple, apple, and cat, but does not match Cat.        |  |  |  |  |  |
| <b>Page Size</b>     | Number of items displayed per page.                                                                                                    |  |  |  |  |  |

**Table 1-1 Console Display Options**

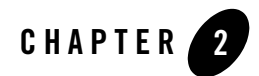

## <span id="page-16-3"></span><span id="page-16-1"></span><span id="page-16-0"></span>Securing ALES Components

ALES is itself secured using the same policy model used to secure any other application. This chapter explains the default policies controlling administrative access to ALES and how to use the Administration Console to customize these defaults to local needs.

Information is provided in the following sections.

- ["Overview" on page 2-1](#page-16-2)
- ["ALES Resources" on page 2-2](#page-17-0)
- ["ALES Identities" on page 2-16](#page-31-1)
- ["Default Role Mapping Policies" on page 2-17](#page-32-0)
- ["Default Authorization Policies" on page 2-18](#page-33-0)
- ["Viewing Authorization Policies" on page 2-20](#page-35-0)

### <span id="page-16-2"></span>**Overview**

Installing ALES provides a number of database objects that collectively define access to ALES components. This provides rudimentary security at startup and you may use the Administration Console to more completely define administrative access.

The default database objects are listed below and are more fully described in sections that follow.

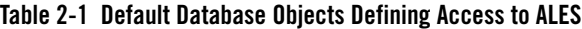

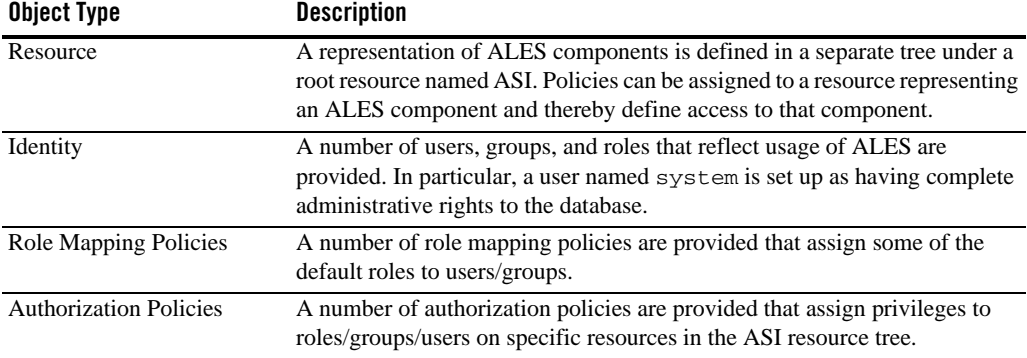

### <span id="page-17-0"></span>**ALES Resources**

ALES components are represented under the ASI resource tree, as shown in the figure below.

**Figure 2-1 Representation of ALES Components**

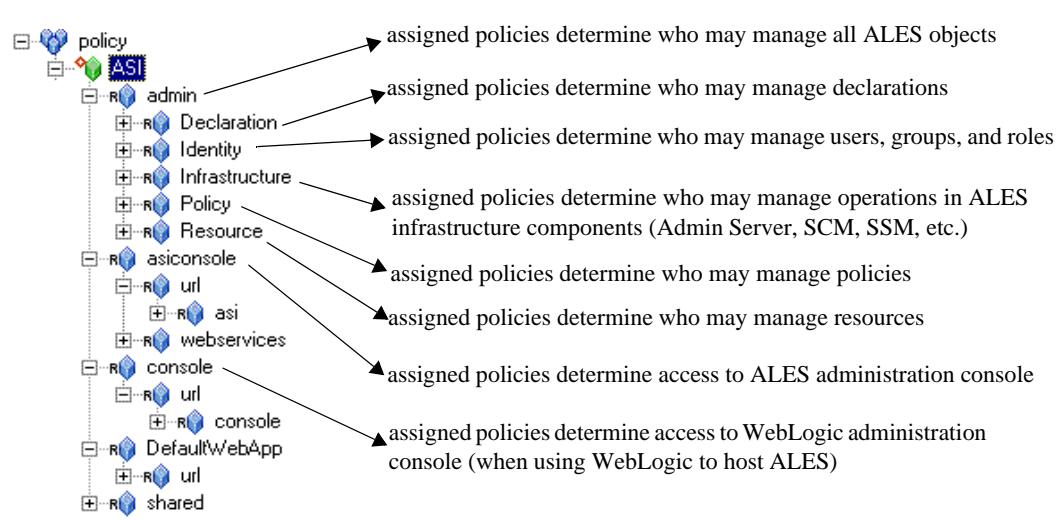

### <span id="page-18-0"></span>Administrative Operations

Table 2-2 describes resource objects that define the administrative operations that are performed using the Administration Console. By default, these resources are contained within //app/policy/ASI/admin.

| <b>Resource Name</b>                                 | <b>Description</b>                                                                                             |
|------------------------------------------------------|----------------------------------------------------------------------------------------------------|
| admin/Declaration/Attribute                          | Used to protect operations on attribute declarations.                                                          |
| admin/Declaration/Constant                           | Used to protect operations on constant declarations.                                                           |
| admin/Declaration/Enumeration                        | Used to protect operations on enumeration declarations.                                                        |
| admin/Declaration/EvaluationFunction                 | Used to protect operations on evaluation function<br>declarations.                                             |
| admin/Identity/Directory/Instance                    | Used to protect operations on identity directory instances.                                                    |
| admin/Identity/Directory/AttributeMapping/Singl<br>e | Used to protect operations on what scalar attributes may be<br>assigned to users within a directory.           |
| admin/Identity/Directory/AttributeMapping/List       | Used to protect operations on what vector attributes may be<br>assigned to users within a directory.           |
| admin/Identity/Subject/User                          | Used to protect operations on users.                                                                           |
| admin/Identity/Subject/Group                         | Used to protect operations on groups.                                                                          |
| admin/Identity/Subject/Password                      | Used to protect operations on user passwords.                                                                  |
| le                                                   | admin/Identity/Subject/AttributeAssignment/Sing Used to protect operations on scalar subject attribute values. |
| admin/Identity/Subject/AttributeAssignment/List      | Used to protect operations on vector subject attribute values.                                                 |
| admin/Resource/Instance                              | Used to protect operations on resources.                                                                       |
| admin/Resource/AttributeAssignment/Single            | Used to protect operations on scalar resource attribute values.                                                |
| admin/Resource/AttributeAssignment/List              | Used to protect operations on vector resource attribute values.                                                |
| admin/Resource/MetaData/LogicalName                  | Used to protect operations on setting the "logical name"<br>resource metadata.                                 |
| admin/Resource/MetaData/IsApplication                | Used to protect operations on setting the "is application"<br>resource metadata.                               |
| admin/Resource/MetaData/IsDistributionPoint          | Used to protect operations on setting the "is distribution<br>point" metadata.                                 |
| admin/Policy/Grant                                   | Used to protect operations on grant policies.                                                                  |
| admin/Policy/Deny                                    | Used to protect operations on deny policies.                                                                   |
| admin/Policy/Delegate                                | Used to protect operations on delegate policies.                                                               |
| admin/Policy/Action/Role/Instance                    | Used to protect operations on roles (when used as actions).                                                    |

**Table 2-2 Resources Defining Administrative Operations**

**Table 2-2 Resources Defining Administrative Operations**

| <b>Resource Name</b>                        | <b>Description</b>                                                                                |
|---------------------------------------------|---------------------------------------------------------------------------------------------------|
| admin/Policy/Action/Privilege/Instance      | Used to protect operations on privileges.                                                         |
| admin/Policy/Action/Privilege/Group         | Used to protect operations on privilege groups.                                                   |
| admin/Policy/Analysis/InquiryQuery          | Used to protect operations on policy inquiries.                                                   |
| admin/Policy/Analysis/VerificationQuery     | Used to protect operations on policy verification.                                                |
| admin/Infrastructure/Engines/ARME           | Used to protect operations on definitions of the Authorization<br>and Role Mapping Engine (ARME). |
| admin/Infrastructure/Engines/SCM            | Used to protect operations on definitions of the Service<br>Control Manager (SCM).                |
| admin/Infrastructure/Management/BulkManager | Used to protect operations on the policy loader.                                                  |
| admin/Policy/Repository                     | Used to protect operations on the policy repository.                                              |

### <span id="page-19-0"></span>Privileges

Table 2-3 lists and describes the default privileges that may be assigned.

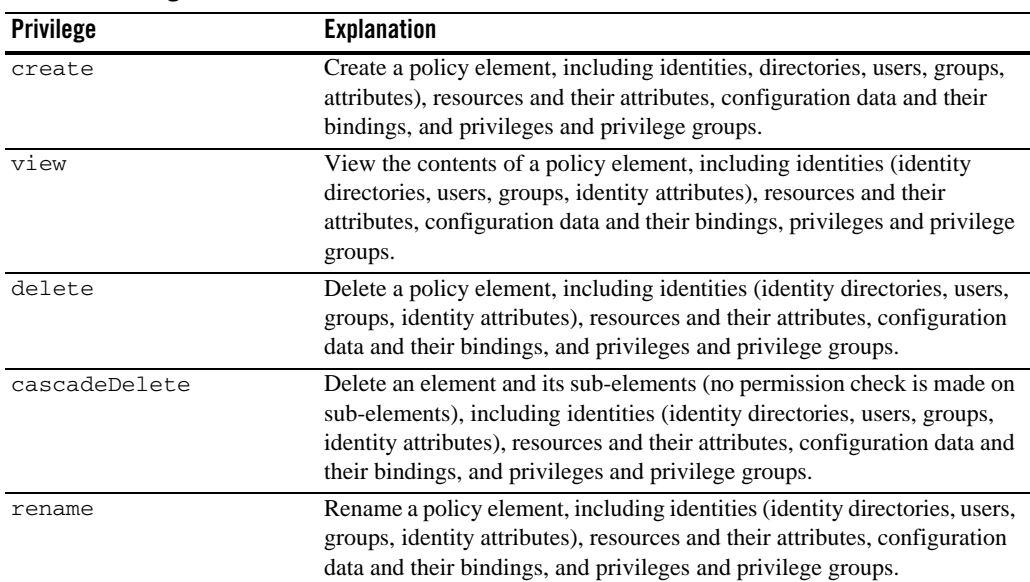

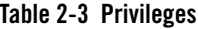

| <b>Privilege</b>           | <b>Explanation</b>                                                                                                    |
|----------------------------|----------------------------------------------------------------------------------------------------|
| modify                     | Modify the contents of a policy element, including identities (identity<br>directories, users, groups, identity attributes), resources and their<br>attributes, configuration data and their bindings, and privileges and<br>privilege groups. |
| listAll                    | Filter lists of instances based on a pattern specification.                                                                                                    |
| addMember                  | Add a member to a group.                                                                                                    |
| removeMember               | Remove a member from a group.                                                                                                    |
| execute                    | Execute a policy analysis query.                                                                                                    |
| deployUpdate               | Deploy a policy update.                                                                                                    |
| deployStructuralChang<br>e | Deploy a structural change.                                                                                                    |
| bind                       | Bind a resource to an ASI Authorization and ASI Role Mapping provider.                                                                                                    |
| unbind                     | Unbind a resource from an ASI Authorization and ASI Role Mapping<br>provider.                                                                                                    |
| login                      | Log on to the Administration Application, including the Administration<br>Console, and the Policy Import and Export tools.                                                                                                    |
| copy                       | Copy a policy element, including identities (identity directories, users,<br>groups, identity attributes), resources and their attributes, configuration<br>data and their bindings, and privileges and privilege groups.                      |

**Table 2-3 Privileges (Continued)**

### <span id="page-20-0"></span>Context Attributes

Context attributes can be used to provide fine-grained protection of policy operations. For example, when creating a privilege, the name of the privilege can be supplied as an attribute and used to control access to a single unique privilege.

Table 2-4 describes the default context attributes.

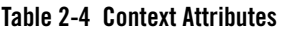

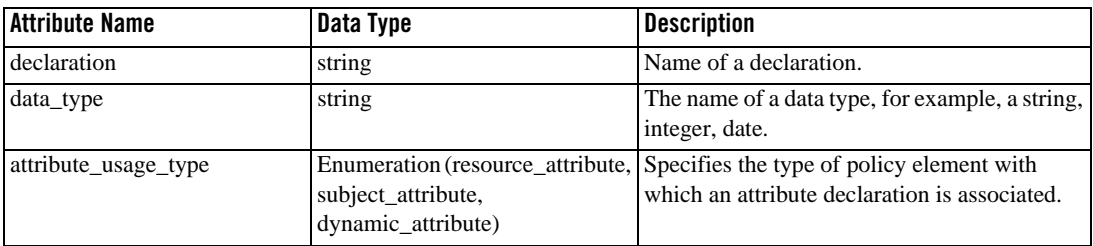

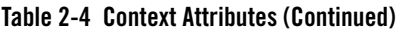

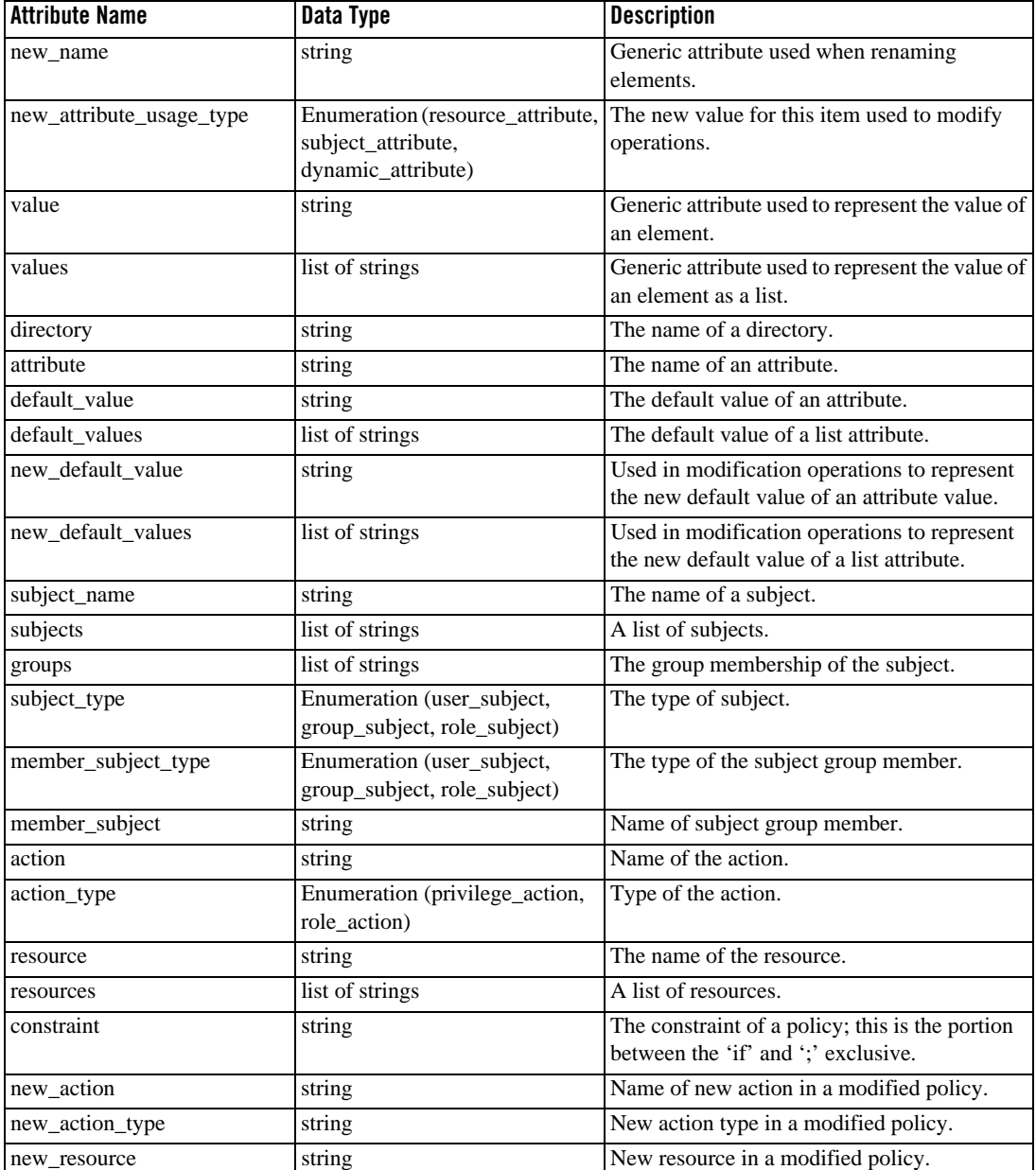

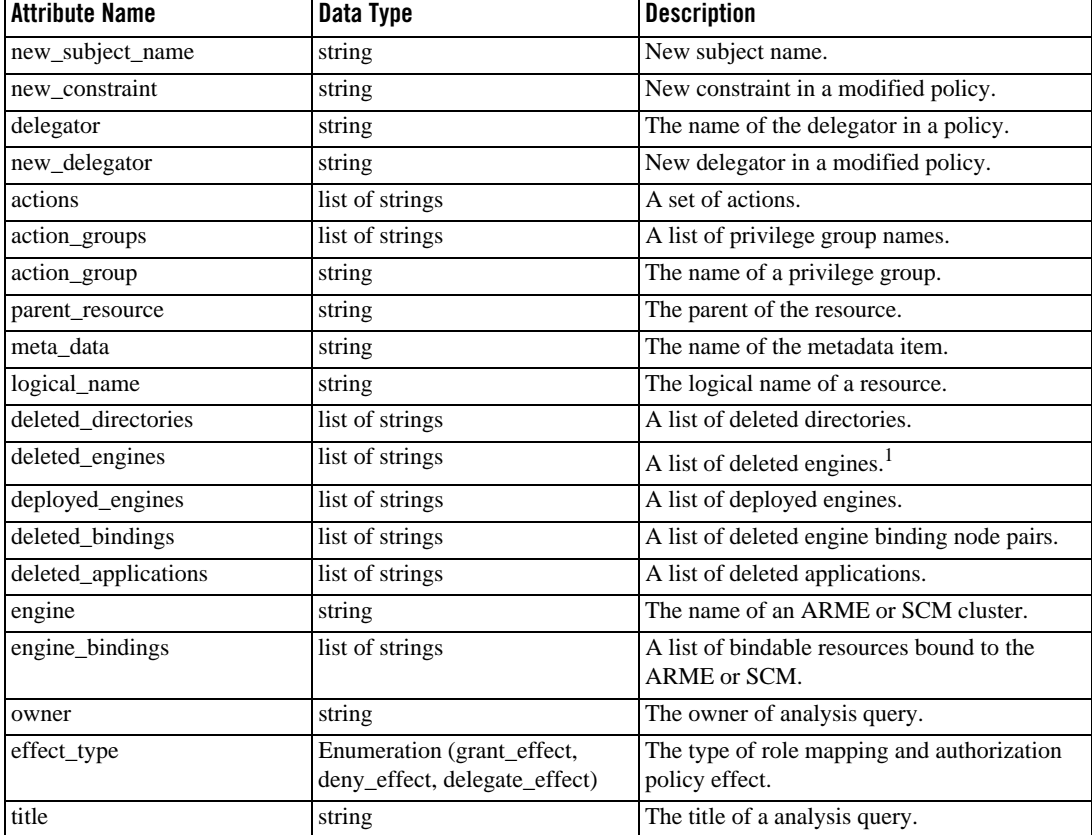

#### **Table 2-4 Context Attributes (Continued)**

1. The term engine refers to an ASI Authorization provider and ASI Role Mapper provider that are configured to operate in conjunction with one another, also referred to as the ARME. This combination of providers are configured to manage your authorization and role mapping policies.

## <span id="page-23-0"></span>Evaluation Functions

The evaluation functions listed in Table 2-5 are provided for writing custom administration policies. They may be used in the constraint portion of policies to limit the applicability of the policy based on contextual information.

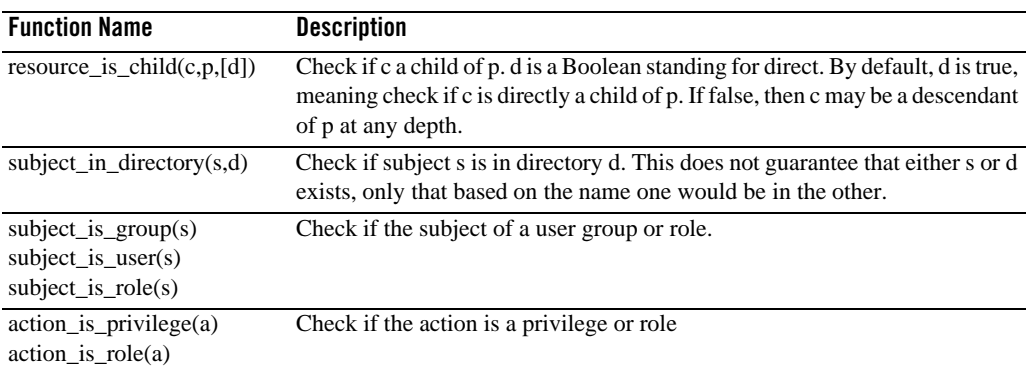

#### **Table 2-5 Evaluation Functions**

### <span id="page-23-1"></span>Authorization Queries

[Table 2-6](#page-23-2) describes when contextual data is used to define administrative access. This data that may be referenced when writing policies to protect the administration console.

<span id="page-23-2"></span>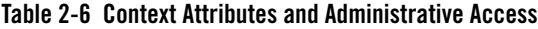

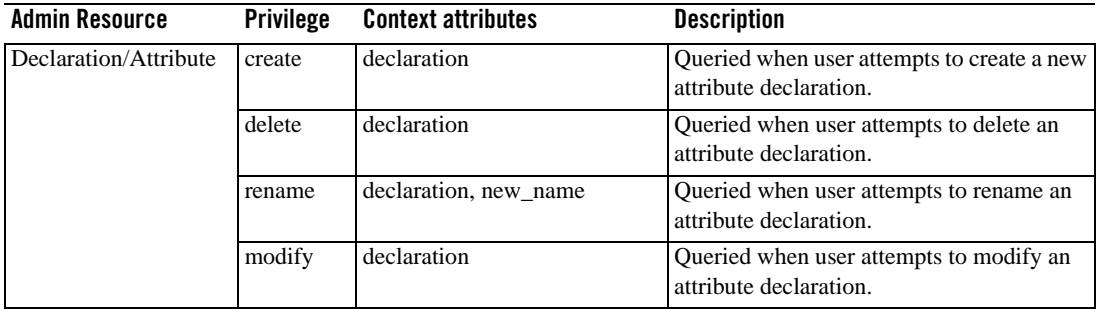

| <b>Admin Resource</b>                     | Privilege         | <b>Context attributes</b>     | <b>Description</b>                                                     |  |
|-------------------------------------------|-------------------|-------------------------------|------------------------------------------------------------------------|--|
| Declaration/<br>Constant                  | create            | declaration, value            | Queried when user attempts to create a new<br>constant.                |  |
|                                           | delete            | declaration, value            | Queried when user attempts to delete a<br>constant.                    |  |
|                                           | rename            | declaration, value, new_name  | Queried when user attempts to rename a<br>constant.                    |  |
|                                           | modify            | declaration, value, new_value | Queried when user attempts to modify a<br>constant.                    |  |
| Declaration/<br>Enumeration               | create            | declaration, value            | Queried when user attempts to create a new<br>enumeration.             |  |
|                                           | delete            | declaration, value            | Queried when user attempts to delete an<br>enumeration.                |  |
|                                           | rename            | declaration, value, new_name  | Queried when user attempts to rename an<br>enumeration.                |  |
|                                           | modify            | declaration, value, new_value | Queried when user attempts to modify an<br>enumeration.                |  |
| Declaration/Evaluation create<br>Function |                   | declaration                   | Queried when user attempts to create an<br>evaluation function.        |  |
|                                           | delete            | declaration                   | Queried when user attempts to delete an<br>evaluation function.        |  |
|                                           | rename            | declaration, new name         | Queried when user attempts to rename an<br>evaluation function.        |  |
| Identity/Directory/Inst<br>ance           | create            | directory                     | Queried when user attempts to create a<br>directory.                   |  |
|                                           | delete            | directory                     | Queried when user attempts to delete a<br>directory.                   |  |
|                                           | cascade<br>Delete | directory                     | Queried when user attempts to delete a<br>directory and all its users. |  |
|                                           | rename            | directory, new_name           | Queried when user attempts to rename a<br>directory.                   |  |

**Table 2-6 Context Attributes and Administrative Access (Continued)**

| <b>Admin Resource</b>                              | <b>Privilege</b>  | <b>Context attributes</b>                                 | <b>Description</b>                                                                                     |
|----------------------------------------------------|-------------------|-----------------------------------------------------------|----------------------------------------------------------------------------------------------------|
| Identity/Directory/<br>AttributeMapping/Sing<br>le | create            | attribute, default_value,<br>directory                    | Queried when user attempts to add a scalar<br>attribute to an attribute schema of a<br>directory.      |
|                                                    | delete            | attribute, default_value,<br>directory                    | Queried when user attempts to delete a<br>scalar attribute from an attribute schema of<br>a directory. |
|                                                    | modify            | attribute, default_value,<br>directory, new_default_value | Queried when user attempts to modify a<br>scalar attribute in an attribute schema for a<br>directory.  |
| Identity/Directory/<br>AttributeMapping/List       | create            | attribute, default_value,<br>directory                    | Queried when user attempts to add a vector<br>attribute to an attribute schema of a<br>directory.      |
|                                                    | delete            | attribute, default_value<br>directory                     | Queried when user attempts to delete a<br>vector attribute from an attribute schema of<br>a directory. |
|                                                    | modify            | attribute, default_value,<br>directory, new_default_value | Queried when user attempts to modify a<br>vector attribute in an attribute schema of a<br>directory.   |
| Identity/Subject/User                              | create            | subject_name                                              | Queried when user attempts to create a new<br>user.                                                    |
|                                                    | copy              | subject_name,<br>new_subject_name                         | Queried when user attempts to copy a user.                                                             |
|                                                    | delete            | subject_name                                              | Queried when user attempts to delete a user.                                                           |
|                                                    | cascade<br>Delete | subject_name                                              | Queried when user attempts to cascade a<br>user and all policies associated with the<br>user.          |
|                                                    | rename            | subject_name,<br>new_subject_name                         | Queried when user attempts to rename a<br>user.                                                        |
| Identity/Subject/Group                             | create            | subject_name                                              | Queried when user attempts to create a new<br>group.                                                   |
|                                                    | delete            | subject_name                                              | Queried when user attempts to delete a<br>group.                                                       |
|                                                    | rename            | subject_name,<br>new_subject_name                         | Queried when user attempts to rename a<br>group.                                                       |
|                                                    | $\mathbf{r}$      |                                                           | addMembe subject_name, member_subject Queried when user attempts to add a<br>member to a group.        |
|                                                    | remove<br>Member  | subject_name, member_subject                              | Queried when user attempts to remove a<br>member from a group.                                         |

**Table 2-6 Context Attributes and Administrative Access (Continued)**

| <b>Admin Resource</b>                      | <b>Privilege</b>  | <b>Context attributes</b>                    | <b>Description</b>                                                                                                    |  |
|--------------------------------------------|-------------------|----------------------------------------------|----------------------------------------------------------------------------------------------------|--|
| Identity/Subject/<br>AttributeAssignment/S | create            | attribute, value, subject_name               | Queried when user attempts to set a value to<br>a currently unset scalar subject attribute.                                                                           |  |
| ingle                                      | delete            | attribute, value, subject_name               | Queried when user attempts to unset a<br>currently set scalar subject attribute.                                                                                      |  |
|                                            | modify            | attribute, value, subject_name,<br>new_value | Queried when user attempts to modify the<br>value of a currently set scalar subject<br>attribute.                                                                     |  |
| Identity/Subject/<br>AttributeAssignment/L | create            | attribute, value, subject_name               | Queried when user attempts to set a value to<br>a currently unset vector subject attribute.                                                                           |  |
| ist                                        | delete            | attribute, value, subject_name               | Queried when user attempts to unset a<br>currently set vector subject attribute.                                                                                      |  |
|                                            | modify            | attribute, value, subject_name,<br>new_value | Queried when user attempts to modify the<br>value of a currently set vector subject<br>attribute.                                                                     |  |
| Identity/Subject/<br>Password              | modify            | subject_name                                 | Queried when user attempts to modify the<br>password for a user. The subject_name<br>attribute contains the name of the user for<br>which the password is associated. |  |
| Resource/Instance                          | create            | resource, resource_type                      | Queried when user attempts to create a new<br>resource.                                                                                                    |  |
|                                            | delete            | resource                                     | Queried when user attempts to delete a<br>resource.                                                                                                    |  |
|                                            | cascade<br>Delete | resource                                     | Queried when user attempts to cascade<br>delete a resource. This includes deletion of<br>all child resources and associated policies.                                 |  |
|                                            | rename            | resource, new_name                           | Queried when user attempts to rename a<br>resource.                                                                                                    |  |
| Resource/Attribute<br>Assignment/Single    | create            | attribute, resource, value                   | Queried when user attempts to set a value to<br>a currently unset scalar resource attribute.                                                                          |  |
|                                            | delete            | attribute, resource, value                   | Queried when user attempts to unset a<br>currently set scalar resource attribute.                                                                                     |  |
|                                            | modify            | attribute, resource, value,<br>new_value     | Queried when user attempts to modify the<br>value of a currently set scalar resource<br>attribute.                                                                    |  |

**Table 2-6 Context Attributes and Administrative Access (Continued)**

| <b>Admin Resource</b>                            | <b>Privilege</b> | <b>Context attributes</b>                                                                                          | <b>Description</b>                                                                                                    |
|--------------------------------------------------|------------------|----------------------------------------------------------------------------------------------------|----------------------------------------------------------------------------------------------------|
| Resource/Attribute<br>Assignment/List            | create           | attribute, resource, value                                                                                         | Queried when user attempts to set a value to<br>a currently unset vector resource attribute.                                  |
|                                                  | delete           | attribute, resource, value                                                                                         | Queried when user attempts to unset a<br>currently set vector resource attribute.                                             |
|                                                  | modify           | attribute, resource, value,<br>new value                                                                           | Queried when user attempts to modify the<br>value of a currently set vector resource<br>attribute.                            |
| Resource/MetaData/<br>IsApplication              | modify           | resource, value, new_value                                                                                         | Queried when user attempts to toggle the "is"<br>application" resource metadata.                                              |
| Resource/MetaData/<br><b>IsDistributionPoint</b> | modify           | resource, value, new_value                                                                                         | Queried when user attempts to toggle the "is<br>distribution point" resource metadata.                                        |
| Resource/MetaData/<br><b>Logical Name</b>        | create           | logical name, resource                                                                                             | Queried when user attempts to create a<br>logical name for a resource.                                                        |
|                                                  | delete           | logical name, resource                                                                                             | Queried when user attempts to delete a<br>logical name for a resource.                                                        |
|                                                  | rename           | logical_name, resource,<br>new_name                                                                                | Queried when user attempts to rename a<br>logical name for a resource.                                                        |
| Policy/Grant                                     | create           | action, resource, subject_name,<br>constraint                                                                      | Queried when user attempts to create a new<br>grant policy. "action", "resource", and<br>"subject_name" attributes are lists. |
|                                                  | delete           | action, resource, subject_name,<br>constraint                                                                      | Queried when user attempts to delete a grant<br>policy. The "action", "resource", and<br>"subject_name" attributes are lists. |
|                                                  | modify           | action, resource, subject_name,<br>constraint, new_action,<br>new_resource,<br>new_subject_name,<br>new_constraint | Queried when user attempts to modify a<br>grant policies "action", "resource", and<br>"subject_name" attributes are lists.    |

**Table 2-6 Context Attributes and Administrative Access (Continued)**

| <b>Admin Resource</b>                | <b>Privilege</b> | <b>Context attributes</b>                                                                                                    | <b>Description</b>                                                                                                    |  |
|--------------------------------------|------------------|----------------------------------------------------------------------------------------------------|----------------------------------------------------------------------------------------------------|--|
| Policy/Deny                          | create           | action, resource, subject_name,<br>constraint                                                                                                    | Queried when user attempts to create a new<br>deny policy. "action", "resource", and<br>"subject_name" attributes are lists.     |  |
|                                      | delete           | action, resource, subject_name,<br>constraint                                                                                                    | Queried when user attempts to delete a deny<br>policy. The "action", "resource", and<br>"subject_name" attributes are lists.     |  |
|                                      | modify           | action, action_type, resource,<br>subject_name, subject_type,<br>constraint, new_effect,<br>new_action, new_action_type,<br>new_resource,<br>new_subject_name,<br>new_subject_type,<br>new_constraint | Queried when user attempts to modify a<br>deny policy. The "action", "resource", and<br>"subject_name" attributes are lists.     |  |
| Policy/Delegate                      | create           | action, resource, subject_name,<br>delegator, constraint                                                                                                    | Queried when user attempts to create a new<br>delegate policy. "action", "resource", and<br>"subject_name" attributes are lists. |  |
|                                      | delete           | action, resource, subject_name,<br>delegator, constraint                                                                                                    | Queried when user attempts to delete a<br>delegate policy. The "action", "resource",<br>and "subject_name" attributes are lists. |  |
|                                      | modify           | action, resource, subject_name,<br>delegator, constraint,<br>new_action, new_resource,<br>new_subject_name,<br>new_delegator, new_constraint                                                          | Queried when user attempts to modify a<br>delegate policy. The "action", "resource",<br>and "subject_name" attributes are lists. |  |
| Policy/Action/Role/<br>Instance      | create           | action                                                                                                    | Queried when user attempts to create a new<br>role.                                                                              |  |
|                                      | delete           | action                                                                                                    | Queried when user attempts to delete a role.                                                                                     |  |
|                                      | rename           | action, new_name                                                                                                    | Queried when user attempts to rename a<br>role.                                                                                  |  |
| Policy/Action/<br>Privilege/Instance | create           | action                                                                                                    | Queried when user attempts to create a<br>privilege.                                                                             |  |
|                                      | delete           | action                                                                                                    | Queried when user attempts to delete a<br>privilege.                                                                             |  |
|                                      | rename           | action, new_name                                                                                                    | Queried when user attempts to rename a<br>privilege.                                                                             |  |

**Table 2-6 Context Attributes and Administrative Access (Continued)**

| <b>Admin Resource</b>                    | <b>Privilege</b> | <b>Context attributes</b>                                                | <b>Description</b>                                                                                                    |  |
|------------------------------------------|------------------|--------------------------------------------------------------------------|----------------------------------------------------------------------------------------------------|--|
| Policy/Action/<br>Privilege/Group        | create           | action group                                                             | Queried when user attempts to create a<br>privilege group.                                                                                                  |  |
|                                          | delete           | action_group                                                             | Queried when user attempts to delete a<br>privilege group.                                                                                                  |  |
|                                          | rename           | action_group, new_name                                                   | Queried when user attempts to rename a<br>privilege group.                                                                                                  |  |
|                                          | r                | addMembe action group, action                                            | Queried when user attempts to add a<br>privilege to a privilege group.                                                                                      |  |
|                                          | remove<br>Member | action_group, action                                                     | Queried when user attempts to remove a<br>privilege from a privilege group.                                                                                 |  |
| Policy/Analysis/<br><b>Inquiry Query</b> | create           | title, owner, effect_type,<br>subjects, actions, resources,<br>delegator | Queried when user attempts to create a new<br>policy query.                                                                                                 |  |
|                                          | delete           | title, owner                                                             | Queried when user attempts to delete a<br>policy query.                                                                                                    |  |
|                                          | modify           | title, owner, effect_type,<br>subjects, actions, resources,<br>delegator | Queried when user attempts to modify a<br>policy query.                                                                                                    |  |
|                                          | execute          | title, owner, effect_type,<br>subjects, actions, resources,<br>delegator | Queried when user attempts to execute a<br>policy query. If this is an unsaved query<br>"title" and "owner" will be set to an empty<br>string.              |  |
| Policy/Analysis/<br>Verification Query   | create           | title, owner, actions, resources                                         | Queried when user attempts to create a new<br>policy verification query.                                                                                    |  |
|                                          | delete           | title, owner                                                             | Queried when user attempts to delete a<br>policy verification query.                                                                                        |  |
|                                          | modify           | title, owner, actions, resources                                         | Queried when user attempts to modify a<br>policy verification query.                                                                                        |  |
|                                          | execute          | title, owner, actions, resources                                         | Queried when user attempts to execute a<br>policy verification query. If this is an<br>unsaved query "title" and "owner" will be<br>set to an empty string. |  |

**Table 2-6 Context Attributes and Administrative Access (Continued)**

| <b>Admin Resource</b>                  | <b>Privilege</b>               | <b>Context attributes</b>                                                                                  | <b>Description</b>                                                                                                    |  |
|----------------------------------------|--------------------------------|----------------------------------------------------------------------------------------------------|----------------------------------------------------------------------------------------------------|--|
| Policy/Repository                      | deploy<br>Update               | resource, directory                                                                                        | Queried when user attempts to deploy a<br>policy update.                                                                                                    |  |
|                                        |                                |                                                                                                    | "resource" is the distribution node and all<br>nodes below it may be effected. This check<br>is made for each chosen distribution point.                                 |  |
|                                        | deploy<br>Structural<br>Change | deleted_directories,<br>deployed_engines,<br>deleted_engines,<br>deleted_bindings,<br>deleted_applications | Queried when user attempts to deploy a<br>structural change.                                                                                                    |  |
| Infrastructure/Engines/<br><b>ARME</b> | create                         | engine                                                                                                    | Queried when user attempts to create a new<br>Security Service Module.                                                                                                   |  |
|                                        | delete                         | engine                                                                                                    | Queried when user attempts to delete a<br>Security Service Module.                                                                                                    |  |
|                                        | rename                         | engine, new_name                                                                                           | Queried when user attempts to rename a<br>Security Service Module.                                                                                                    |  |
|                                        | bind                           | engine, resource                                                                                           | Queried when user attempts to bind a<br>resource to a Security Service Module.                                                                                           |  |
|                                        | unbind                         | engine, resource                                                                                           | Queried when user attempts to unbind a<br>resource from a Security Service Module.                                                                                       |  |
| Infrastructure/Engines/<br><b>SCM</b>  | create                         | engine                                                                                                    | Queried when user attempts to create a<br>Service Control Manager.                                                                                                    |  |
|                                        | delete                         | engine                                                                                                    | Queried when user attempts to delete a<br>Service Control Manager.                                                                                                    |  |
|                                        | rename                         | engine, new_name                                                                                           | Queried when user attempts to rename a<br>Service Control Manager.                                                                                                    |  |
|                                        | bind                           | engine, resource                                                                                           | Queried when user attempts to bind a<br>Security Service Module to a Service<br>Control Manager. The "resource" contains<br>the name of the Security Service Module.     |  |
|                                        | unbind                         | engine, resource                                                                                           | Queried when user attempts to unbind a<br>Security Service Module from a Service<br>Control Manager. The "resource" contains<br>the name of the Security Service Module. |  |

**Table 2-6 Context Attributes and Administrative Access (Continued)**

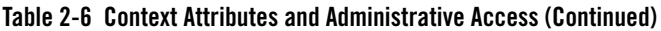

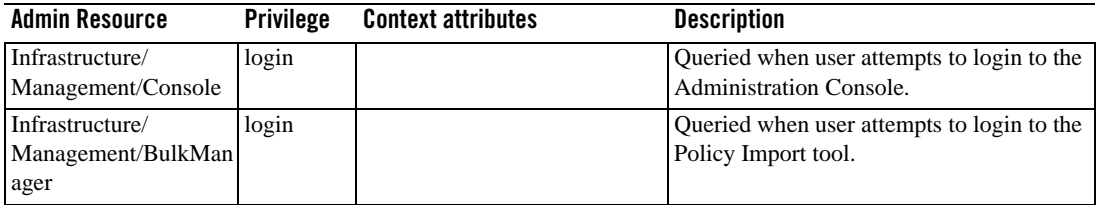

### <span id="page-31-0"></span>Enumerated Types

[Table 2-7](#page-31-2) lists the name of each enumerated type used in controlling administrative access.

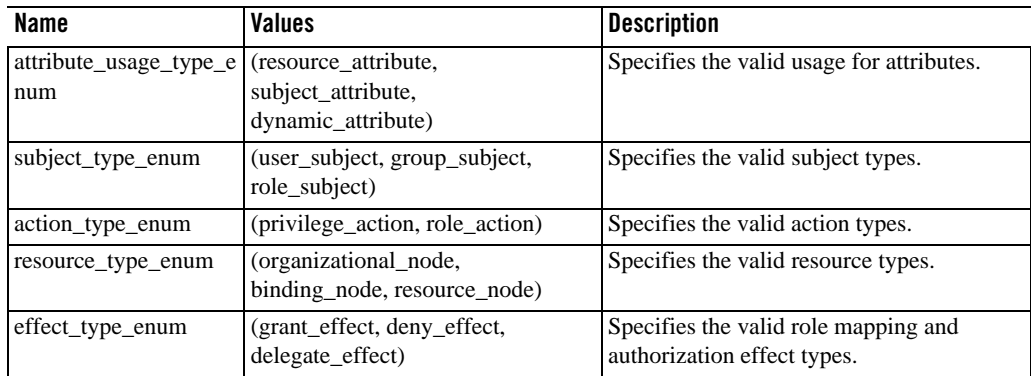

### <span id="page-31-2"></span>**Table 2-7 Enumerated Types**

### <span id="page-31-1"></span>**ALES Identities**

The table below shows the default ALES roles, users, and groups and some of their administrative rights as determined by existing policies.

| Role     | <b>Privileges / Resources</b>                                                                                                    | User/ Groups  |
|----------|----------------------------------------------------------------------------------------------------|---------------|
| Admin    | Has all privileges, including creating and managing resources,<br>identities, configurations, starting/stopping ALES servers, etc. | System (User) |
| Deployer | Privileges include modifying SCM/SSM configurations, deploying<br>configuration and policy data, and running policy inquiries.     | None          |

**Table 2-8 Default ALES Role Privileges and Identities**

| Role      | <b>Privileges / Resources</b>                                                                                                    | <b>User/Groups</b>                  |
|-----------|----------------------------------------------------------------------------------------------------|-------------------------------------|
| Operator  | Privileges include managing SCM/SSM configurations, starting<br>/stopping Administration Server, and running policy inquiries.                                                           | None                                |
| Monitor   | This role effectively provides read-only access to the Administration<br>Console. Privileges include monitoring Administration Console<br>activities and viewing SCM/SSM configurations. | None                                |
| Everyone  | Change password, access the Console login page, access unprotected<br>resources and operations                                                                                           | Allusers (Group)                    |
| Anonymous | No privileges. Does not allow access to ASI resources. This role is<br>automatically assigned to all unauthenticated users.                                                              | Anonymous(User)<br>Allusers (Group) |

**Table 2-8 Default ALES Role Privileges and Identities (Continued)**

### <span id="page-32-0"></span>**Default Role Mapping Policies**

The default role mapping policies are described in [Table 2-9](#page-32-1) below. There are two ways they can be viewed in the Administration Console:

- To see role mapping policies assigned to a specific ALES resource, navigate to and select the resource in the ASI resource tree. Then click Role Mapping Policy Inquiry in the lower right page.
- To see role mapping policies assigned to a specific ALES role, expand the Identity node and select the Role node. Then select the role in the right page and click Role Mapping Policy Inquiry.
- To see all role mapping policies, expand the Policy node in the navigation tree and select Role Mapping Policies.

Of particular note, one of the role mapping policies assigns the Admin role to the user named System. This is the only administrative user provided when ALES is installed.

| <b>Policy</b>                                                           | <b>Description</b>                            |
|-------------------------------------------------------------------------|-----------------------------------------------|
| grant(//role/Everyone, //app/policy/ASI, //sgrp/asi/allusers/) if true; | Assigns Everyone role to allusers (group).    |
| grant(//role/Admin, //app/policy/ASI, //user/asi/system/) if true;      | Assigns Admin role to system (user).          |
| grant(//role/Anonymous, //app/policy/ASI, //user/asi/anonymous/);       | Assigns Anonymous role to anonymous<br>(user) |

<span id="page-32-1"></span>**Table 2-9 Default Role Mapping Policies**

### <span id="page-33-0"></span>**Default Authorization Policies**

A number of authorization policies are provided that define access to ALES components. Some of the more important default authorization policies are described in [Table 2-10](#page-33-1) below.

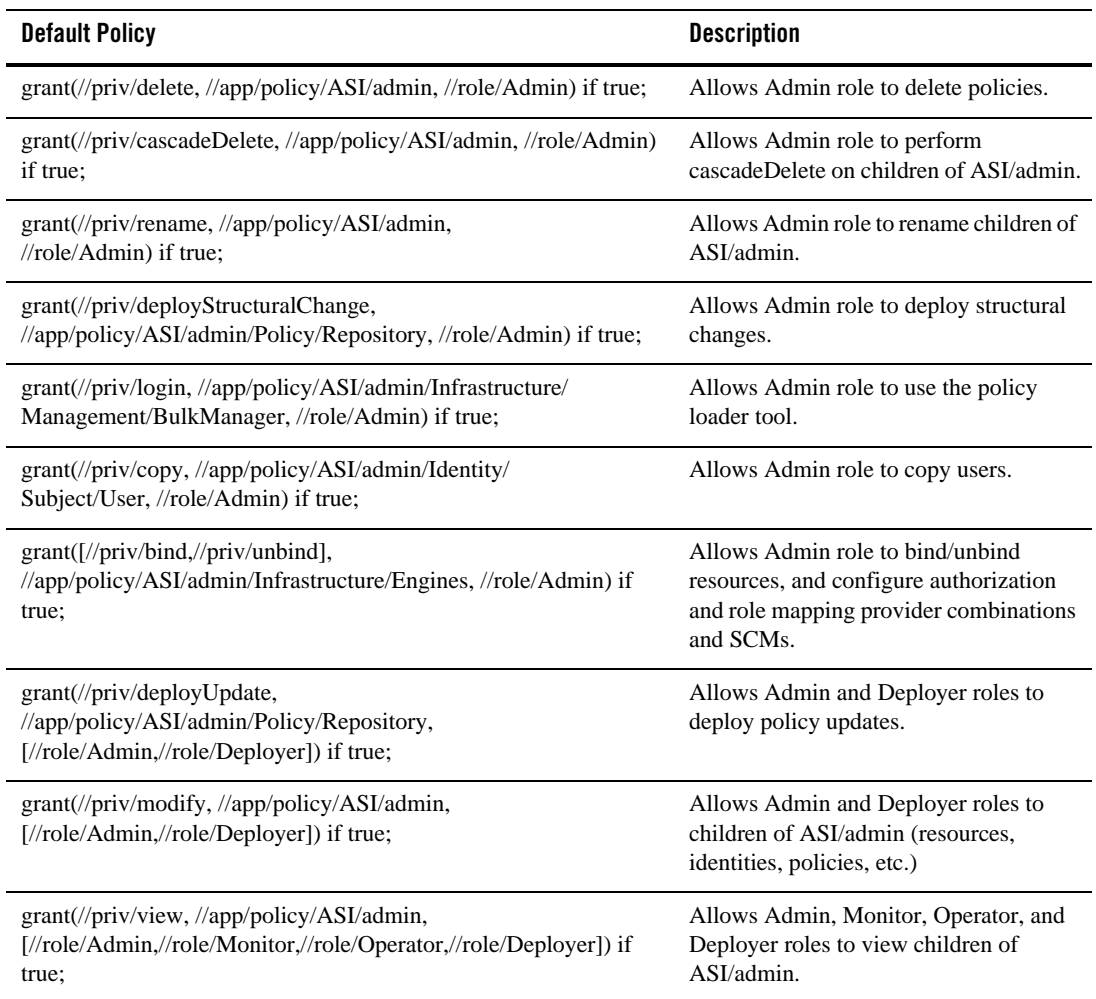

### <span id="page-33-1"></span>**Table 2-10 Default Authorization Policies**

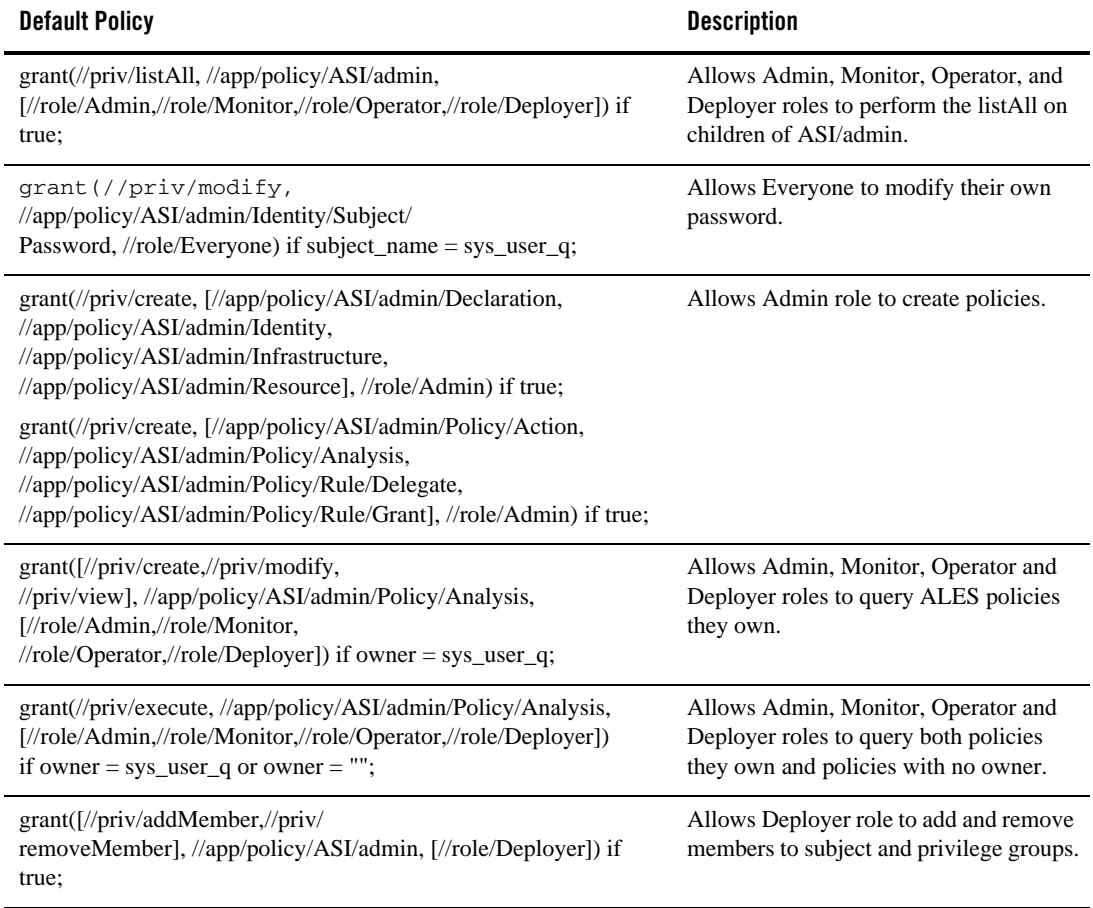

### **Table 2-10 Default Authorization Policies (Continued)**

### <span id="page-35-0"></span>**Viewing Authorization Policies**

There several ways to view authorization policies in the Administration Console:

- To see authorization policies set on a specific ALES resource, navigate to and select the resource in the ASI resource tree. Then click Authorization Policy Inquiry in the lower right page.
- To see authorization policies set on a specific ALES role, expand the Identity node and select the Role node. Then click Authorization Policy Inquiry in the lower right page.
- To see all authorization policies, expand the Policy node and select Authorization Policies.

[Figure 2-2](#page-35-1) below shows the results of an authorization policies query on the Admin role.

| <b>Privileges</b>             | <b>Resources</b>                                           | Policy<br><b>Subjects</b> | <b>Constraints Delegator</b> |
|-------------------------------|------------------------------------------------------------|---------------------------|------------------------------|
| $\blacktriangleleft$ delete   | ASI/admin                                                  | role/Admin                |                              |
| cascadeDelete                 | ASI/admin                                                  | role/Admin                |                              |
| $\blacktriangledown$ rename   | ASI/admin                                                  | role/Admin                |                              |
|                               | √ deployStructuralChange ASI/admin/Policy/Repository       | role/Admin                |                              |
| $\blacktriangleright$ access  | ASI/admin/Infrastructure/Managem/st/BulkManager role/Admin |                           |                              |
| $\curvearrowleft$ copy        | ASI/admin/Identity/Subject/User                            | role/Admin                |                              |
| $\blacktriangleright$ bind    | ASI/admin/Infrastructure/Engines                           | role/Admin                |                              |
| <i>I</i> unbind               | ASI/admin/Infrastructure/Engines                           | role/Admin                |                              |
| deployUpdate                  | ASI/admin/Policy/Repository                                | role/Admin                |                              |
| <i>M</i> modify               | ASI/admin                                                  | role/Admin                |                              |
| $\blacktriangleright$ view    | ASI/admin                                                  | role/Admin                |                              |
| $\blacktriangleright$ listAll | ASI/admin                                                  | role/Admin                |                              |
| $\blacktriangledown$ create   | ASI/admin/Declaration                                      | role/Admin                |                              |
| $\mathscr{P}$ create          | ASI/admin/Identity                                         | role/Admin                |                              |
| $\blacktriangledown$ create   | ASI/admin/Infrastructure                                   | role/Admin                |                              |
| $\mathcal$ create             | ASI/admin/Resource                                         | role/Admin                |                              |
| $\blacktriangleright$ create  | ASI/admin/Policy/Action                                    | role/Admin                |                              |
| $\blacktriangleright$ create  | ASI/admin/Policy/Analysis                                  | role/Admin                |                              |
| $\mathcal I$ create           | ASI/admin/Policy/Rule/Delegate                             | role/Admin                |                              |
| $\mathcal$ create             | ASI/admin/Policy/Rule/Grant                                | role/Admin                |                              |

<span id="page-35-1"></span>**Figure 2-2 Authorization Policy Inquiry Results Dialog**
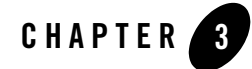

# Setting Up Application Security Administrators

ALES allows you to set up application-level administrators who are responsible for managing the security for a specific application. The application-level administrator will be able to manage the policies protecting resources belonging to that application, but no others. This chapter describes some basic steps for establishing an application-level security administrators and provisioning them with an initial framework for protecting applications. This section provides information on the following topics:

- ["Overview" on page 3-1](#page-36-0)
- ["Create Administrative Users" on page 3-2](#page-37-0)

## <span id="page-36-0"></span>**Overview**

Although the design of the administrative model will vary by use, it is presumed that the task of defining policies to secure an application will be assigned to application-level administrator who have complete rights only for the specific application.

The basic procedure described here for setting up an application-level administrator is to create a parent application resource that will contain a representation of the application in the resource tree, create administrator user accounts and groups as needed, and then use policies that will allow the administrators to manage the application's security.

# **Establishing a Resource Parent for the Application**

To represent an application in ALES, create an 'binding application' resource to serve as the application parent. Then give the application security administrator the right to build resources under this parent.

To create an 'binding application' resource for an application:

- 1. Select the Resource node in the navigation tree to display the current resource tree in the right page.
- 2. Right-click the top parent resource that will contain the application and select Add Resource.
- 3. Enter a resource name and select Binding in Type field. Then click OK.
- 4. Right-click the new resource and select Configure Resource.
- 5. Select Binding Application in the Type field and click OK.

## <span id="page-37-0"></span>**Create Administrative Users**

User accounts are needed for the application security administrators. When desired, you may create application-specific directories containing users and groups for the application.

**Note:** An implicit group named allusers is automatically added to all directories.

# Identity Directories

To create a separate directory for an application's users/groups:

- 1. Select the Identity node in the navigation tree to display the current directories in the right page. After ALES is installed, there is one directory named ASI.
- 2. Click on New in the lower right page.
- 3. On the Create Directory dialog, enter the directory name and click OK.

# Users and Groups

To add a user or group to a directory:

1. Select the Identity node in the navigation tree to display the current directories in the right page.

- 2. Click on the directory where you want to add the user or group, then select Edit Users or Edit Groups at the bottom of the page. This displays the directory's groups or users depending on your selection.
- 3. Select New at the bottom of the page.
- 4. On the dialog that displays, enter the user or group name and select OK.

## Policies

Once the application parent is defined in the resource tree and the necessary identifies have been created, you can use policies to determine administrative access to the application. A number of ways to do this is shown below.

- **Note:** A comprehensive understanding of this process can be obtained by examining the policies already in place for ALES components.
	- Using policy constraints allows you to limit administrative rights. For example, the following policy assigns the Admin role to Joe only for managing resources for the Petstore application.

```
grant(//role/Admin, //app/policy/ASI/admin/Resource, //user/asi/Joe/) 
if resource_is_child(resource, //app/policy/Petstore, no);
```
#### **Figure 3-1 Using the Resource\_is\_Child Constraint**

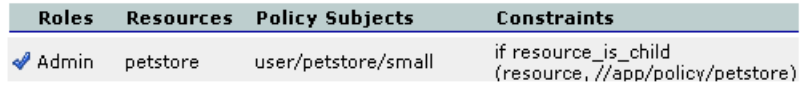

• Assign Admin role to Bob (user) for the purpose of performing inquiries on policies set on the Petstore application.

```
grant(//role/Admin, //app/policy/ASI/admin, //user/asi/Bob/) if 
sys_defined(resource) and resource_is_child(resource, 
//app/policy/Petstore, no);
```
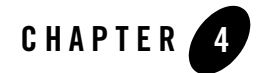

# Integrating ALES with Applications

This chapter provides information about ALES built-in support for integration with specific environments.

- $\bullet$  ["Overview" on page 4-1](#page-40-0)
- ["Security Service Modules" on page 4-2](#page-41-0)
- ["Web Server SSMs" on page 4-5](#page-44-0)
- ["WebLogic Server SSMs" on page 4-19](#page-58-0)

## <span id="page-40-0"></span>**Overview**

ALES provides a number built-in solutions for integration with the following environments:

- Microsoft Internet Information Server
- Apache HTTP Server
- BEA WebLogic Server
- BEA WebLogic Portal
- AquaLogic Data Services Platform (ALDSP) 2.1 (formally Liquid Data).

# <span id="page-41-0"></span>**Security Service Modules**

Before a SSM can be integrated with a server, a SSM configuration that specifies the security providers must be created and the configuration must be bound to the SCM running on the same machine.

As shown in Figure 4-1, installation of ALES creates a default SCM configuration named adminconfig that contains a SSM configuration and security providers used by the Administration Server itself.

If the SSM instance will be located on the same machine, you can use the SCM and create a SSM configuration under it. If on a separate machine, you must create a new SCM. For step-by-step instructions on managing SCM and SSM configurations, see the Management Console help system.

#### **Figure 4-1 Default SCM**

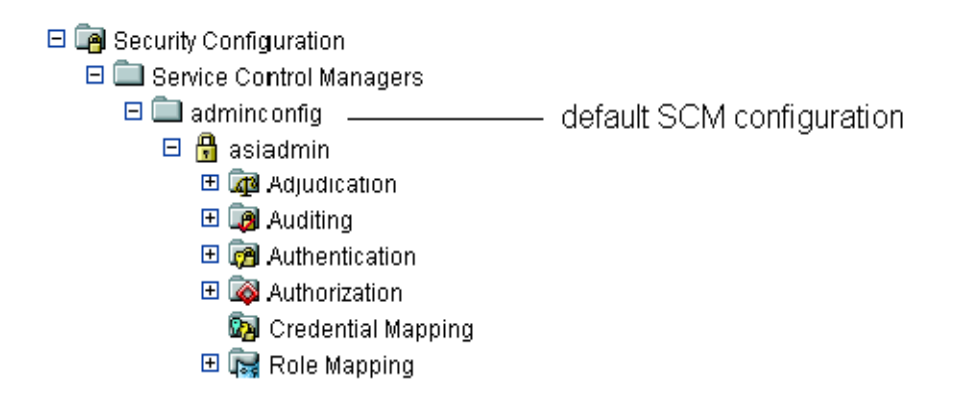

To create a SSM configuration:

- 1. Open the Security Configuration folder.
- 2. Select Unbound Configurations in the navigation tree and click on Create a new Security Service Module Configuration in the right page.
- 3. On the General tab, complete the following fields and click Create.

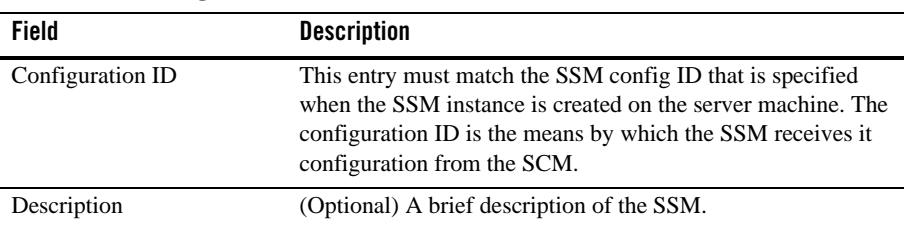

#### **Table 4-1 SSM Configuration ID**

## <span id="page-42-0"></span>SSM Security Providers

The security providers needed depend on the requirements of the application. This section describes the providers included with ALES 2.1. For specific uses of providers with the Web Server SSM, see ["Security Providers" on page 4-9.](#page-48-0) For step-by-step instructions on managing providers, see the Management Console help system.

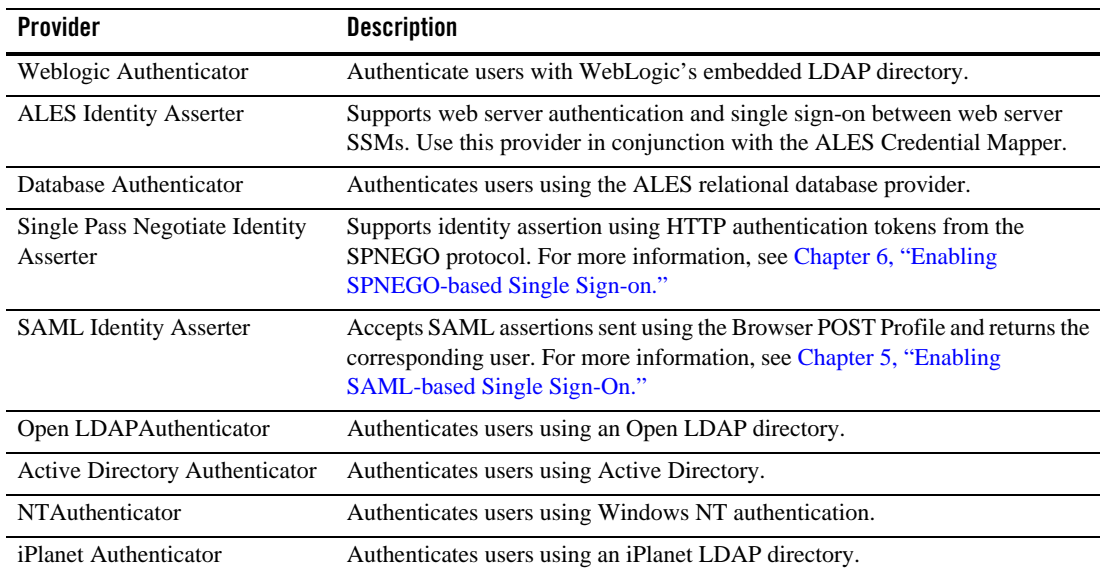

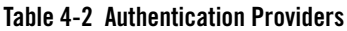

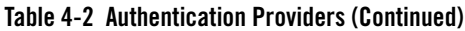

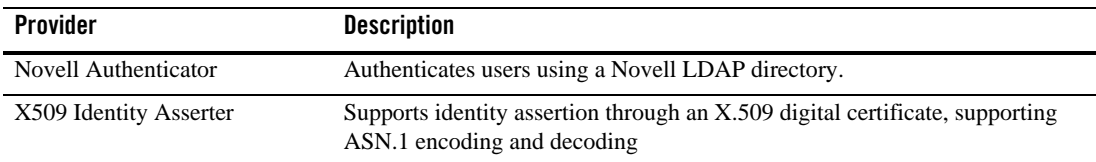

[Table 4-3](#page-43-1) describes Authorization providers.

<span id="page-43-1"></span>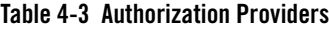

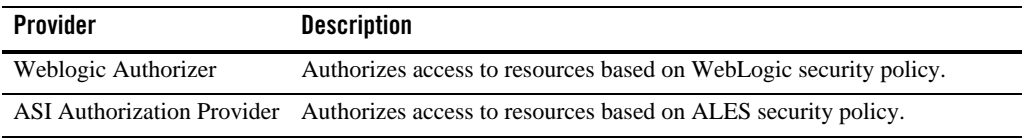

[Table 4-4](#page-43-0) describes Credential Mapping providers.

<span id="page-43-0"></span>**Table 4-4** Credential Mapping Providers

| <b>Provider</b>                 | <b>Description</b>                                                                                                    |
|---------------------------------|----------------------------------------------------------------------------------------------------|
| Database Credential             | Returns authentication credentials for a user (username and password) from                                                        |
| Mapper                          | a database.                                                                                                    |
| <b>SAML</b> Credential Mapper   | Returns a SAML assertion for an authenticated user. For more information,<br>see Chapter 5, "Enabling SAML-based Single Sign-On." |
| <b>ALES</b> Identity Credential | Supports web server authentication and single sign-on between web server                                                          |
| Mapper                          | SSMs. Returns a ALES assertion for an authenticated user.                                                                         |
| Weblogic Credential             | Returns authentication credentials for a user (username and password) from                                                        |
| Mapper                          | the Weblogic LDAP directory.                                                                                                    |

[Table 4-5](#page-44-1) describes Role Mapping providers.

| <b>Provider</b>      | <b>Description</b>                                                                                       |
|----------------------|----------------------------------------------------------------------------------------------------|
| ASI Role Mapper      | Returns a set or roles granted to a user on a protected resource based on<br>ALES security policies.     |
| Weblogic Role Mapper | Returns a set or roles granted to a user on a protected resource based on<br>WebLogic security policies. |

<span id="page-44-1"></span>**Table 4-5 Role Mapping Providers**

## <span id="page-44-0"></span>**Web Server SSMs**

This section covers Web Server SSMs in the following sections:

- ["Web Server SSM Overview" on page 4-6](#page-45-0)
- ["Web Server SSM Features" on page 4-10](#page-49-0)
- <sup>z</sup> ["Web Server Constraints and Limitations" on page 4-16](#page-55-0)
- ["Web Server SSM Integration Tasks" on page 4-17](#page-56-0)

# <span id="page-45-0"></span>Web Server SSM Overview

An ALES Web Server SSM provides the environmental bindings between the ALES and a web server. It can provide six distinct services: Registry, Authentication, Authorization, Auditing, Role Mapping, and Credential Mapping.

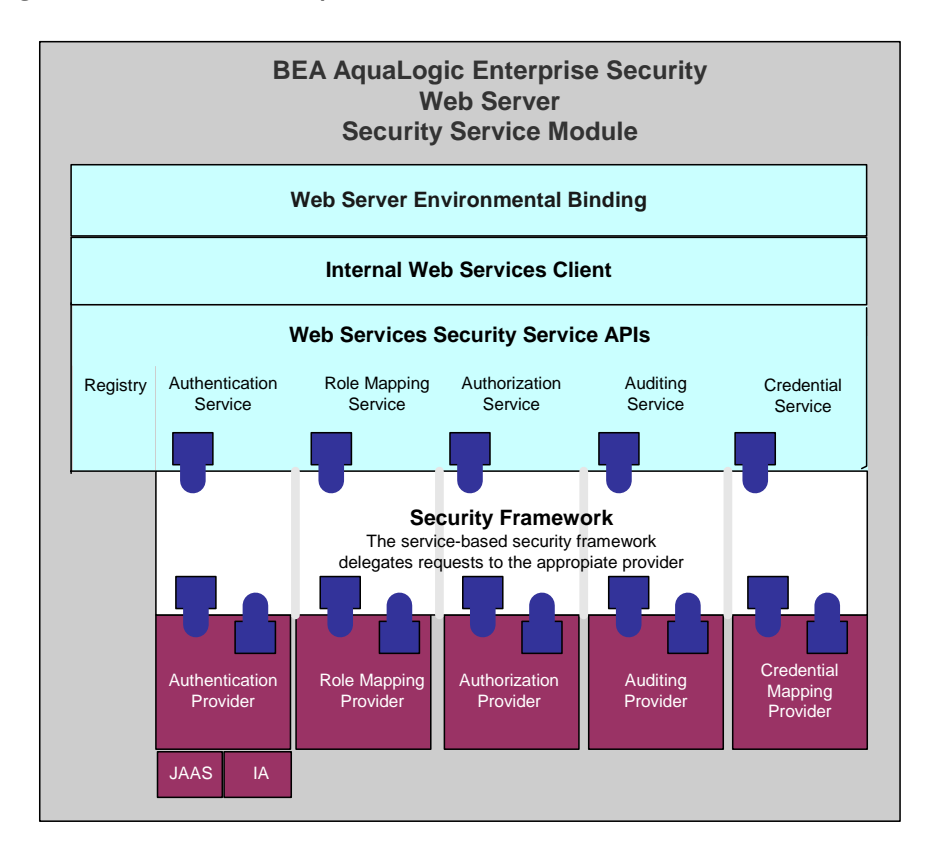

#### **Figure 4-2 Web Server SSM Components**

A Web Server SSM makes access decisions for the web server to which it is bound. The security configuration on which the access control decisions are based is defined and deployed by the Administration Server via the Security Control Module.

A Web Server SSM can be tailored to specific needs. Using templates provided as part of the product, security developers can customize the look and feel of authentication pages and configure parameters that allow fine tuning for a particular installation. Web applications can have information added to the HTTP request by the security framework, such as roles and response attributes.

ALES provides three Web Server SSMs: IIS Web Server SSM (SSM), Apache Web Server SSM, and Web Services SSM (see Figure 4-3).

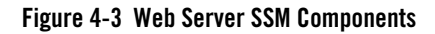

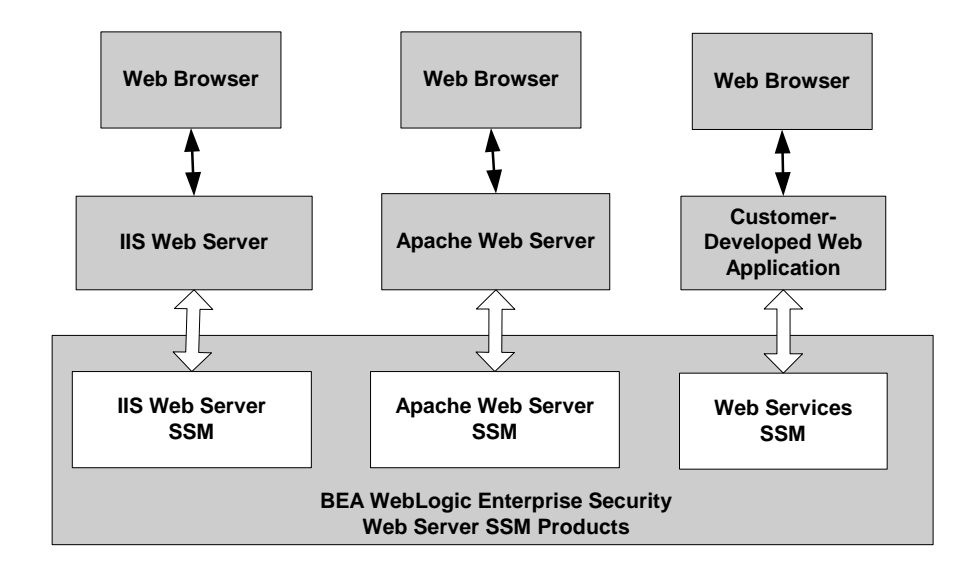

## **Web Server Environmental Binding**

The environmental binding is used to bind to and interact with web servers. Binding a web server SSM to the server projects the ALES subsystem into the web server environment. The SSM accepts HTTPS requests from the web server and presents them to the ALES security framework.

Bindings are provided for two types of web servers: ASF Apache and Microsoft IIS. The second function is ultimately for enforcing access control and providing a means of implementing the SAML Browser/POST profile.

Additionally, the Web Server SSM implements the server-side includes (SSIs) that process SAML Browser/POST profile.

## **Web Services Security Service APIs**

The Web Services Security Service APIs enable access to the ALES security framework. These APIs provide the following security services:

**Note:** The following topics provide a very brief description of these APIs. For more information, see *[Programming Security for Web Services]({DOCROOT}/webservicesprogrammersguide/index.html)*.

- ["Authentication Service" on page 4-8](#page-47-0)
- ["Authorization Service" on page 4-8](#page-47-1)
- ["Auditing Service" on page 4-9](#page-48-1)
- ["Role Mapping Service" on page 4-9](#page-48-2)
- ["Credential Service" on page 4-9](#page-48-3)

#### <span id="page-47-0"></span>Authentication Service

There are two variations of authentication, JAAS-based and identity assertion. JAAS-based authentication collects evidence (credentials) from a user in order to establish user identity.

**Note:** For more information on JAAS, see Java Authentication and Authorization Service (JAAS) on the Web at [http://java.sun.com/products/jaas/.](http://java.sun.com/products/jaas/)

Identity assertion authentication consumes a trusted token object to establish identity. The Web Services SSM supports both types of authentication.

• JAAS authentication is highly variable and is dependent upon the configured authentication provider. An authentication provider can use several different types of questions (modeled as callbacks) to collect information from the user.

**Note:** The Web Services SSM does not support custom callback types.

 $\bullet$  Identity assertion authentication is linked to a specific protocol. For example, X.509 certificate assertion is only valid within the context of a 2-way SSL handshake, and SAML identity assertion is only valid in the context of an Oasis SAML profile. The Web Services SSM implements the Oasis SAML Browser/POST profile and consumes or produces a SAML Identity Assertion.

#### <span id="page-47-1"></span>Authorization Service

In addition to providing a simple permit or denied decision on a URL, the authorization service also has the ability to return attributes into the request as determined by the access control policy implemented. Because the inclusion of coding in the application to handle these attributes creates an undue coupling between the application and security infrastructure, the SSM inserts these returned attributes into the HTTP request header. Depending upon the technology used (ASP, CGI, ISAPI), these headers can be extracted and used by the application.

#### <span id="page-48-1"></span>Auditing Service

The auditing service audits all transactions through the security subsystem. Every URL accessed is sent through the auditing infrastructure.

#### <span id="page-48-2"></span>Role Mapping Service

Although roles are primarily used in authorization, some applications may wish to have access to the roles to which a user is mapped for the purposes of role-based personalization. In order to provide this information to the running applications, the Web Services SSM adds a list of roles to the HTTP request header. Depending upon the technology used (ASP, CGI, ISAPI), the application can extract this list of roles from the header and use it.

#### <span id="page-48-3"></span>Credential Service

The credential service returns sensitive credentials to an application so that the application can use systems that require a secondary (or tertiary) layer of authentication. The Web Services SSM extracts mapped credentials from the security system and makes them available in the HTTP header for use by the application. Depending upon the technology used (ASP, CGI, ISAPI), the application can extract the credential headers and use them to authenticate to other back-end systems.

## <span id="page-48-0"></span>**Security Providers**

Installing a SSM deploys a JAR file that contains all ALES security providers. However, before any of the security providers can be used, you must use the Administration Console to configure them. You have the option of configuring either the security providers that ship with the product or custom security providers, which you may develop yourself or purchase from third-party security vendors.

**Note:** To use security providers with the SSM, you must deploy the security provider MBean JAR file (MJF) to the providers directory on both the machine on which you install the SSM and on the machine on which you install the Administration Console.

The Web Server SSMs use the following security providers:

- ALES Credential Mapping provider
- ALES Identity Assertion provider
- ASI Adjudication provider
- ASI Authorization provider
- ASI Role Mapping provider
- Database Authentication provider
- Log4j Auditing provider

For more information on security providers, see ["SSM Security Providers" on page 4-3.](#page-42-0) For more information on how to develop custom security providers, see *[Developing Security Providers for]({DOCROOT}/dvspisec/index.html)  [BEA AquaLogic Enterprise Security]({DOCROOT}/dvspisec/index.html)*.

# <span id="page-49-0"></span>Web Server SSM Features

This section describes the Web Server SSM features in the following sections

- ["Web Single Sign-on Capabilities" on page 4-10](#page-49-1)
- ["Authentication Service Features" on page 4-13](#page-52-0)
- ["Authorization Service Features" on page 4-14](#page-53-0)
- ["Auditing Service Features" on page 4-14](#page-53-1)
- ["Role Mapping Features" on page 4-15](#page-54-0)
- ["Credential Mapping Features" on page 4-15](#page-54-1)
- ["Administration Features" on page 4-15](#page-54-2)
- ["Session Management Features" on page 4-16](#page-55-1)
- ["Configuration Features" on page 4-16](#page-55-2)

#### <span id="page-49-1"></span>**Web Single Sign-on Capabilities**

This section covers the following topics:

- ["What is Web Single Sign-On?" on page 4-11](#page-50-0)
- ["Single Sign-On Use Cases" on page 4-11](#page-50-1)
- ["Single Sign-On with ALES Identity Assertion" on page 4-12](#page-51-0)

#### <span id="page-50-0"></span>What is Web Single Sign-On?

Web single sign-on enables users to log on to one web server and gain access to other web servers in the same domain without supplying login credentials again, even if the other web servers have different authentication schemes or requirements. Figure 4-4 shows the basic components of a web single sign-on service.

#### **Figure 4-4 Web Single Sign-on**

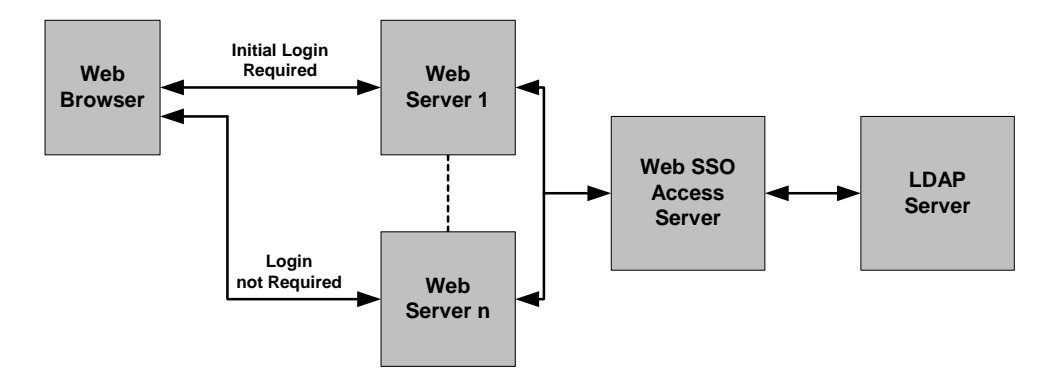

While web single sign-on facilitates access and ease of use, it does not improve security. In fact, security requirements should be considered when implementing a web single sign-on solution.

#### <span id="page-50-1"></span>Single Sign-On Use Cases

The Web Server SSM supports the following single sign-on (SSO) use cases.

• Bi-directional SSO among Web Server SSMs—Once users are authenticated by a Web Server SSM, they are given a identity assertion token that they can use to access other Web Server SSM instances without being required to authenticate again (see Figure 4-5).

**Figure 4-5 Web Server SSM to Web Server SSM Single Sing-on**

#### **Bi-directional SSO**

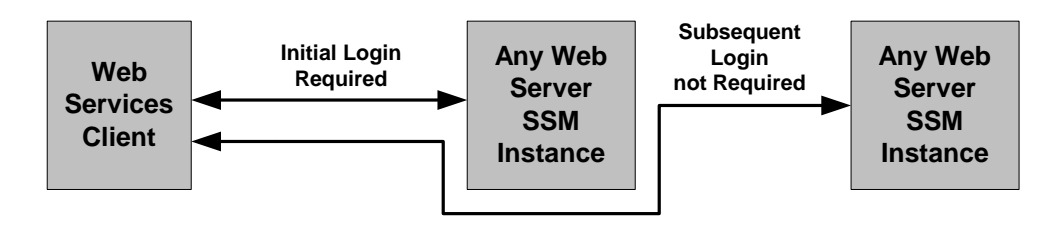

<sup>z</sup> **Uni-directional SSO from Web Server SSM to WebLogic Server 8.1 SSM instances**— Once users are authenticated by a Web Server SSM, they are given an identity assertion token that they can use to access WebLogic Server 8.1 SSM instances without being required to authenticate again (see Figure 4-6).

**Figure 4-6 Web Server SSM to WebLogic Server SSM Single Sign-On**

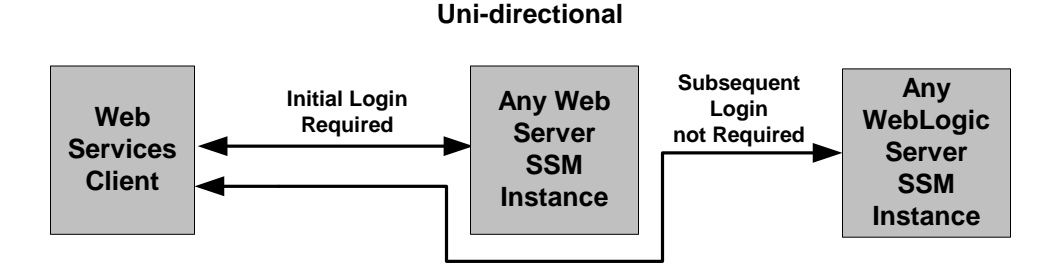

#### <span id="page-51-0"></span>Single Sign-On with ALES Identity Assertion

The Web Server and WebLogic Server 8.1 SSMs support single sign-on using the ALES Identity Assertion provider. For instructions on how to implement Single Sign-On, see *["Configuring Web]({DOCROOT}/installwebserver/configwebserver.html)  [Single Sign-on with ALES Identity Assertion"]({DOCROOT}/installwebserver/configwebserver.html)* in *Installing the Web Server and Web Services Security Service Modules*.

#### <span id="page-52-0"></span>**Authentication Service Features**

The authentication service supports the following features:

- Conversion of JAAS callbacks to asynchronous—Although the authentication service is JAAS based, the Web Server SSM masks the JAAS synchronous callback protocol from the web server. When form-based authentication is configured, the credentials are initially gathered and used for authentication. In most cases, an initial form gathers all credentials necessary for authentication.
- All standard JAAS callbacks—Sun Microsystems defines seven types of callbacks: NameCallback, PasswordCallback, ChoiceCallback, ConfirmationCallback, LanguageCallback, TextInputCallback, TextOutputCallback.
	- **Note:** If a new callback type is encountered during authentication, the Web Server SSM ignores it.
- **Multiple authentication phases**—JAAS may ask several series of questions using callbacks. Therefore, the SSM does not assume that answering one set of callbacks is sufficient.
- Web farms—The following features are supported for web farms:
	- **Redirect during credential gathering**—Within a web farm it is possible for a series of questions (on a form) to start on one machine and be transparently redirected to another machine within that web farm.
	- **Single sign-on**—Within a web farm it is possible that a user is authenticated on one machine and transparently redirected to another. However, a mechanism must be available by which the second machine can accept the identity from the first without having to re-authenticate the user. The identity is only shared within the same cookie domain.
- Single sign-on with other SSMs—Can share identity with a custom application that is protected by the Java SSM or another client of the Web Server SSM. The Java SSM and the Web Server SSM use the ALES Credential Mapper and ALES Identity Assertion providers. Single sign-on is limited to a cookie domain.
- **SAML Browser/POST profile—Consumes an identity assertion from a SAML 1.1** Browser/POST transaction and provides an identity transfer service to serve SAML 1.1 identities to remote systems.
- Custom, form-based authentication-Allows for the editing and customizing the forms used in form-based authentication.

### <span id="page-53-0"></span>**Authorization Service Features**

The authorization service supports the following features:

- <sup>z</sup> **Resource form**—De-references any use of ".." and decodes URL encoding. The resource is presented as the path element of a URL and the file or application name. For example, http://www.bea.com/framework.jsp?CNT=index.htm&FP=/products/aqualogic/ is presented as /framework.jsp. The query arguments CNT and FP and associated values are made available in the application context.
- **Allows for unprotected URLs**—Always uses the isAuthenticationRequired() method to check if a resource is protected by a security system. This feature is important because you may want to leave some web server resources unprotected.
- Checks for resource authorization—When checking for resource authorization, the following features are supported:
	- **Includes rich web service request context**—Because a web application cannot know what elements may be required for enforcement of security at the time of its authoring, it is important that information about the web services request be available in the context given to the security subsystem. The Web Server SSM provides HTTP headers, cookies, query arguments, and form values to the security subsystem. The SSM also decodes all URL encoded context elements before presenting them to the security subsystem.
	- **Works with existing unmodified web applications**—Does not require modification or special code to work with existing web applications running on the web server.
- <sup>z</sup> **Retrieves response attributes during authorization**—Retrieves response attributes during the authorization process and provides them in a form that a layered web application can use.

## <span id="page-53-1"></span>**Auditing Service Features**

The auditing service has the following capabilities:

- Audits all transactions—All authentications, identity assertions, authorizations, role mappings, credential mappings and audit failures are automatically made available to the auditing infrastructure by the ALES security framework.
- **Audits session cleanup activity—The occurrence of idle and absolute timeouts are** audited.

## <span id="page-54-0"></span>**Role Mapping Features**

The role mapping service supports hard-coded roles in applications. Generally hard-coding behavior into an application based on roles is not recommended. It is possible, however, that some customers may need to replace an existing system that uses this mechanism or may want to use roles for user interface personalization. Support for this feature requires that a list of mapped roles available from a security provider for a particular request be provided in a usable form by applications running within the web server.

**Note:** It is important to note that roles are not global in ALES but can change depending upon the resource and various elements of the context.

### <span id="page-54-1"></span>**Credential Mapping Features**

ALES defines two types of credential objects: username/password credentials and generic credentials; however, there is no limitation as to the format of objects that can be used. Credentials can be "mapped" and associated with a resource and identity or an alias.

The credential mapping service has the following features:

- <sup>z</sup> **Provides mapped username/password credential**s—Extracts mapped username/password credentials to the application running within the SSM. This username/password can be used for legacy SSO to log into a database or other system. The Web Server SSM does not use these credentials itself; it will make them available to the web server application.
- **Supports unknown credential types**—Provides a way to inject other credential formats. Since these other formats are unknown to the SSM, they must be converted to a string before being presented to the application.

#### <span id="page-54-2"></span>**Administration Features**

Administering the security configuration involves writing policies for users, groups, roles, and the web application resources that the SSM protects. The Web Server SSM has the following features:

• **Presents the full URL—The full URL** (including the protocol, server name, port, full path, and query string) is presented to the ALES security framework as part of the context to allow its use in access control policy. Note that the resource presented to the system is in the canonical form. For example, for a web server with the names www.bea.com, www.beasys.com, www.web.internal.bea.com, and 204.236.43.12, the canonical name is www.bea.com.

- Uses the HTTP method as the action—The HTTP method (GET, POST, HEAD, PUT) is presented by the Web Server SSM as the action for authorization. In the administration system the privilege must match the action for a policy so this feature allows for separate security policies to be applied to POSTs, GETs, and other methods.
- **Passes in an application context**—The application context is passed through to the SSM's authorization and role mapping security providers and is associated with any audit records logged. This context contains values relevant to the request environment at the time the security provider processes the call.

## <span id="page-55-1"></span>**Session Management Features**

To manage session behavior, the Web Server SSM supports the following capabilities:

- **Inactivity timeout**—terminates a session after it has been inactive for a configurable period of time
- **Absolute timeout**—terminates a session after a certain (usually large) period of time, thereby preventing a client from staying perpetually connected, which can be a security risk.
- User logoff—allows for user initiated logoff.
- **Forced logoff**—forces immediate logoff by terminating the session for a single DNS domain.
- **Session cookie**—uses session cookie, not persistent cookies.

## <span id="page-55-2"></span>**Configuration Features**

The web server is configured to use the filter component of the Web Server SSM. Local configuration of the web server should only be necessary once and should be static. The Web Server SSM has the following configuration capabilities:

- Logging channel—to support configuration and debugging.
- **Configurable flag to control logging and debug mode—to determine what messages are** logged.

# <span id="page-55-0"></span>Web Server Constraints and Limitations

The Web Server SSM has the following constraints and limitations:

- Does not support cookie-based cross domain single sign-on except through SAML Browser/POST profile.
- Does not support cookie-based cross domain forced logoff.
- To support web farms, local configurations on each web server machine must be manually synchronized.
- Does not support special handling of third-party cookies.
- Requires use of cookies to maintain session state.
- The web server SSM must be manually configured into the web server.
- Does not support load-balancing or failover in accessing the Web Services SSM.
- Must be installed on the same machine as the web server to which it is bound.
- Does not support SAML Browser/Artifact profile.
- Does not preserve the original POST data during redirection to an authentication form.
- Does not save and transfer credentials between machines when more than one machine is involved in an attempt to authenticate a user. Within a web farm, it is possible for a series of questions (on a form) to start on one machine and be transparently redirected to another machine within that web farm. The SSM does not save credentials that have already been entered in the same authentication attempt. Therefore, users are forced to re-enter credential information when more than one machine is involved.

# <span id="page-56-0"></span>Web Server SSM Integration Tasks

This section provides an overview of integration tasks. Integration tasks center on managing SSM configurations (including the security providers) and configuring the web server to use the web filters. For step-by-step instructions, see the *[Installing Web Server and Web Services Security]({DOCROOT}/installwebserver/index.html)  [Service Modules]({DOCROOT}/installwebserver/index.html)*.

The major tasks performed are:

- 1. Create a SCM and a SSM configuration using the Administration Console. This includes specifying the security providers.
- 2. Create a parent resource for the application. This will contain ALES's representation of the application.

3. Create the SSM instance on the web server machine and enroll it in the ALES trust environment. The instance will use the security providers defined in step 1 above.

For detailed instructions on setting up Web Server SSM instances, see the *[Installing Web]({DOCROOT}/installwebserver/index.html)  [Server and Web Services Security Service Modules]({DOCROOT}/installwebserver/index.html)*.

During the instance creation process, the default.properties configuration file is created. This file contains the connection information for the ALES services.

4. Configure the web server environmental binding as described in the next section. This loads the web filter on the server and establishes the connection between the web server and ALES.

## **Web Server Environmental Bindings**

This section describes how the IIS and Apache SSMs bind to the web server.

Internet Information Server

To load the web server SSM into IIS:

- 1. Use the IIS management tool to call the ALES web server filter (wles\_isapi.dll).
- 2. Set authentication to Anonymous and insure that Anonymous user has Read and Read/Execute permissions on the lib, ssl, and config directories where the SSM is installed.
- 3. Configure server's NamePasswordForm.acc file for:

<FORM METHOD=POST ACTION="/<directory>/NamePasswordForm.acc">

where  $\langle$  directory $>$  is the location of the acc file.

#### Apache HTTP Server

To load the web server SSM into Apache HTTP server:

1. Add LoadModule, WLESConfigDir, ServerName, Alias, and Group directives to the server's httpd.conf file to load the SSM when the server is booted. The web filter file name is as follows:

```
mod_wles.dll (Windows)
mod_wles.so (UNIX)
```
- 2. Modify the LD-LIBRARY\_PATH statement in the envvars file (in ServerRoot/bin) to ensure that the server loads the dependency libraries for mod\_wles.so.
- 3. Set the Apache ctl script to start or restart the server in the ServerRoot/bin directory.

4. Configure the NamePasswordForm.html file for the Apache Web Server as follows: <FORM METHOD=POST ACTION="/test/NamePasswordForm.html">

# <span id="page-58-0"></span>**WebLogic Server SSMs**

This section provides an overview of integration tasks required for using the WebLogic Server SSM. For step by step instructions, see *[Installing WebLogic Server v8.1 Security Service Module]({DOCROOT}/installwls81/index.html)*. That guide provides specific steps for integration tasks associated with WebLogic Server, WebLogic Portal, and Aqualogic Data Services.

The WebLogic Server SSM basically provides a means of replacing WebLogic Server's security framework with ALES.

**Warning:** The WebLogic security framework controls access to it's own administration console as well as the applications it is hosting. When replacing this framework with ALES, you must configure ALES to secure the server's administration console when the WebLogic Server SSM is deployed. If this is not done, the WebLogic administration console will not be accessible.

# WebLogic Server SSM Integration Tasks

- 1. Using the ALES Administration Console, create a SCM and a SSM configuration using, including the necessary security providers.
- 2. Create a parent Resource node that contains two branches: one for application resources and one for the WebLogic administration console. You can create the branch for the WebLogic administration console by copying the //asi/console tree using the Clone function.
- 3. Create the SSM instance on the web server machine and enroll it in the ALES trust environment. The instance will use the security providers defined in step 1 above.

For detailed instructions on setting up SSM instances, see the SSM installation guides.

During the instance creation process, the default.properties configuration file is created for the web server SSM. This file contains the connection information for the ALES services.

4. Modify the WebLogic domain's startup script as described in *[Installing WebLogic Server]({DOCROOT}/installwls81/index.html)  [v8.1 Security Service Module]({DOCROOT}/installwls81/index.html)*.

## **WebLogic Server SSM Environmental Bindings**

For instructions, see *[Installing the WebLogic Server v8.1 Security Service Module]({DOCROOT}/installwls81/index.html)*.

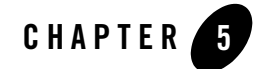

# <span id="page-60-0"></span>Enabling SAML-based Single Sign-On

The ALES provides support for the producing and consuming SAML 1.1 assertions, and for sending/receiving them using the Browser/POST Profile.

This section covers the following topics:

- $\bullet$  ["Overview" on page 5-1](#page-60-1)
- ["Configuring ALES as a SAML Assertion Consumer" on page 5-2](#page-61-0)
- ["Configuring ALES as a SAML Assertion Producer" on page 5-3](#page-62-0)

## <span id="page-60-1"></span>**Overview**

The use of SAML assertions allows servers in different domains to operate in a federation of trusted servers and grant access to users based on a single login to one of the servers. In a given federation, there are SAML 'producers' and SAML 'consumers'. The SAML providers authenticate users and generate assertions attesting to the user's identity. The SAML assertion can then be included in user requests to other servers in the federation, making additional logins unnecessary.

ALES SSMs allows IIS and Apache HTTP servers to operate as a SAML producer or a SAML consumer (or both) and send/receive SAML assertions using the Browser POST Profile. Note that Browser Artifact Profile is not currently supported.

When set up as a SAML consumer, the SSM running on an IIS or Apache HTTP server will accept requests containing assertions and then use its SAML Identity Asserter to validate the assertions.

## <span id="page-61-0"></span>**Configuring ALES as a SAML Assertion Consumer**

When serving as a SAML consumer, the SSM receives requests specifying a protected resource and SAML assertion attesting to the user's validity. The SSM's SAML Identity Asserter accepts the SAML token and returns the corresponding user. ALES will grant access to the resource based on any policies associated with the resource and/or users role.

To configure a IIS or Apache SSM as a SAML consumer:

- **Note:** It is assumed that the necessary Resources and Policies governing access to protected resources have been established.
- 1. Using the Administration Console, create or use an existing SSM configuration defining a SAML Identity Asserter. The SAML Identity Asserter consumes SAML assertions and returns the corresponding authenticated subjects.
- **Note:** The trusted keystore configured for the SAML Identity Asserter must contain the certificate used to sign the Assertion and the certificate that signed that certificate up to the trust anchor. If the trust anchor is a well known CA such as Verisign, the keystore does not have to contain the trust anchor certificate.
- 2. Install the ALES SCM and SSM on the IIS or Apache web server.
- 3. Create instances of the Web Service SSM and the Web Server SSM on the web server and configure the web server to call the SSM. Set the SSMs to use the certificate authority keystore. Set the password for the SSM to use when logging in to the ASI database.
- 4. Set up a file to serve as the target POST URL. The file can be copied to the web server or referred to using a virtual server. It serves as a placeholder that alerts the SSM to receive a SAML assertion. It must be a valid HTML file, but requires nothing more than empty  $\langle$ HTML $>$  and  $\langle$ BODY $>$  tags.

**Note:** The SSM provides a template file named SAMLIn.acc (IIS) or SAMLIn.html (Apache) in the templates directory.

5. In SSM's default.properties file, enable the set saml.incoming.enable parameter to 'true'.

Example: set saml.incoming.enable=true

6. In SSM's default.properties file, set the saml.incoming.url parameter to the POST URL you established on the server (see step 4).

Example: saml.incoming.url=http://<server>/<dir>/SAMLIn.acc

**Note:** Make sure you create a policy that allows POST to the SAML consumer URL.

# <span id="page-62-0"></span>**Configuring ALES as a SAML Assertion Producer**

When operating a SAML producer, the SSM will receive requests for a SAML assertion. The SSM's Authentication Provider authenticates the user and its SAML Credential Mapper returns a SAML assertion. The SSM then sends a response contain the SAML assertion using the Browser POST Profile.

By default, SAML assertions produced by ALES are 64-base encoded tokens identifying the principals. They include an XML Signature proving that the assertion has not been tampered with in transit from the sender to the provider, and will contain group information about the user if that information is available. Note that these assertions do not contain the certificate chain used for signing the assertion. It is up to the SAML consumer to notify the recipient of the certificate that can be used to verify the XML signature.

To configure a IIS or Apache SSM as a SAML Producer:

- 1. Using the Administration Console, create a SSM configuration defining an a Authentication Provider and a SAML Credential Mapper.
- 2. Install the ALES SCM and SSM on the IIS or Apache web server.
- 3. Create instances of the Web Service SSM and Web Server SSM on the web server. Set the SSMs to use the certificate authority keystore. Set the password for the SSM to use when logging in to the ASI database.
- 4. Configure the IIS or Apache web server to integrate with the SSM.
- 5. Configure the script for handling the Browser POST to the SAML consumer.
- **Notes:** The SSM's template directory contains a file named SAMLXfer.acc (IIS) or SAMLXfer.dhtml (Apache) that can be used.

Make sure you create a policy allowing Everyone access to the script file.

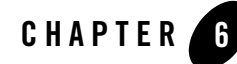

# <span id="page-64-0"></span>Enabling SPNEGO-based Single Sign-on

This section covers the following topics:

- ["Configuring Single Sign-On with Microsoft Clients" on page 6-1](#page-64-1)
- ["Configuring Active Directory Authentication" on page 6-5](#page-68-0)

# <span id="page-64-1"></span>**Configuring Single Sign-On with Microsoft Clients**

Using a Single Pass Negotiate Identity Asserter shipped with AquaLogic Enterprise Security, you can achieve cross-platform authentication, single sign-on (SSO), integration with Microsoft Internet Explorer browser clients and Microsoft .NET web services.

Cross-platform authentication is achieved by emulating the negotiate behavior of native Windows-to-Windows authentication services. The servlet container in this release was modified to handle the necessary header manipulation required by the Windows negotiate protocol, also known as Simple and Protected Negotiate (SPNEGO).

The negotiate identity asserter is an implementation of the Security Service Provider Interface (SSPI) as defined by the WebLogic Security Framework and provides the necessary logic to authenticate a client based on the client's SPNEGO token.

For more information, see the following topics:

- ["Requirements" on page 6-2](#page-65-0)
- ["Enabling a Web Service or Web Application" on page 6-3](#page-66-0)

## <span id="page-65-0"></span>Requirements

The environment for cross-platform authentication requires the following components.

- Domain controller back-end system
	- Windows 2000 or greater Active Directory
	- Service accounts for mapping Kerberos services
	- Service Principal Names (SPNs) properly configured
	- Keytab files created and inserted, based on platform environment of your server system
- AquaLogic Enterprise Security application server
	- AquaLogic Enterprise Security installed
	- WebLogic 8.1 Security Service Module installed and an instance created
	- WebLogic application server configured to use Active Directory realm
	- Keytab import and configuration
	- MIT Kerberos V5 Generic Security Service API (GSS-API)
- Client systems
	- .NET Framework 1.1
	- Windows 2000 Professional SP2 or greater
	- Internet Explorer 5.01, Internet Explorer v5.5 SP2, Internet Explorer 6.0 SP1
	- Proper configuration of the Internet Explorer browser
	- Proper configuration of web services clients
- **Note:** Client users must be logged on to a Windows 2000 domain or realm, having acquired Kerberos credentials from the Active Directory domain. Local logons do not work.

The following sections describe how to configure the SPNEGO provider and how to set up the necessary components.

- ["Enabling a Web Service or Web Application" on page 6-3](#page-66-0)
- ["Configure the Client .NET Web Service" on page 6-7](#page-70-0)
- ["Configure the Internet Explorer Client Browser" on page 6-8](#page-71-0)

## <span id="page-66-0"></span>Enabling a Web Service or Web Application

To enable a particular web service, web application, or other protected resource for single sign-on, you must use the Single Pass Negotiate Identity Asserter provider in conjunction with client certification set as the login configuration in your standard J2EE web.xml descriptor file.

For configuration instructions, see the following topics:

- ["Configuring the SPNEGO Security Provider" on page 6-3](#page-66-1)
- ["Editing the Descriptor File" on page 6-3](#page-66-2)

#### <span id="page-66-1"></span>**Configuring the SPNEGO Security Provider**

Configure the Single Pass Negotiate Identity Assertion provider using the Administration Console. To configure the provider, create an instance of the SPNEGO provider for the WebLogic Server 8.1 Security Service Module.

### <span id="page-66-2"></span>**Editing the Descriptor File**

[Listing 6-1](#page-66-3) shows a sample web. xml file for a protected WebLogic Web Service resource (Conversation) with the login configuration set to CLIENT-CERT.

#### <span id="page-66-3"></span>**Listing 6-1 Sample Web.xml File**

```
<!DOCTYPE web-app PUBLIC "-//Sun Microsystems, Inc.//DTD Web Application 
2.3//EN" "http://java.sun.com/dtd/web-app_2_3.dtd">
<web-app>
<security-constraint>
        <display-name>Security Constraint on Conversation</display-name>
        <web-resource-collection>
            <web-resource-name>Conversation web service</web-resource-name>
             <description>Only those granted the ConversationUsers role may
              access the Conversation web service.</description>
             <url-pattern>/async/Conversation.jws/*</url-pattern>
             <http-method>GET</http-method>
             <http-method>POST</http-method>
         </web-resource-collection>
         <auth-constraint>
             <role-name>ConversationUsers</role-name>
```

```
 </auth-constraint>
     </security-constraint>
     <login-config>
       <auth-method>CLIENT-CERT</auth-method>
     </login-config>
     <security-role>
         <description>Role description</description>
         <role-name>ConversationUsers</role-name>
     </security-role>
</web-app>
```
You can use any role to protect your web resource collection. You want to make the corresponding security and run-as role assignments in your weblogic.xml descriptor as needed. Continuing the example, [Listing 6-2](#page-67-0) shows a sample weblogic.xml file.

#### <span id="page-67-0"></span>**Listing 6-2 Sample weblogic.xml File**

```
<?xml version="1.0" encoding="UTF-8"?> 
  <!DOCTYPE weblogic-web-app 
     PUBLIC "-//BEA Systems, Inc.//DTD Web Application 7.0//EN" 
     "http://www.bea.com/servers/wls700/dtd/weblogic700-web-jar.dtd" >
<weblogic-web-app>
     <security-role-assignment>
         <role-name>ConversationUsers</role-name>
         <principal-name>weblogic</principal-name>
     </security-role-assignment>
</weblogic-web-app>
```
For more information on configuring protected resources for WebLogic Server, see [Securing](http://edocs.bea.com/wls/docs81/secwlres/index.html)  [WebLogic Resources](http://edocs.bea.com/wls/docs81/secwlres/index.html) in the BEA WebLogic Server 8.1 documentation set available on the Web at http://e-docs.bea.com/wls/docs81/.

# <span id="page-68-0"></span>**Configuring Active Directory Authentication**

To configure Active Directory authentication, perform the following tasks:

- ["Utility Requirements" on page 6-5](#page-68-2)
- ["Configuring and Verifying Active Directive Authentication" on page 6-5](#page-68-1)
- ["Configure the Active Directory Authentication Provider" on page 6-7](#page-70-1)
- ["Configure the Client .NET Web Service" on page 6-7](#page-70-0)
- ["Configure the Internet Explorer Client Browser" on page 6-8](#page-71-0)

# <span id="page-68-2"></span>Utility Requirements

This procedure requires the use of the following Active Directory utilities:

- $\bullet$  setspn found on the Windows 2000 Resource Kit
- ktpass found on the Windows 2000 distribution CD in \Program Files\Support Tools

# <span id="page-68-1"></span>Configuring and Verifying Active Directive Authentication

The first three steps of this procedure assume that you have two domains: one represents the WebLogic application server domain (bea.com) and one controlled by Active Directory (magellan.corp).

1. Create a user account for the hostname of the web server machine in Active Directory, by using the Active Directory Users and Computers Snap-in.

Click Start->Programs->Administrative Tools->Active Directory Users and Computers.

Use the simple name of the WebLogic server host. For example, if the host you are running the WebLogic application on is called myhost.bea.com, create a new user in Active Directory called myhost. Do not select "User must change password at next logon." Make a note of the password for use in step 3.

2. Create the Service Principal Names (SPNs) for this account:

setspn -A host/myhost.bea.com myhost setspn -A HTTP/myhost.bea.com myhost

3. Create your user mapping and export the keytab files using the ktpass utility:

```
ktpass -princ host/myhost@MAGELLAN.CORP -pass <password> -mapuser myhost
-out c:\temp\myhost.host.keytab
ktpass -princ HTTP/myhost@MAGELLAN.CORP -pass <password> -mapuser myhost
```
-out c:\temp\myhost.HTTP.keytab

**Note:** If you generated the keytab files for a WebLogic server on a Unix host, copy the keytab files securely to the Unix host. Login as root and then merge them into a single keytab using the ktutil utility:

ktutil: "rkt myhost.host.keytab" ktutil: "rkt myhost.HTTP.keytab" ktutil: "wkt mykeytab" ktutil: "q"

If your WebLogic server is running on a Windows platform, generate the keytab from that machine using the ktab.

- 4. Verify that authentication works.
	- To verify that Kerberos authentication is working on the Unix system, run the kinit utility:

kinit -t mykeytab myhost

You are prompted for the password and if authentication succeeds, the command prompt returns without an error message.

– To verify that Kerberos authentication is working on a Windows system, use the ktab utility locally on the WebLogic server host to create the keytab file in the WebLogic server domain directory:

```
setEnv
ktab -k mykeytab -a myhost@MAGELLAN.CORP <password>
```
5. Create a JAAS login configuration file.

For either a Windows or a Unix server host, you need a JAAS login configuration file. You also need to set some system properties to direct WebLogic server to allow the proper Kerberos authentication to occur. A sample login configuration file called krb5Login.conf looks like this:

```
com.sun.security.jgss.initiate 
{
com.sun.security.auth.module.Krb5LoginModule required principal=
"myhost@MAGELLAN.CORP" useKeyTab=true keyTab=mykeytab storeKey=true;
};
com.sun.security.jgss.accept 
{
com.sun.security.auth.module.Krb5LoginModule required principal=
```

```
"myhost@MAGELLAN.CORP" useKeyTab=true keyTab=mykeytab storeKey=true; 
};
```
6. Add the following system properties to the start line of your WebLogic server:

```
-Djava.security.krb5.realm=MAGELLAN.CORP
-Djava.security.krb5.kdc=ADhostname
-Djava.security.auth.login.config=krb5Login.conf
-Djavax.security.auth.useSubjectCredsOnly=false
```
For a web service client, complete the steps described in ["Configure the Client .NET Web](#page-70-0)  [Service" on page 6-7](#page-70-0). For Internet Explorer configuration, complete the steps described in ["Configure the Internet Explorer Client Browser" on page 6-8](#page-71-0).

## <span id="page-70-1"></span>Configure the Active Directory Authentication Provider

To populate groups properly in the authenticated subject and to use the keystores, you must configure the Active Directory Authentication Provider.

#### <span id="page-70-0"></span>**Configure the Client .NET Web Service**

If you are configuring the client .NET web service, perform the following steps:

- 1. Open the web.config file for the client web service.
- 2. Set the authentication mode to Windows for IIS and ASP.NET. This is usually the default.

```
<authentication mode="Windows" />
```
3. Add the statement needed for the web services client to pass to the proxy web service object so that the credentials are sent through SOAP.

For example, if you have a web service client for the conversation web service represented by the proxy object conv, then setting the web services client credentials in C# looks like this:

```
/*
* Explicitly pass credentials to the Web Service
*/
conv.Credentials = System.Net.CredentialCache.DefaultCredentials;
```
# <span id="page-71-0"></span>Configure the Internet Explorer Client Browser

If you are configuring Internet Explorer, perform the following steps:

- ["Configure the Sites" on page 6-8](#page-71-1)
- ["Configure Intranet Authentication" on page 6-8](#page-71-2)
- ["Verify the Proxy Settings" on page 6-9](#page-72-0)
- ["Set the Internet Explorer 6.0 Configuration Settings" on page 6-9](#page-72-1)

#### <span id="page-71-1"></span>**Configure the Sites**

To configure the sites:

- 1. In Internet Explorer, click Tools, and then click Internet Options.
- 2. Click the Security tab.
- 3. Click Local intranet.
- 4. Click Sites.
- 5. Ensure that the Include all sites that bypass the proxy server check box is checked, and then click Advanced.
- 6. In the Local intranet (Advanced) dialog box, enter all relative domain names that will be used on the intranet (e.g. myhost.bea.com).
- 7. Click OK to close the dialog boxes.

### <span id="page-71-2"></span>**Configure Intranet Authentication**

To configure Intranet Authentication:

- 1. Click the Security tab, click Local intranet, and then click Custom Level.
- 2. In the Security Settings dialog box, scroll down to the User Authentication section of the list.
- 3. Select Automatic logon only in Intranet zone. This setting prevents users from having to re-enter logon credentials; a key piece to this solution.
- 4. Click OK to close the Security Settings dialog box.
### **Verify the Proxy Settings**

To verify the Proxy Settings:

- 1. In Internet Explorer, click Tools, and then click Internet Options.
- 2. Click the Connections tab.
- 3. Click LAN Settings.
- 4. Verify that the proxy server address and port number are correct.
- 5. Click Advanced.
- 6. In the Proxy Settings dialog box, ensure that all desired domain names are entered in the Exceptions field.
- 7. Click OK to close the Proxy Settings dialog box.

### **Set the Internet Explorer 6.0 Configuration Settings**

In addition to the previous settings, one additional setting is required if you are running Internet Explorer 6.0.

- 1. In Internet Explorer, click Tools, and then click Internet Options.
- 2. Click the Advanced tab.
- 3. Scroll down to the Security section.
- 4. Make sure that Enable Integrated Windows Authentication (requires restart) is checked, and then click OK.
- 5. If this box was not checked, restart the browser.

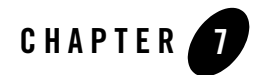

# Configuring Metadirectories

This section describes how to configure a metadirectory to extract user data from your user repository (for example, an LDAP server, an Active Directory, a database server, or NT Domain directory) and import that data into the policy database. As a result, the user, group and attribute data (referred to simply as attributes) are available and synchronized, and can be used to enforce dynamic security policies in your applications through the ASI Authorization and ASI Role Mapping services.

This section covers the following topics:

- ["Why Use Metadirectories?" on page 7-1](#page-74-0)
- ["Metadirectory Configuration Overview" on page 7-3](#page-76-0)
- ["Installing the Metadirectory Software" on page 7-4](#page-77-0)
- ["Configuring Metadirectory Tables and Database Triggers" on page 7-5](#page-78-0)
- ["Configuring Metadirectory Schemas" on page 7-13](#page-86-0)
- ["Configuring Metadirectory Synchronization" on page 7-27](#page-100-0)
- ["Verifying that Metadirectory Synchronization Works" on page 7-32](#page-105-0)

### <span id="page-74-0"></span>**Why Use Metadirectories?**

ALES requires that all user and policy data be stored in either an Oracle or Sybase database. Using metadirectories you can import user identity information from external repositories and thus achieve a unified view of all identity information. This capability enables you to solve

important business issues that result from having identity information stored in multiple, disparate data repositories throughout an organization. Thus, through the use of metadirectories, the maintenance cost of sharing information is reduced and the accuracy and the overall security of application resources is improved (see [Figure 7-1](#page-75-0)).

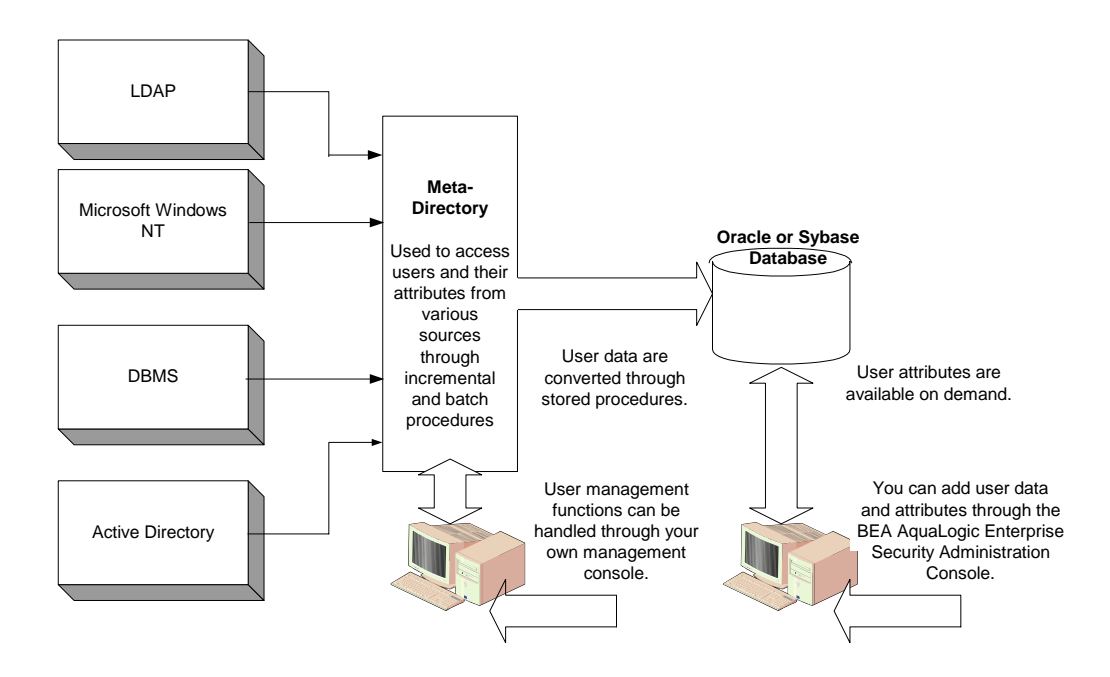

<span id="page-75-0"></span>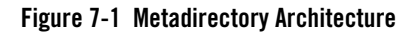

In ALES, the term directory applies to any collection of user data, stored in a database, LDAP directory server, or other type of repository. These directories form the core of any identity management solution because every user repository has its own approach to the storage of information.

An identity directory refers to any user repository configured for use with ALES. In the Administration Console, an identity directory defines a logical collection of users, groups, roles, and attributes that can be used to design your role mapping and authorization policies. An identity directory typically represents roles and groups of users of a particular application or resource, users in a specific location, or users imported from an external user repository.

A metadirectory can be used to store attributes replicated and synchronized from your user repository into the policy database. Following replication, the user data are available as attributes through the Administration Console identity directories for use in your role mapping and authorization policies. Any changes that you make to the replicated user attributes using the Administration Console are not propagated back to your user repository.

# <span id="page-76-0"></span>**Metadirectory Configuration Overview**

To configure metadirectories, you use several different components (see Figure 7-2). In Figure 7-2, each task is represented by a number that is positioned next to the component that you use to perform the task.

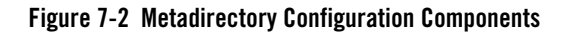

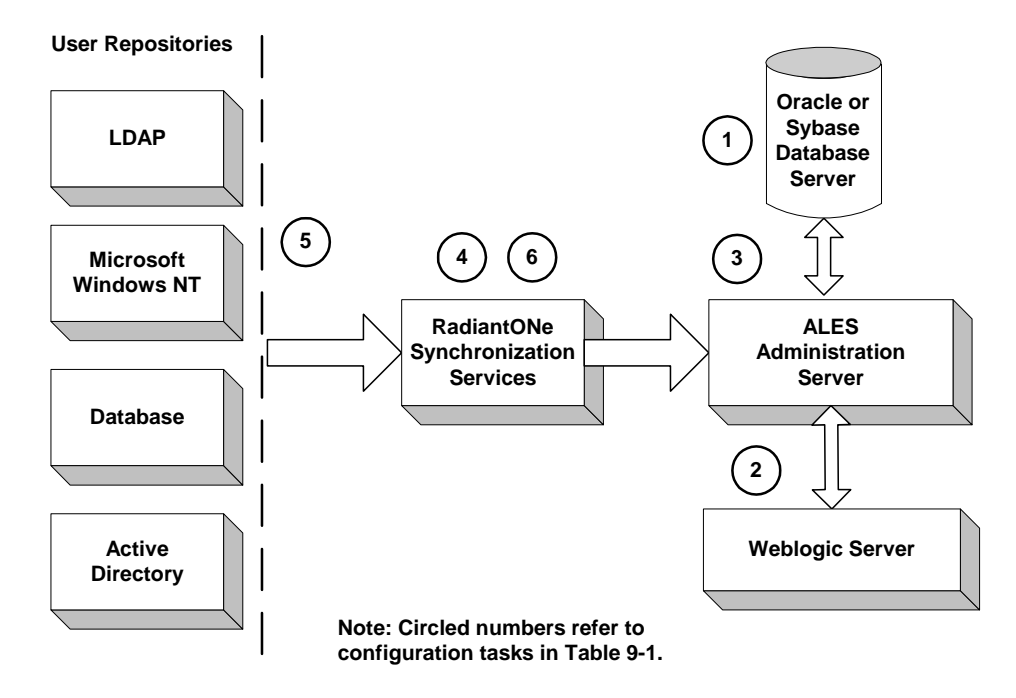

[Table 7-1](#page-77-1) summarizes the tasks and links each task to a circled number in Figure 7-2.

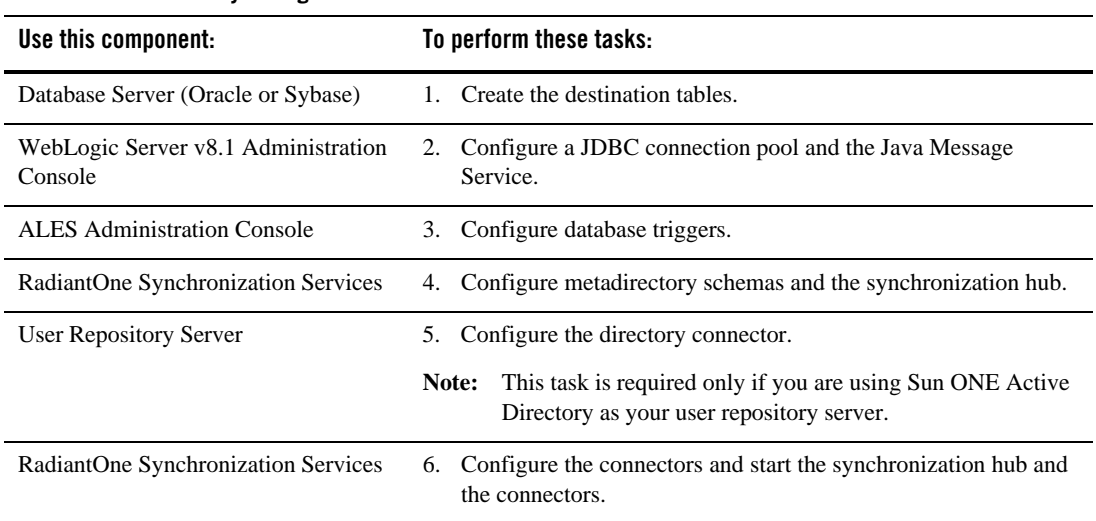

### <span id="page-77-1"></span>**Table 7-1 Metadirectory Configuration Tasks**

For detailed instructions for installing the metadirectory software on performing each of the tasks listed in [Table 7-1](#page-77-1), see the following sections:

- ["Installing the Metadirectory Software" on page 7-4](#page-77-0)
- ["Configuring Metadirectory Tables and Database Triggers" on page 7-5](#page-78-0)
- ["Configuring Metadirectory Schemas" on page 7-13](#page-86-0)
- ["Configuring Metadirectory Synchronization" on page 7-27](#page-100-0)

### <span id="page-77-0"></span>**Installing the Metadirectory Software**

Before you can configure and use metadirectories, you must install and start the RadiantOne Synchronization Services. RadiantOne Synchronization Services use the JDBC and Java Message Service (JMS) features of the servlet container that hosting ALES to update the metadirectory.

The RadiantOne Synchronization Services tool provides connectors for the master identity repositories that send XML formatted messages whenever information in a user repository is updated. Through the use of the JMS, this tool ensures that all updates are delivered and processed.

The RadiantOne Synchronization Services software is available as a separate installation in the ALES product.

To install the RadiantOne Synchronization software:

- On a Microsoft Windows platform, run: ales21metadir\_win32.exe.
- On a Sun Solaris platform, run: ales21metadir\_solaris32.bin.
- On a Linux platform, run: ales21metadir\_rhas21\_IA32.bin.

After installation, access the applications from the Start>Programs>RadiantOne menu.

**Note:** A second installation package is available for installing the RadiantOne Connectors. These are included in the RadiantOne Synchronization Services install package and do not need to be installed separately. However, you can install the connector package separately on another machine. For instructions for installing the connectors separately, refer to the RadiantOne Synchronization Services installation documentation. When you install the RadiantOne software, the online documentation is installed in the RadiantOne directory

### <span id="page-78-0"></span>**Configuring Metadirectory Tables and Database Triggers**

This section covers the tasks that you must perform to create destination tables in the ALES policy database and install triggers on those tables.

To configure metadirectory tables and database triggers, perform the following tasks:

- ["Creating Metadirectory Destination Tables" on page 7-5](#page-78-1)
- ["Configuring a JDBC Connection Pool and JMS" on page 7-8](#page-81-0)
- ["Configuring Metadirectory Database Triggers" on page 7-11](#page-84-0)

# <span id="page-78-1"></span>Creating Metadirectory Destination Tables

There are two tables that you have to create in the policy database for the synchronization of users and groups to work properly: ASI\_USERS and ASI\_GROUPS. After you create these tables, you configure them through the ALES Administration Console. You must create these tables before you perform the remaining tasks in this section.

The following sections provide guidelines and restrictions for the tables and instructions for creating them:

• ["Metadirectory Destination Table Guidelines and Restrictions" on page 7-6](#page-79-0)

• ["Creating Metadirectory Destination Tables Using Oracle or Sybase" on page 7-8](#page-81-1)

### <span id="page-79-0"></span>**Metadirectory Destination Table Guidelines and Restrictions**

Two table are required in the policy database for the synchronization of user repositories: ASI\_USERS and ASI\_GROUPS. The following sections provide guidelines and restrictions for these tables:

- ["User Synchronization Table Guidelines" on page 7-6](#page-79-1)
- ["User Synchronization Table Guidelines" on page 7-6](#page-79-1)
- ["User and Group Attributes Character Set Restrictions" on page 7-7](#page-80-0)

### <span id="page-79-1"></span>User Synchronization Table Guidelines

The user synchronization table is used by the partner tool to stage user and user attribute information for import into the policy database. The name of the table used for user synchronization is configurable.

While the names of the columns in the table are configurable, the following restrictions apply:

- One column in the table must serve as the unique identifier for the user. The UID may contain any character, but the '/' character must be escaped. For example, "John\Doe" must be entered as "John\/Doe".
- The Primary Key for the table should be the column used as the UID. For performance and data consistency, the user synchronization table should include the primary key in its definition.

The user synchronization table accommodates source repositories that store group memberships as user attributes. Managing group memberships as user attributes does not impact managing group memberships explicitly through the group synchronization table—both ways can be used.

You must adhere the following restrictions and requirements when setting up group memberships through the user synchronization table:

- Only one column may be used for storing the group memberships.
- The group column needs to be a character string (typically in Oracle: varchar2).
- Membership in multiple groups is possible and is stored as a delimited text string. The choice of delimiter is configurable but should be sufficiently uncommon so that parsing of the group list may be done correctly.

• If the group name contains the '/' character, it should be escaped.

Any number of columns in the user synchronization table may be used for passing attributes into the Administration Server. The columns used for all attributes in the User Synchronization table must be of variable length character (for example, in Oracle: varchar2). For purposes of importing from the user synchronization table, you may map attributes to any of the following ALES policy data types: string, integer, boolean, date, time, dayofweek\_type, month\_type, and object\_type. Attributes are also defined as either list or single. Multiple attribute values of type list are stored as a delimited text string. The delimiter used for attributes of type list must be the same as the delimiter used for groups.

### Group Synchronization Table Guidelines

In addition to the user-attribute-based group membership discussed above, group memberships may also be defined by using the group synchronization table. Unlike the User Synchronization table, the schema for the group synchronization table is fixed, that is, it must adhere to the structure shown in [Table 7-2.](#page-80-1)

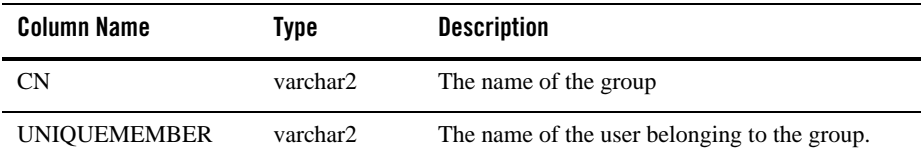

#### <span id="page-80-1"></span>**Table 7-2 Group Synchronization Table**

You must adhere the following restrictions and requirements when setting up the group synchronization table:

- The Primary Key for the table should consist of both columns.
- $\bullet$  A forward slash (/) in the value for either of the columns must be escaped using a back slash  $(\cdot)$ .

#### <span id="page-80-0"></span>User and Group Attributes Character Set Restrictions

The following requirements and restrictions apply to user and group attributes

- The name of the attribute cannot be longer than 1000 character (580 characters for some Sybase 12.5 configurations, depending on the page size)
- Each value of a user attribute cannot be longer than 1000 characters. (580 characters for some Sybase 12.5 configuration, depending on the page size)
- The length of the value of all user attributes combined cannot be longer than the lesser of 16,000 characters or the varchar2 column-size limit for the database.
- Attribute names in ALES may only consist of alphanumeric characters (a-z, A-Z, 0-9) and the underscore (\_) character.
- The column name of the user synchronization table is limited by any database character set limitations.
- Attribute names must start with an alphabetic character or an underscore.
- Any printable characters are allowed except double quote (") and back slash ( $\langle \rangle$ ).

### <span id="page-81-1"></span>**Creating Metadirectory Destination Tables Using Oracle or Sybase**

To create the ASI\_USERS and ASI\_GROUPS destination tables using an Oracle or a Sybase database server,

1. To log into the policy database, open a command window and type:

sqlplus *username*/*password*@*asi*

where: *username* and *password* are the username and password you defined when you created the database user account and *asi* is the database instance name.

2. To create the ASI\_USERS destination table, enter the following SQL command:

```
SQL> CREATE TABLE ASI_USERS(DisplayName VARCHAR(255) NULL,
      COMMONDOMAIN VARCHAR(255) NOT NULL, PRIMARY KEY (COMMONDOMAIN))
```
3. To create the ASI\_GROUPS destination table, enter the following SQL command:

SQL> CREATE TABLE ASI\_GROUPS(CN VARCHAR(255) NOT NULL, UNIQUEMEMBER VARCHAR(255) NOT NULL, PRIMARY KEY (CN,UNIQUEMEMBER))

**Note:** In addition to DisplayName, you can add more columns to the destination tables to be used as user attributes, such as street address, zip code, email, phone, and so on.

# <span id="page-81-0"></span>Configuring a JDBC Connection Pool and JMS

To connect to the RadiantOne Synchronization Services to the ALES asiDomain, you need to configure a persistent Java Message Service (JMS). To accomplish this, you use the WebLogic Server Administration Console to configure a JDBC connection Pool and the JMS.

To configure the JDBC connection pool and JMS, perform the following steps:

1. To start the WebLogic Server Administration Console, open a browser and go to https://*hostname*:7010/console,

where:

**JDBC Connection Pool** 

*hostname* in the name of the machine that is hosting the ALES Administration Server

7010 is the port on which the Administration Console is running

- 2. In the left pane of the Administration Console, open the Services and JDBC folders and click Connection Pools. The asiDomain> JDBC Connection Pools page is displayed in the right pane.
- 3. Click Configure a new JDBC Connection Pool. The Configure a JDBC Connection Pool: Choose database page is displayed.
- 4. Select the Database Type and the Database Driver as specified in [Table 7-3](#page-82-0) and click Continue. The Configure a JDBC Connection Pool: Define connection properties page is displayed.

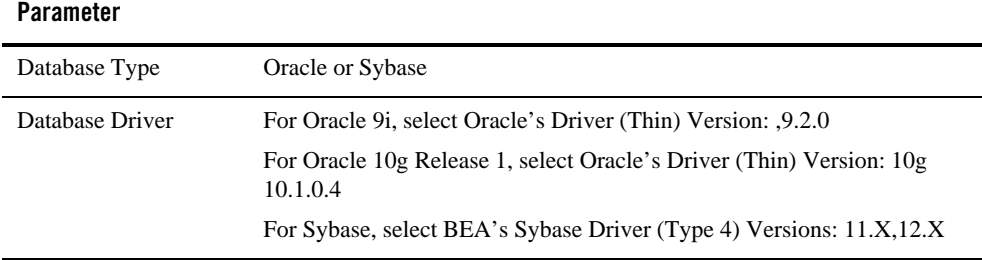

#### <span id="page-82-0"></span>**Table 7-3 Database Type and Database Driver Parameter Settings**

**Setting**

5. Refer to [Table 7-4](#page-82-1), enter the appropriate values in the Configure a JDBC Connection Pool: Define connection properties page, and click Continue. The Configure a JDBC Connection Pool: Test database connection page is displayed.

| Parameter     | <b>Description</b>                                                                          |
|---------------|---------------------------------------------------------------------------------------------|
| Name          | The JDBC connection pool name that you specify, for example, ConsolePool.                   |
| Database name | The name assigned to the instance of the database when it was created, for<br>example, ASI. |

<span id="page-82-1"></span>**Table 7-4 JDBC Connection Pool Configuration Parameters**

| Parameter                    | <b>Description</b>                                                                                    |
|------------------------------|----------------------------------------------------------------------------------------------------|
| Hostname                     | The name of the machine on which the database server is installed, for<br>example, ASI host.          |
| Port                         | The port used for the connection to the database server (default: 1521).                              |
| Database User Name           | The username of the database account, for example, ales.                                              |
| Password/Confirm<br>Password | The password assigned with the database account was create for the user (any<br>alphanumeric string). |

**Table 7-4 JDBC Connection Pool Configuration Parameters**

- 6. Click Test Driver Configuration. A "Connection successful" message and the Configure a JDBC Connection Pool: Create and deploy page is displayed.
- 7. Click Create and Deploy. The connection pool is deployed.
- 8. To configure a JMS template, perform these steps:
	- a. In the left pane, open the Services and JMS folders and click Templates. The asiDomain> JMS Templates configuration page is displayed in the right pane.
	- b. Click Configure a new JMS Template, name the template RLI\_JMS, and then click Create.
- 9. To configure a JMS JDBC store, perform these steps:
	- a. In the left pane, click Stores.
	- b. Click Configure a new JMS JDBC Store.
	- c. Name the store RLI\_JDBC\_STORE.
	- d. Set the Connection Pool to the name of the connection pool created previously (ConsolePool) and select Create.
- 10. To configure a JMS server, perform these steps:
	- a. In the left pane, click Servers.
	- b. Click Configure a new JMS Server.
	- c. Name the server RLI\_JMS\_SERVER.
	- d. Set Persistent Store to the JDBC store that was created previously (RLI\_JDBC\_STORE).
- e. Set Temporary Template to the template that was created previously (RLI\_JMS), and click Create.
- f. Click the Target an Deploy tab and set Target to asiAdminServer and click Apply.
- 11. To configure a JMS Connection factory, perform these steps:
	- a. In the left pane, click Connection Factories.
	- b. Click Configure a new JMS Connection Factory,
	- c. Set Name to RLI\_JMS\_CONNECTION,
	- d. Set JNDI Name to weblogic.asiAdminServer.jms.TopicConnectionFactory, and click Create.
	- e. Click the Target an Deploy tab and set Target to asiAdminServer and click Apply.
- 12. To restart the WebLogic Server so that the change takes effect, close the WebLogic Server command window or, if WebLogic Server is setup to run as a Windows service, restart the service.
- 13. This completes the configuration of the JDBC connection pool and JMS.

# <span id="page-84-0"></span>Configuring Metadirectory Database Triggers

You must configure database triggers for the user and group synchronization tables in the policy database. A database trigger provides a necessary link between the metadirectory database and the policy database. A trigger enables the user attributes to be received by the Administration Server and put into the identity directory (that you define) whenever a change occurs in the underlying metadirectory database.

**Note:** Any modifications that you make to the existing data records in the synchronization tables must be made with an UPDATE command, not through a series of DELETE and INSERT commands. Use INSERT only for new records and DELETE only for removing records. Also, do not use the "truncate table" command to clean either the user or group synchronization tables because that command does not activate the triggers.

To configure metadirectory database triggers, perform the following steps:

1. To start the Administration Console, open a browser and go to to https://*hostname*:7010/asi,

where:

*hostname* is the name of the machine that is hosting the ALES Administration Server

7010 is port on which the Administration Console is running

*asi* is the domain name

- 2. In the left pane, open the Identity folder and click Metadirectory Configuration. The Metadirectory Configuration page is displayed in the right pane.
- 3. In the Metadirectory Configuration page, select the database type (either Oracle or Sybase), enter the name of the JDBC connection pool (for example: ConsolePool) and the name of the synchronization tables (ASI\_USERS and ASI\_GROUPS), and click Connect. A "Successful Connection" message is displayed along with additional fields that require input.
- 4. Refer to Figure 7-3, and fill in the additional fields. Set user id to the ALES schema owner, which is the same as the database account username. Set the identity directory name field to any directory name that is unique in the asiDomain. This identity directory is the directory in the policy database into which users are populated. Set the COMMONDOMAIN and DISPLAYNAME parameters as shown in Figure 7-3.
- 5. Click Install Trigger. A "Trigger successfully installed" message is displayed.
- 6. This completes the configuration of the metadirectory database triggers.

**Figure 7-3 Metadirectory Triggers Configuration**

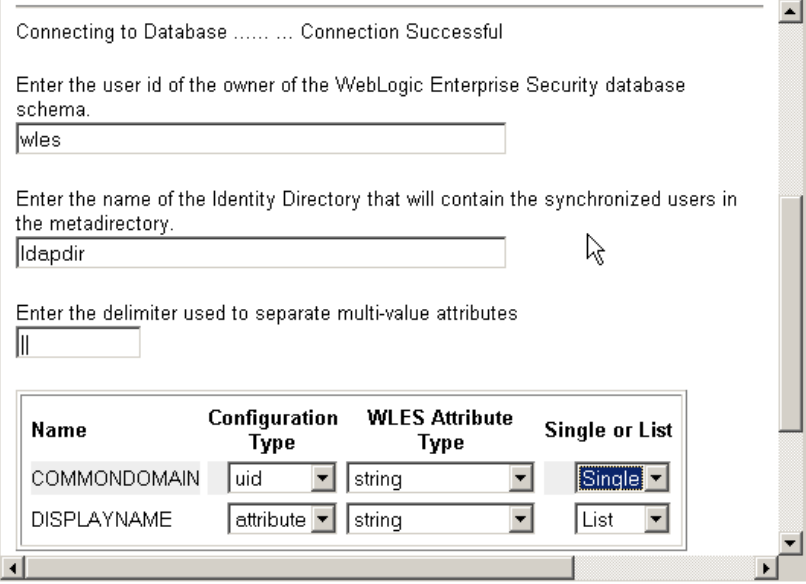

### <span id="page-86-0"></span>**Configuring Metadirectory Schemas**

ALES uses a comprehensive schema for tracking and updating all policy data. You use RadiantOne Synchronization Services to configure the schemas required to to upload user and groups information from the user repository to the policy database.

To configure the required metadirectory schemas, perform following tasks:

- ["Extracting the Source Schemas" on page 7-13](#page-86-1)
- ["Loading the Source Schemas" on page 7-16](#page-89-0)
- ["Extracting the Destination Schemas" on page 7-18](#page-91-0)
- ["Loading the Destination Schemas" on page 7-21](#page-94-0)
- ["Configuring the Source-to-Destination Topology" on page 7-23](#page-96-0)
- ["Configuring the Topology Transformations" on page 7-24](#page-97-0)
- ["UpLoading User and Group Data" on page 7-26](#page-99-0)

### <span id="page-86-1"></span>Extracting the Source Schemas

This section describes how to extract the source schemas for the user repository.

To extract the source schemas from the user repository, perform the following steps:

- 1. Copy the WL\_Home\server\lib\weblogic.jar file to the RadiantOne\r1syncsvcs\bea\_lib directory.
- 2. To start the RadiantOne Synchronization Services tool:

 On Windows: click Start>Programs>RadiantOne>RadiantOne Synchronization Services> Synchronization Services Administrator.

On Sun Solaris: From the RadiantOne/r1syncsvcs/bin directory, run: runSSC.sh.

- 3. To start the Schema Extraction Wizard is displayed, select New from the Datastore drop-down menu.
- 4. Select LDAP Schema Extraction radio button and click Next. The LDAP Schema Extractor page is displayed.

5. Refer to [Table 7-4](#page-82-1) and [Table 7-5](#page-87-0) and enter the directory server information. To determined the complete directory server name and port number, refer to the directory server console (see Figure 7-5) and check the values. For example, in Figure 7-5, the complete name is asi\_host.amer.bea.com and the port number is 56763.

#### **Figure 7-4 LDAP Schema Extractor Page**

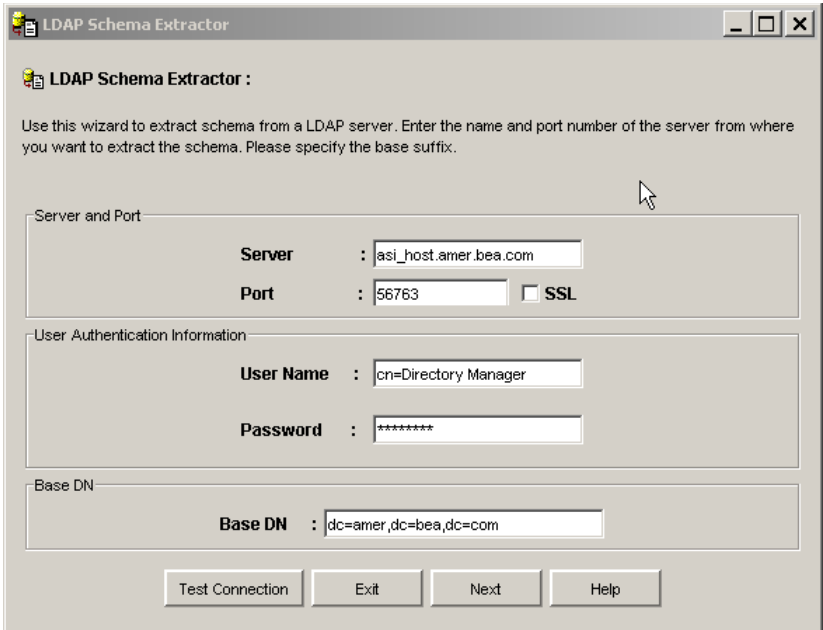

<span id="page-87-0"></span>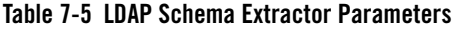

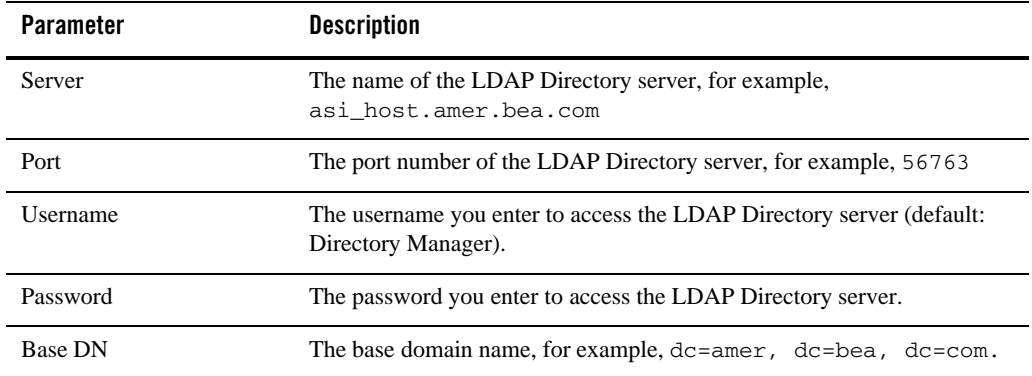

**Figure 7-5 Sun ONE Server Console**

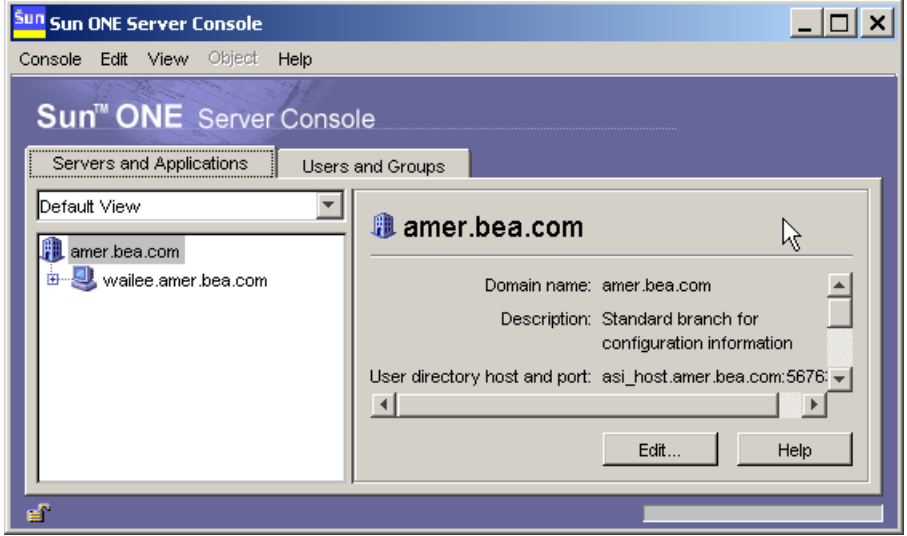

- 6. Click Test Connection. A "Connection Successful" message dialog box is displayed.
- 7. To close the message dialog box, click Ok and then click Next. The Select Objects page is displayed (see [Figure 7-6\)](#page-88-0).

<span id="page-88-0"></span>**Figure 7-6 RadiantOne Select Objects Page**

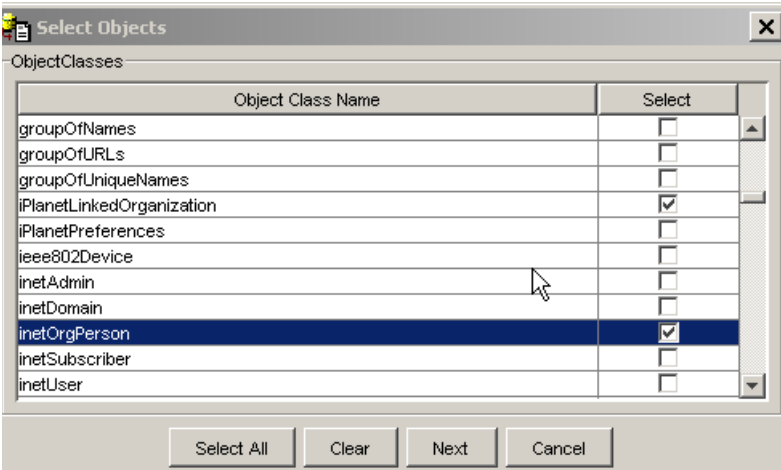

8. Select the groupOfUniqeNames and inetOrgPerson object classes and click Next. The Save windows is displayed (see [Figure 7-7](#page-89-1)).

<span id="page-89-1"></span>**Figure 7-7 RadiantOne Select Object Save Window**

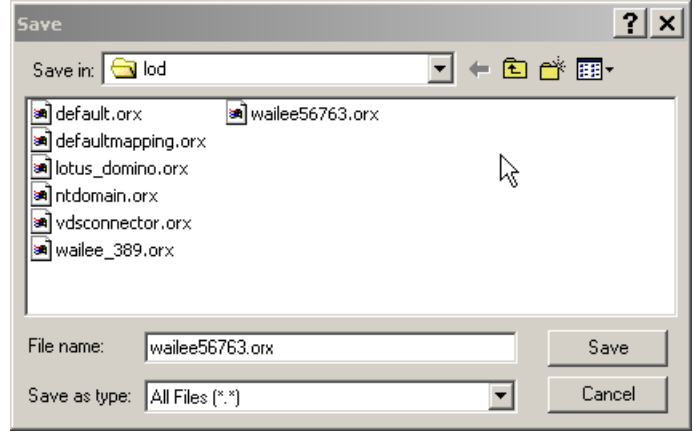

- 9. In the Save window, edit the Filename field to remove all but the directory server name, the port number, and the .orx filename extension as shown in [Figure 7-7,](#page-89-1) and click Save. A "Schema Extraction Completed" message dialog box is displayed.
- 10. . Click Ok and then click Exit.
- 11. This completes the extraction of the source schemas.

### <span id="page-89-0"></span>Loading the Source Schemas

This section describes how to load the source schemas for the user repository.

To load the source schemas from the user repository, perform the following steps:

1. On the RadiantOne Synchronization Services Administration console, from the Datastore drop-down menu, select Add. The Synchronization Object Candidates page is displayed (see [Figure 7-8](#page-90-0)).

### <span id="page-90-0"></span>**Figure 7-8 RadiantOne Synchronization Object Candidates Page**

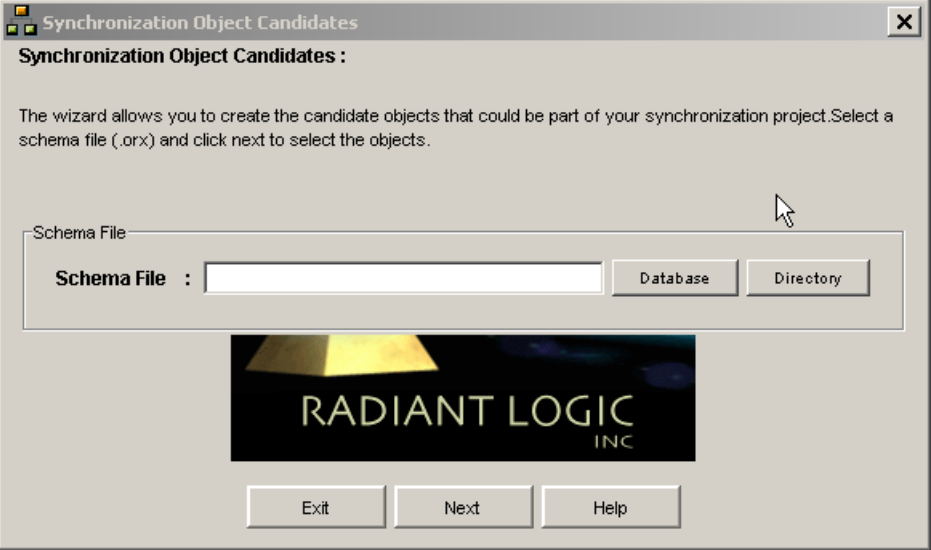

- 2. Click Directory. The Open window is displayed.
- 3. Select schema extraction file that you created in ["Extracting the Source Schemas" on](#page-86-1)  [page 7-13](#page-86-1) (for example: asi56763.orx) and click Open. The Schema File field is populated with the filename, including the path.
- 4. Click Next. The Synchronization Objects Candidates page is displayed (see [Figure 7-9\)](#page-91-1)

<span id="page-91-1"></span>**Figure 7-9 Synchronization Select Objects Page**

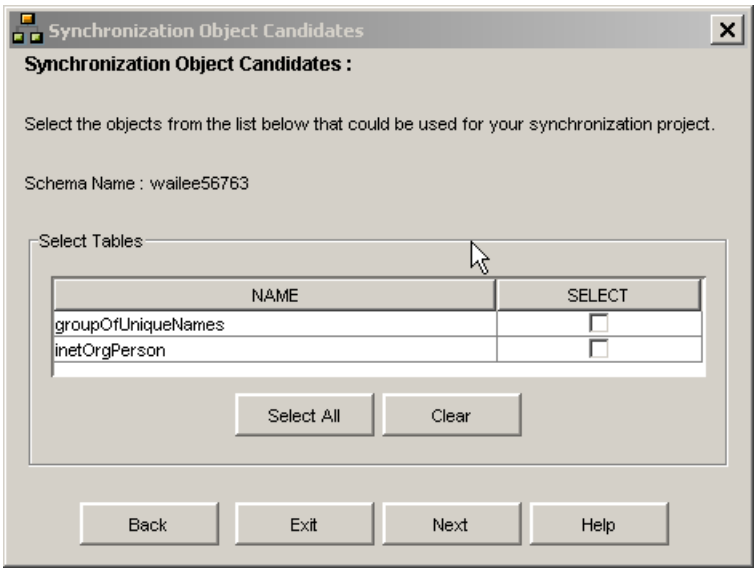

- 5. Click Select All and click Next. A "Successfully generated the datastore" message is displayed.
- 6. To exit, click Finish.
- 7. This completes the loading of the source schemas.

## <span id="page-91-0"></span>Extracting the Destination Schemas

This section describes how to extract the policy database destination schemas for the database server.

To extract the destination schemas from the database server, perform the following steps:

- 1. On the RadiantOne Synchronization Services Administration console, to start the Schema Extraction Wizard is displayed, select New from the Datastore drop-down menu.
- 2. Select Database Schema Extraction radio button and click Next. The Database Schema Extractor page is displayed (see [Figure 7-10\)](#page-92-0).

### <span id="page-92-0"></span>**Figure 7-10 Database Schema Extractor Page**

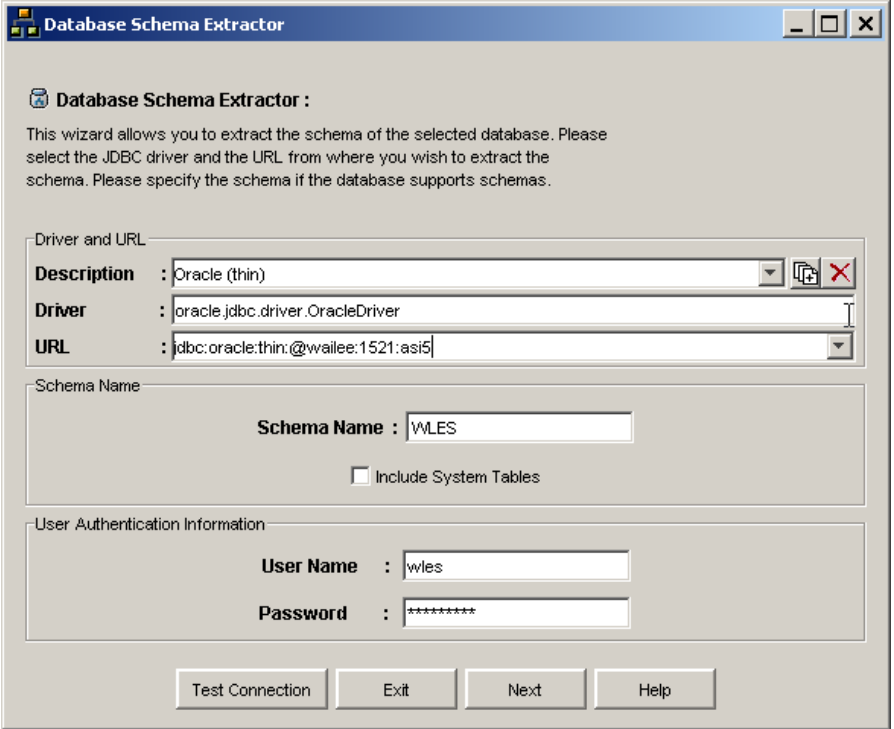

3. Refer to [Table 7-6](#page-92-1) and set the database server parameters.

<span id="page-92-1"></span>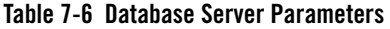

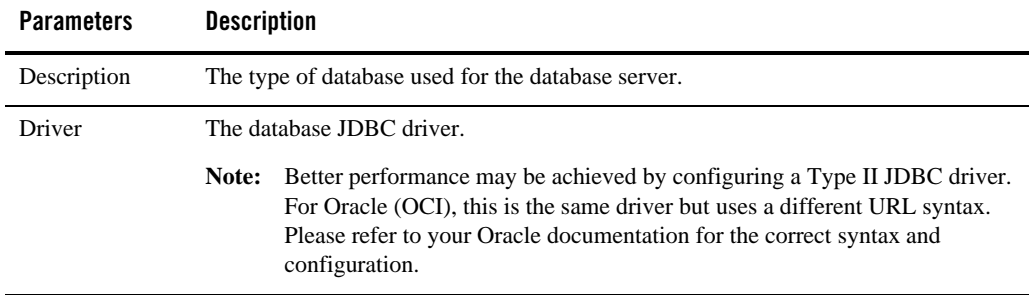

| <b>Parameters</b>               | <b>Description</b>                                                                                                    |  |
|---------------------------------|----------------------------------------------------------------------------------------------------|--|
| URL                             | The URL of the database server. You are only required to supply the name of the<br>database host machine and database name, for example,<br>idbc:oracle:thin@asi_host:1521:asi5. |  |
| Schema Name                     | The schema name. This name must be unique in the database server, for example,<br>WLES.                                                                                          |  |
|                                 | If you are using an Oracle database server, you must type the schema name<br>Note:<br>in uppercase.                                                                              |  |
| Include System<br><b>Tables</b> | Determines whether system files are included. Check this box to on.                                                                                                    |  |
| User Name                       | The username you enter to access the database server.                                                                                                    |  |
| Password                        | The password you enter to access the database server                                                                                                    |  |

**Table 7-6 Database Server Parameters (Continued)**

4. To verify that the schema extractor can connect to the database server, click Test Connection. A "Connection succeeded" dialog box is displayed.

**Note:** If the connection fails, make sure that all the database server parameters are set correctly.

5. Click Ok and click Next. The Table List dialog box is displayed (see [Figure 7-11](#page-94-1)).

<span id="page-94-1"></span>**Figure 7-11 Table List Dialog Box**

| <b>Table List</b>                                       |        |        |  |  |  |  |
|---------------------------------------------------------|--------|--------|--|--|--|--|
| Select the tables or/and views from the following list: |        |        |  |  |  |  |
| Name                                                    | Type   | Select |  |  |  |  |
| WLES.AG ENF                                             | TABLE  |        |  |  |  |  |
| WLES.AG TRK                                             | TABLE  |        |  |  |  |  |
| VALES.ASI CREDENTIAL MAP                                | KABLE  |        |  |  |  |  |
| <b>WLES.ASI_GROUPS</b>                                  | M®.BLE | ⊽      |  |  |  |  |
| <b>WLES.ASI_USERS</b>                                   | TABLE  | ⊽      |  |  |  |  |
| <b>WLES.BINDING CURR</b>                                | TABLE  |        |  |  |  |  |
| <b>VVLES.BINDING DELTA</b>                              | TABLE  |        |  |  |  |  |
| <b>WLES.BINDING ENF</b>                                 | TABLE  |        |  |  |  |  |
|                                                         |        |        |  |  |  |  |
| Select All<br>Clear                                     | Cancel | Next   |  |  |  |  |

- 6. Select the WLES.ASI\_GROUPS and WLES.ASI\_USERS tables and click Next. The Save window is displayed.
- 7. Accept the default filename (the default filename should match the database name) and click Open. A "Schema Extraction Completed" message dialog box is displayed.

**Note:** Be sure to save the filename in lowercase. Also, the filename cannot contain any periods (for example, this filename is correct: asi5.orx).

- 8. Click Ok and then click Exit. By default this schema is saved to  $\ldots$  /RLI\_HOME/data/org.
- 9. This completes the extraction of the destination schemas.

### <span id="page-94-0"></span>Loading the Destination Schemas

This section describes how to load the policy database destination schemas for the database server.

To load the destination schemas from the database server, perform the following steps:

1. On the RadiantOne Synchronization Services Administration console, from the Datastore drop-down menu, select Add. The Synchronization Object Candidates page is displayed (see [Figure 7-12](#page-95-0)).

<span id="page-95-0"></span>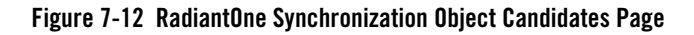

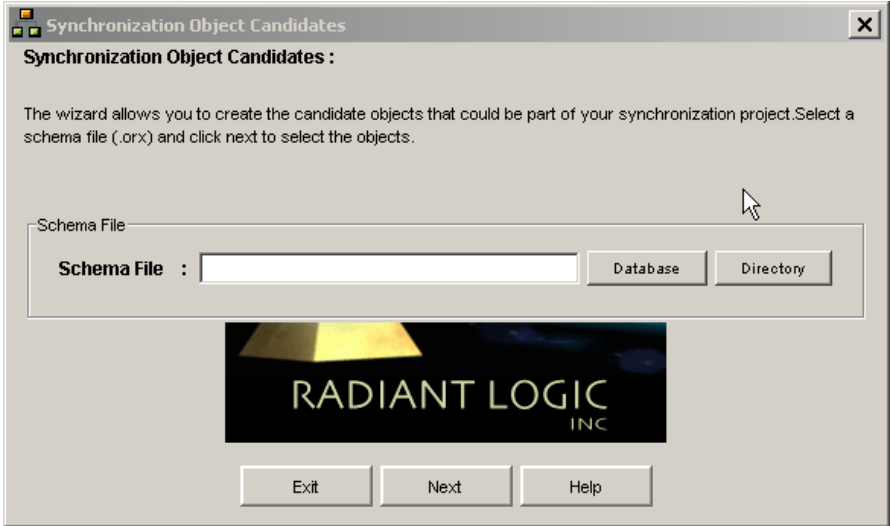

- 2. Click Database. The Open window is displayed.
- 3. Select schema extraction file that you created in ["Extracting the Destination Schemas" on](#page-91-0)  [page 7-18](#page-91-0) (for example: asi5.orx) and click Open. The Schema File field is populated with the filename, including the path.
- 4. Click Next. The Synchronization Objects Candidates page is displayed (see [Figure 7-13\)](#page-96-1).

### <span id="page-96-1"></span>**Figure 7-13 Synchronization Select Objects Page (Database Server Objects)**

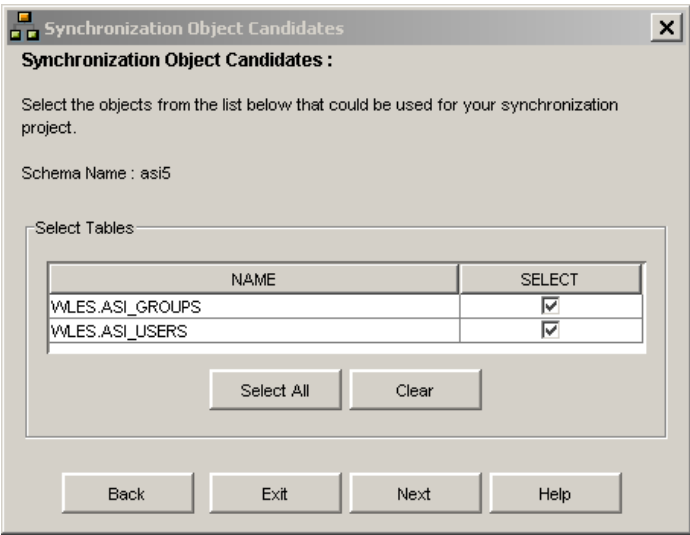

- 5. Click Select All and click Next. A "Successfully generated the datastore" message is displayed.
- 6. To exit, click Finish.
- 7. This completes the loading of the database server schemas for the policy database.

### <span id="page-96-0"></span>Configuring the Source-to-Destination Topology

This section describes how to configure the RadiantOne topology that serves to link the source user repository to the policy database. The topology shows all of the objects involved in the synchronization process and the data flow. You use the topology to define and connect all of the data objects that are involved in a particular synchronization process.

To configure the topology, perform the following steps:

- 1. On the RadiantOne Synchronization Services Administration console, from the RadiantOne Synchronization Services Topology drop-down menu, select New. The Topology window is displayed in the right pane.
- 2. Expand the nodes in the left pane, click the groupOfUniqueNames node and drag and drop it into the right pane.
- 3. Repeat step 3 for the initOrgPerson, ASI\_GROUPS, and ASI\_USERS nodes.
- 4. Click the red dot for each of the publishing objects (groupOfUniqueNames and initOrgPerson) and drag it to the red dot of the subscribing object. The tool draws lines connecting to the objects and labels them Transformation1 an Transformation2 (see [Figure 7-14](#page-97-1)).

#### <span id="page-97-1"></span>**Figure 7-14 Topology Layout**

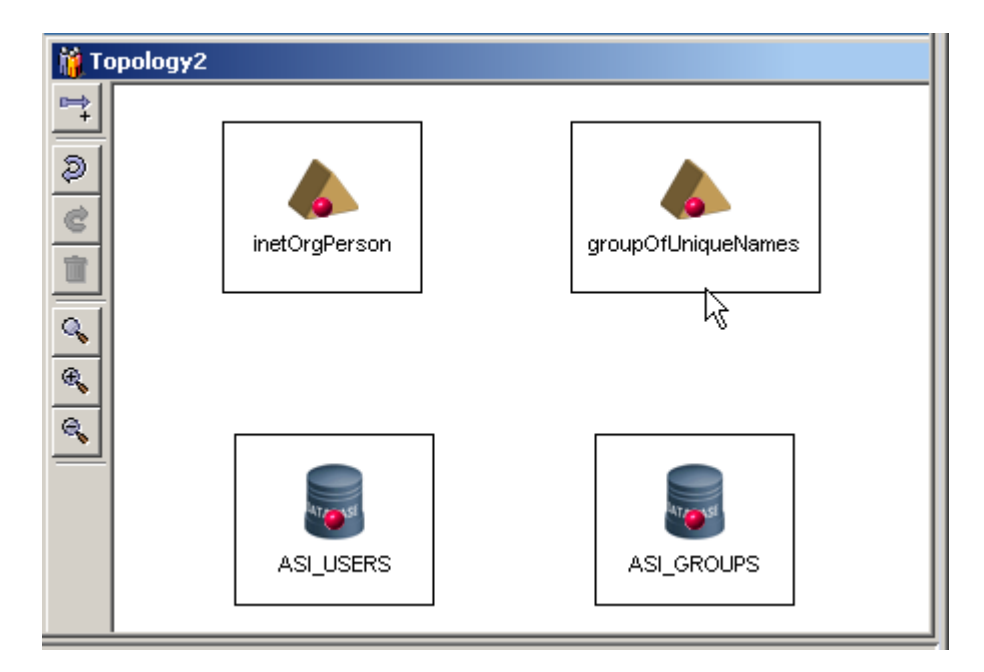

### <span id="page-97-0"></span>Configuring the Topology Transformations

This section describes how to configure the RadiantOne topology transformation scripts. These scripts determine how the source data in the user repository is transformed before it is written to the policy database.

**Note:** The RadiantOne Synchronization Services tool is capable of very sophisticated transformations, including creating a unified identity from multiple sources. The transformation scripting language is Java. If you want to explore more sophisticated transformations or merging of identity data, refer to the RadiantOne documentation available in the RadiantOne installation directory.

ALES ships with sample user and group transformation scripts located in BEA\_Home\ales21-admin\examples\r1syncservice. The file names are asi\_users.djava and asi\_groups.djava. The samples are dynamic java scripts that are compiled and run by the RadiantOne Synchronization Services as part of its transformation runtime. The following procedure uses the asi\_groups.djava sample script.

To configure the topology transformation scripts, perform the following steps:

1. On the RadiantOne Synchronization Services Administration console, right click Transformation1 and select Edit Script. The Transformation Script window is displayed (see [Figure 7-15](#page-98-0)).

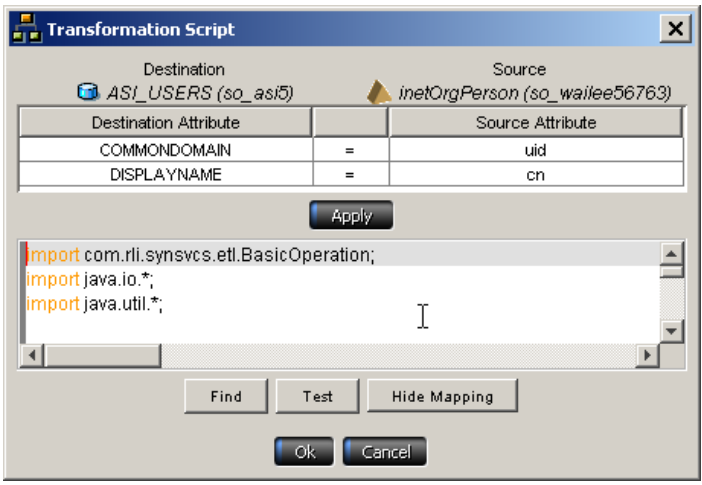

#### <span id="page-98-0"></span>**Figure 7-15 Topology Script for Transformation1**

- 2. Set the COMMONDOMAIN and DISPLAYNAME attributes to uid and cn respectively as shown in [Figure 7-15](#page-98-0), click Apply, and click Ok.
- 3. Right click Transformation2 and select Edit Script. The Transformation Script window is displayed.
- 4. Position your cursor in the bottom region of the window, right click and select load. The Open window is displayed.
- 5. Locate the asi\_groups.djava file in the BEA\_Home\ales21-admin\examples\r1syncservice directory, select it and click Open, click Apply, and click Ok.
- 6. Click the Topology drop-down menu and click Save to save the topology.
- 7. This completes the configuration of the transformation topology.

# <span id="page-99-0"></span>UpLoading User and Group Data

This section describes how to use the transformation topology to upload the user and group data from the source user repository to the policy database.

**Note:** This task serves to test all that all the configuration tasks you have performed up to this point have been performed correctly and that you can proceed to the next section, ["Configuring Metadirectory Synchronization" on page 7-27,](#page-100-0) and perform the synchronization tasks. If the upload fails, check the previous tasks to ensure that they were performed correctly. Also, verify that you used the correct passwords in each of the previous configuration tasks.

To upload the user and group data, perform the following steps:

- 1. On the RadiantOne Synchronization Services Administration console, in the right pane, click the Deployment tab, click the folder icon, and open the topology that you just saved. The topology is displayed.
- 2. From the Deployment drop-down menu, select Upload. The upload topology page is displayed (see [Figure 7-16\)](#page-99-1).

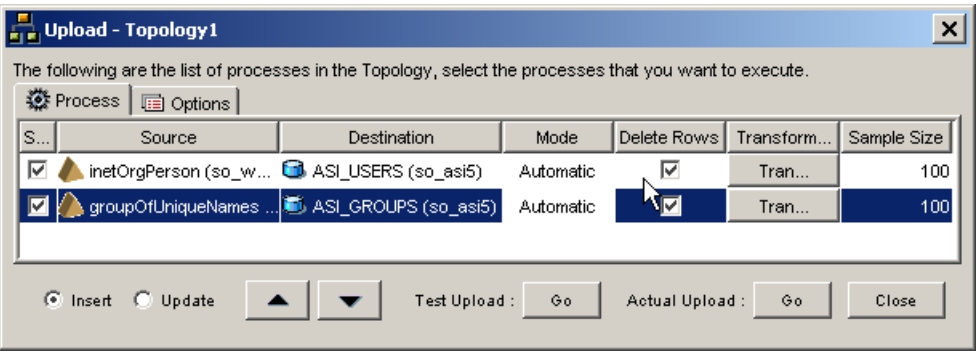

### <span id="page-99-1"></span>**Figure 7-16 Upload Topology Page**

3. Check on both Delete Rows check boxes and click Test Upload. The Uploading page is displayed and indicates that the upload is successful (see [Figure 7-17](#page-100-1)).

#### <span id="page-100-1"></span>**Figure 7-17 Topology Uploading Page**

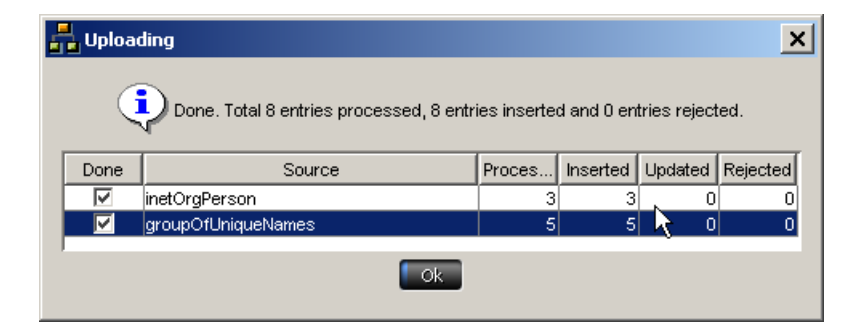

- 4. Click Ok
- 5. On the upload topology page, click Actual Upload (see [Figure 7-16\)](#page-99-1). The Uploading page is displayed again and indicates whether all entries were processed successfully.
- 6. Click Ok and on the Upload Topology page, click close.
- 7. To verify that the upload actually moved user data into the designated ALES identity directory, perform the following steps:
	- a. In the Administration Console's navigation tree, open the Identity folder.
	- b. Click Groups and Users. The user data is displayed in the console.
- 8. This completes the user and group data upload.

### <span id="page-100-0"></span>**Configuring Metadirectory Synchronization**

This section describes how to configure the metadirectory components for automatic updates to the policy database whenever changes are made to the user repository.

The RadiantOne Synchronization Services provides connectors and a synchronization hub that work together to synchronize data between various data sources. Connectors interface with the data sources. Data flows to and from the connectors asynchronously in the form of XML messages. All messages flow through the synchronization hub, which is a server that transforms the messages and routes them to the connectors that are subscribed to the changes. The BEA WebLogic JMS messaging broker manages the topics and provides guaranteed message delivery.

The role of the connectors is two fold. First, the connectors capture changes in the data source, translate the changes into a common XML format, and send them to the synchronization hub

through the messaging server. Secondly, the connectors receive XML messages, translate them, and apply the changes to the data source.

To configure metadirectory synchronization, perform the following tasks:

- ["Configuring the Synchronization Hub" on page 7-28](#page-101-0)
- ["Configuring the Directory Connector" on page 7-29](#page-102-0)
- ["Configuring the Policy Database Connectors" on page 7-30](#page-103-0)
- ["Starting the Synchronization Hub" on page 7-31](#page-104-0)
- ["Starting the Source and Destination Connectors" on page 7-31](#page-104-1)

## <span id="page-101-0"></span>Configuring the Synchronization Hub

To configure the synchronization hub, set the parameters in RadiantOne\_Home\r1syncsvcs\rlicon.ini to match the settings on the WebLogic Server. The required settings are shown in [Listing 7-1.](#page-101-1) This information is used by the RadiantOne Synchronization Services tool to contact the JMS server running on the Administration Server.

#### <span id="page-101-1"></span>**Listing 7-1 Synchronization Hub Settings**

```
...
[BEA]
JMS SERVER NAME=RLI_JMS_SERVER
JNDI CLASS NAME=weblogic.jndi.WLInitialContextFactory
CONNECTION FACTORY NAME=weblogic.asiAdminServer.jms.TopicConnectionFactory
URL=t3://localhost:7000
USER_NAME=system
USER_PASSWORD=weblogic
Msg Time-To-Live=3600000
RETRY PERIOD=12
MAXIMUM ATTEMPTS = 11
```
### <span id="page-102-0"></span>Configuring the Directory Connector

If you are using the Sun ONE Directory Server, you must configure the directory connector for so that changes to the user repository are automatically updated in the policy database.

**Note:** If you are using Active Directory, Windows NT, or other repository type, skip this section and go ["Configuring the Policy Database Connectors" on page 7-30.](#page-103-0) For more information on LDAP connector configuration requirements and procedures, see the *RadiantOne Synchronization Services Guide* located in the RadiantOne installation directory.

To configure the directory connector, perform the following steps:

- 1. Click Start>Programs>Sun ONE Server Products>Sun ONE Server Console 5.2 and log into the Directory Server Console using the admin User ID.
- 2. In the left pane, expand the Domain and Server Group nodes, and double-click the Directory Server for your directory server. The Directory Server Tasks page is displayed.
- 3. Click the Configuration tab, select the Data node in the left pane, and select the Replication tab. The Replication page is displayed (see [Figure 7-18](#page-102-1)).

<span id="page-102-1"></span>**Figure 7-18 Directory Server Replication Page**

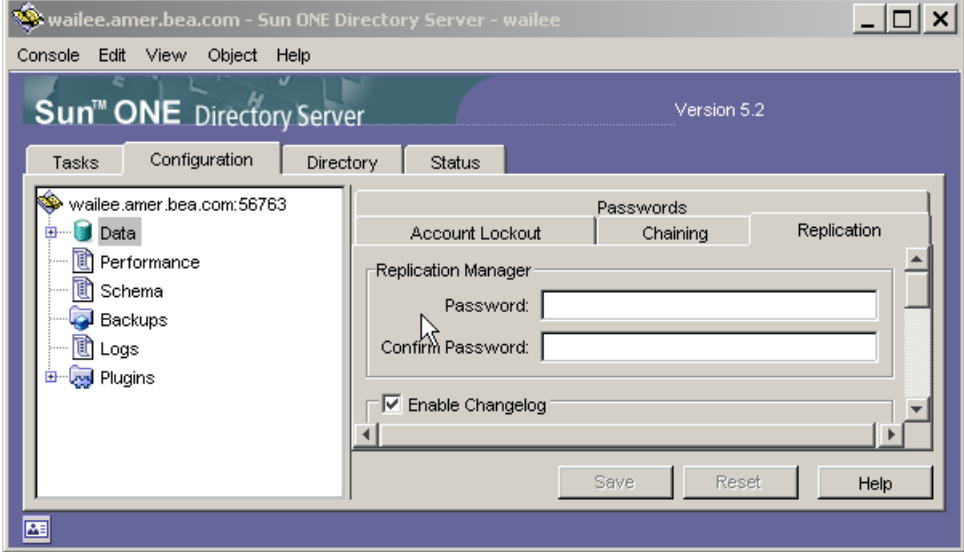

4. Check the Enable Changelog check box and click Save.

- 5. In the left pane, open the Plugins folder, click Retro Changelog Plugin, check the Enable plug check box, and click Save.
- Note: If you are using an LDAP server other than iPlanet or you do not want to use the iPlanet changelog, Radiant Synchronization Services also has a polling connector. For information on configuring the other LDAP connectors, refer to the RadiantOne online documentation located in the RadiantOne installation directory.
- 6. Click the Tasks tab and click Restart Directory Server to restart the server.
- 7. The completes configuration of the directory connector.

# <span id="page-103-0"></span>Configuring the Policy Database Connectors

To configure the policy database connector, perform the following steps:

- 1. On the RadiantOne Synchronization Services Administration console, click the topology tab and open the topology.
- 2. Right-click the ASI\_USERS database object, and select Configure. The ASI\_USERS Destination Configuration page is displayed (see [Figure 7-19](#page-103-1)).

#### <span id="page-103-1"></span>**Figure 7-19 ASI\_USERS Destination Configuration Page**

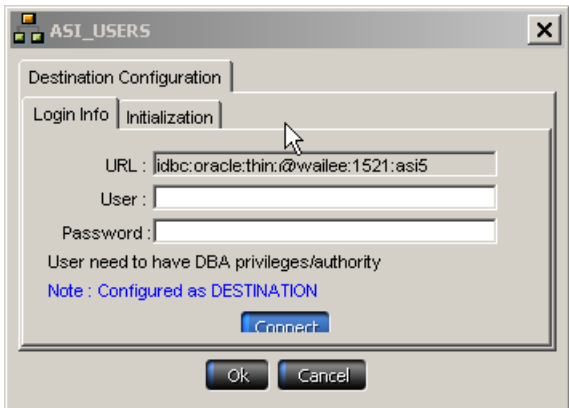

**Note:** If the database object that the connector is listening to changes or is modified (for example, one of the data types changes or you add or remove columns), you can reconfigure the connector by right-clicking on the database object in the topology, and then choosing Configure. A note is displayed on the Login Info tab that specifies how the connector is configured. Enter the user and password information and, on the Initialization tab, reconfigure the connector by either Applying the Script or Saving and executing it later.

- 3. Enter the user and password to connect to the database as the database administrator and click Connect. A "Connection Successful" dialog is displayed. Click Ok. A script is generated to create the rli\_con user, the needed log tables, and triggers.
- 4. Click the Initialization tab, select the Apply Now radio button to generate log tables and triggers for the ASI\_USERS database object, and click Apply. A "Configuration completed" dialog box is displayed. Click Ok.
- 5. Click Ok.
- 6. Repeat steps 2 through 5 for the ASI\_GROUPS database object.
- 7. This completes the configuration of the policy database connectors.

### <span id="page-104-0"></span>Starting the Synchronization Hub

To start the Synchronization Hub, perform the following steps:

- 1. On the RadiantOne Synchronization Services Administration console, click the Deployment drop-down menu, select Synchronization Hub, and click Start. The JMS Connection Username/Password dialog is displayed.
- 2. Enter the JMS connection username and password (if necessary) and click Ok. Use the same username/password that you used to log into the WebLogic Server Administration Console. A small window for the hub opens and indicates that the hub is running.

**Note:** You can also use the Start Hub icon on the Deployment Tab to start the hub.

### <span id="page-104-1"></span>Starting the Source and Destination Connectors

To start the source and destination connectors, make sure the Synchronization Hub is running. Then perform the following steps:

- 1. On the RadiantOne Synchronization Services Administration console, select the Deployment tab, click the folder icon, and select and open the Topology. The topology is displayed.
- 2. From the Deployment drop-down menu, select Connectors. The Connectors Topology dialog is displayed (see [Figure 7-20](#page-105-1)).

<span id="page-105-1"></span>**Figure 7-20 Connectors - Topology Page**

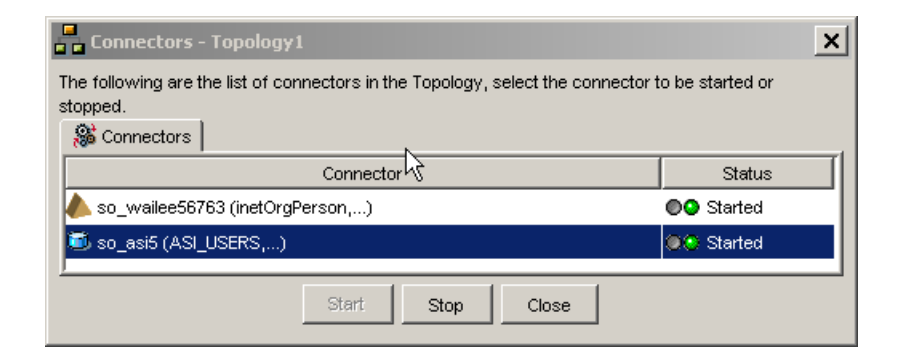

- 3. Select each connector and click Start. The connectors start. A small window for each connector opens and indicates that the connector is running.
- **Note:** The connectors can also be started and stopped by clicking the Start Connector and Stop Connectors icons under the Deployment tab.
- 4. This completes configuration of metadirectory Synchronization.

## <span id="page-105-0"></span>**Verifying that Metadirectory Synchronization Works**

This section describes how to verify that metadirectory synchronization is properly configured such that changes to user and group entries in the user repository are reflected in the policy database.

To verify that metadirectory synchronization is properly configured, perform the following steps:

- 1. Use the user repository server to create a new user and add that user to the source group.
- 2. Open the Administration Console, open the Identity folder, the list of identity directories is displayed in the right pane.
- 3. Select the identity directory that you configured for automatic updates (for example, ldapdir), and click Users in the left pane. The new user is displayed in the list of users in the right pane.

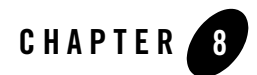

# Authorization Caching

This section covers the following topics:

- ["Understanding Authorization Caching" on page 8-1](#page-106-0)
- ["Configuring Authorization Caching" on page 8-2](#page-107-0)
- ["Authorization Caching Expiration Functions" on page 8-3](#page-108-0)

### <span id="page-106-0"></span>**Understanding Authorization Caching**

Authorization caching allows the ASI Authorization and ASI Role Mapper providers to cache the result of an authorization call, and use that result if future calls are made by the same caller. The cache match is based on a combination of the following:

- $\bullet$  Subject
- $\bullet$  Resource
- Privilege
- Roles
- $\bullet$  Applicable Context (the portion used in making the original decision)

Additionally, the authorization cache automatically invalidates itself if there is a policy or user profile change.

# <span id="page-107-0"></span>**Configuring Authorization Caching**

Authorization caching is on by default. It may be configured from within the Administration Console through the ASI Authorization and ASI Role Mapper provider configuration. [Table 8-1](#page-107-1) lists the switches affect the authorization cache.

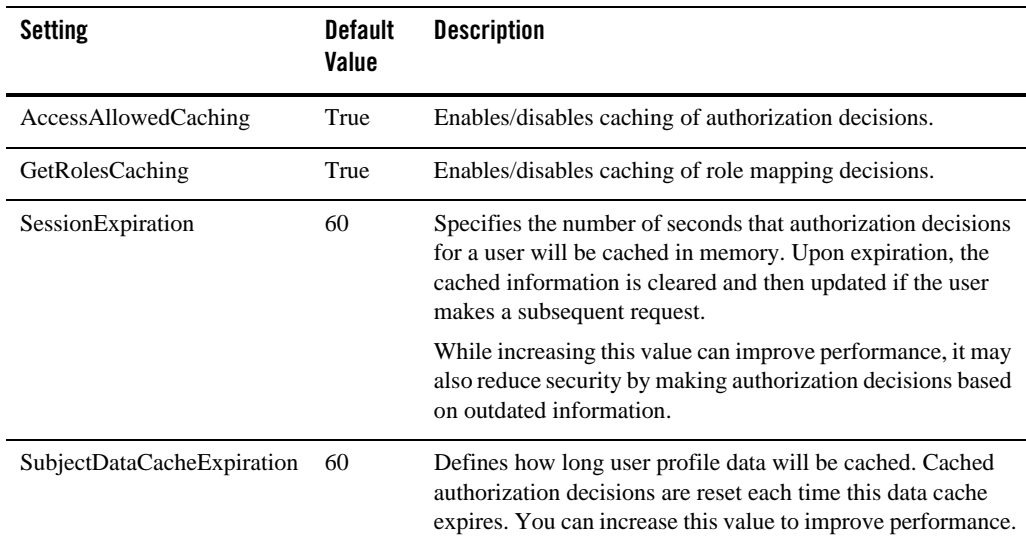

#### <span id="page-107-1"></span>**Table 8-1 Authorization Caching**

The properties listed in [Table 8-2](#page-107-2) can be entered as advanced configuration properties to further tune the cache.

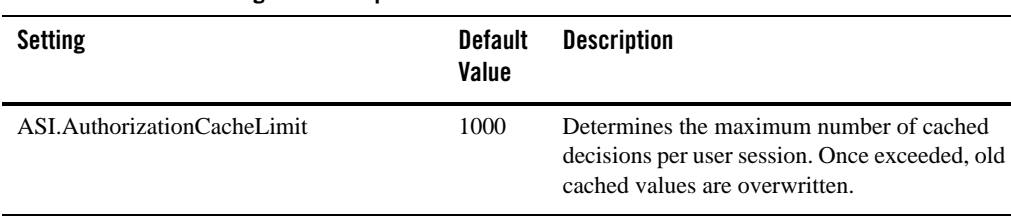

#### <span id="page-107-2"></span>**Table 8-2 Advanced Configuration Properties**
| <b>Setting</b>                                  | <b>Default</b><br>Value | <b>Description</b>                                                                                             |
|-------------------------------------------------|-------------------------|----------------------------------------------------------------------------------------------------|
| ASI.AuthorizationCacheDynamicAttribute<br>Limit | 10                      | Determines the maximum number of context<br>attributes a decision may use and still be stored<br>in the cache. |
| ASI.PolicyCacheInvalidatorPollingInterval       | 1000                    | Determines how often the cache checks for<br>policy distributions. The value is in<br>milliseconds             |

**Table 8-2 Advanced Configuration Properties (Continued)**

## **Authorization Caching Expiration Functions**

There is a small subset of data that may change without the knowledge of the cache. This includes internally computed time values, as well as custom evaluation plug-ins. Because the cache is not aware of changes in these values, it does not automatically invalidate a cached decision when they change. For this reason a series of evaluation functions is provided to control the period of cache validity. These functions are only needed in policies that make explicit use of internally computed time values or custom evaluation plug-ins.

[Table 8-3](#page-108-0) lists the internally computed time values. If these values are referenced in a policy, you should also explicitly set the cache validity for the policy.

| <b>Credential</b>  | Value          | <b>Range or Format</b> |
|--------------------|----------------|------------------------|
| time <sub>24</sub> | integer        | $0 - 2359$             |
| time24gmt          | integer        | $0 - 2359$             |
| dayofweek          | Dayofweek_type | Sunday-Saturday        |
| dayofweekgmt       | Dayofweek_type | Sunday-Saturday        |
| dayofmonth         | integer        | $1 - 31$               |
| dayofmonthgmt      | integer        | $1 - 31$               |
| dayofyear          | integer        | $1 - 366$              |
| dayofyeargmt       | integer        | $1 - 366$              |

<span id="page-108-0"></span>**Table 8-3 Time Values Used with Expiration Functions**

| <b>Credential</b> | Value      | <b>Range or Format</b> |
|-------------------|------------|------------------------|
| daysinmonth       | integer    | $28 - 31$              |
| daysinyear        | integer    | $365 - 366$            |
| minute            | integer    | $0 - 59$               |
| minutegmt         | integer    | $0 - 59$               |
| month             | month_type | January-December       |
| monthgmt          | month_type | January-December       |
| year              | integer    | $0 - 9999$             |
| yeargmt           | integer    | $0 - 9999$             |
| timeofday         | time       | HH:MMAM" or "HH:MMPM"  |
| timeofdaygmt      | time       | HH:MMAM" or "HH:MMPM"  |
| hour              | integer    | $0 - 23$               |
| hourgmt           | integer    | $0 - 23$               |
| date              | Date       | MM/DD/YYYY"            |
| dategmt           | Date       | MM/DD/YYYY"            |

**Table 8-3 Time Values Used with Expiration Functions (Continued)**

[Table 8-4](#page-109-0) lists the expiration functions for the authorization cache. You can use these functions to set an expiration time for the decision. This way you can instruct the cache to only hold the value for a given period of time, or to not hold it at all. These functions correspond roughly to each of the internally computed time types.

| <b>Function</b>    | Argument | <b>Description</b>                       |
|--------------------|----------|------------------------------------------|
| valid for mseconds | integer  | Valid for a given number of milliseconds |
| valid for seconds  | integer  | Valid for a given number of seconds      |
| valid for minutes  | integer  | Valid for a given number of minutes      |

<span id="page-109-0"></span>**Table 8-4 Expiration Functions**

| <b>Function</b>           | Argument           | <b>Description</b>                                                                       |
|---------------------------|--------------------|------------------------------------------------------------------------------------------|
| valid_for_hours           | integer            | Valid for a given number of hours                                                        |
| valid_until_timeofday     | time               | Valid until the specified time on the date the evaluation<br>is performed                |
| valid_until_time24        | integer            | Valid until the specified time on the date the evaluation<br>is performed                |
| valid_until_hour          | integer            | Valid until the specified hour on the date the evaluation<br>is performed                |
| valid_until_minute        | integer            | Valid until the specified minute of the hour the<br>evaluation is performed              |
| valid_until_date          | Date               | Valid until the specified date                                                           |
| valid_until_year          | integer            | Valid until the specified year                                                           |
| valid_until_month         | month_type         | Valid until the specified month of the year the<br>evaluation is performed               |
| valid_until_dayofyear     | integer            | Valid until the specified day of the year the evaluation<br>is performed                 |
| valid_until_dayofmonth    | integer            | Valid until the specified day of the month the<br>evaluation is performed                |
| valid_until_dayofweek     | Dayofweek_<br>type | Valid until the specified day of the week the evaluation<br>is performed                 |
| valid_until_timeofday_gmt | time               | Valid until the specified time on the date the evaluation<br>is performed in GMT time.   |
| valid_until_time24_gmt    | integer            | Valid until the specified time on the date the evaluation<br>is performed in GMT time.   |
| valid_until_hour_gmt      | integer            | Valid until the specified minute of the hour the<br>evaluation is performed in GMT time  |
| valid_until_minute_gmt    | integer            | Valid until the specified minute of the hour the<br>evaluation is performed in GMT time. |
| valid_until_date_gmt      | Date               | Valid until the specified date in GMT time.                                              |

**Table 8-4 Expiration Functions (Continued)**

| <b>Function</b>             | Argument          | <b>Description</b>                                                                      |
|-----------------------------|-------------------|-----------------------------------------------------------------------------------------|
| valid until year gmt        | integer           | Valid until the specified year in GMT time.                                             |
| valid until month gmt       | month type        | Valid until the specified month of the year the<br>evaluation is performed in GMT time. |
| valid until day of year gmt | integer           | Valid until the specified day of the year the evaluation<br>is performed in GMT time.   |
| valid until dayofmonth gmt  | integer           | Valid until the specified day of the month the<br>evaluation is performed in GMT time.  |
| valid until day of week gmt | Dayofweek<br>type | Valid until the specified day of the week the evaluation<br>is performed in GMT time.   |

**Table 8-4 Expiration Functions (Continued)**

For example, if you had the following policy:

```
GRANT(//priv/order,//app/resturant/breakfast,//sgrp/customers/allusers/
) if hour < 11;
```
When authorization caching is enabled, you write the policy as:

```
GRANT(//priv/order,//app/resturant/breakfast,//sgrp/customers/allusers/
) if hour < 11 and valid_until_hour(11);
```
With authorization caching, the result of this policy is cached in the provider until 11:00 AM, at which time, it expires. Not calling valid\_until\_hour argument results in this policy being cached until the next policy distribution. Therefore, if you are using authorization caching, it is important to update your time dependent policies appropriately.